The provided documents are created and owned by Mercedes-Benz Group. Processes and contents may vary for customer of Daimler Truck AG.

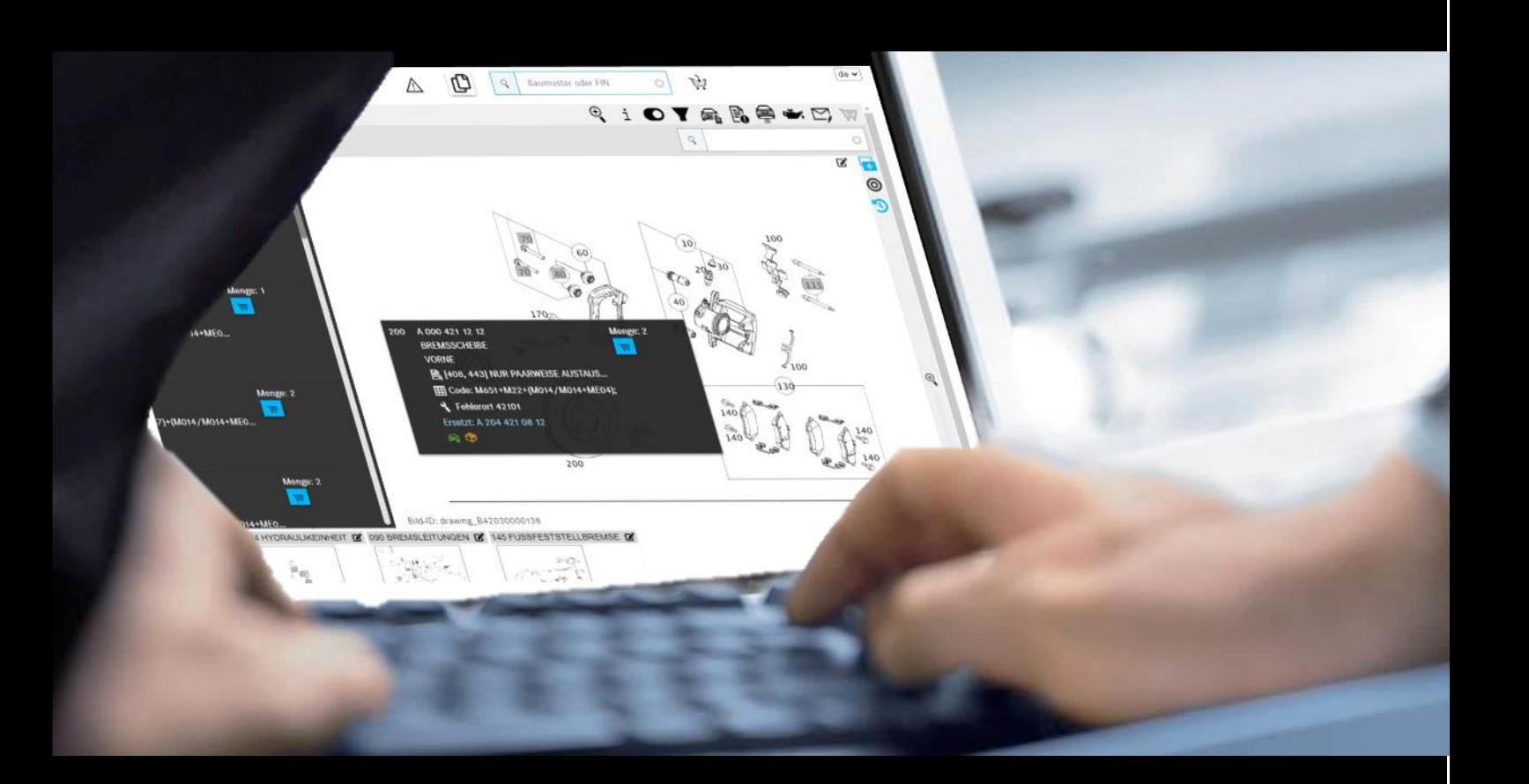

# **ISP Parts Information**

用户文档

**Mercedes-Benz AG**,**GSP/ORE** 自 **2021** 年 **5** 月起生效

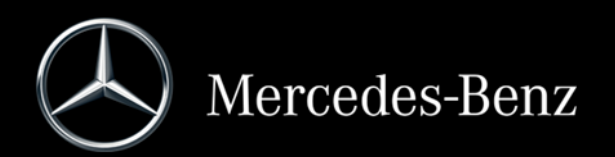

# 目录

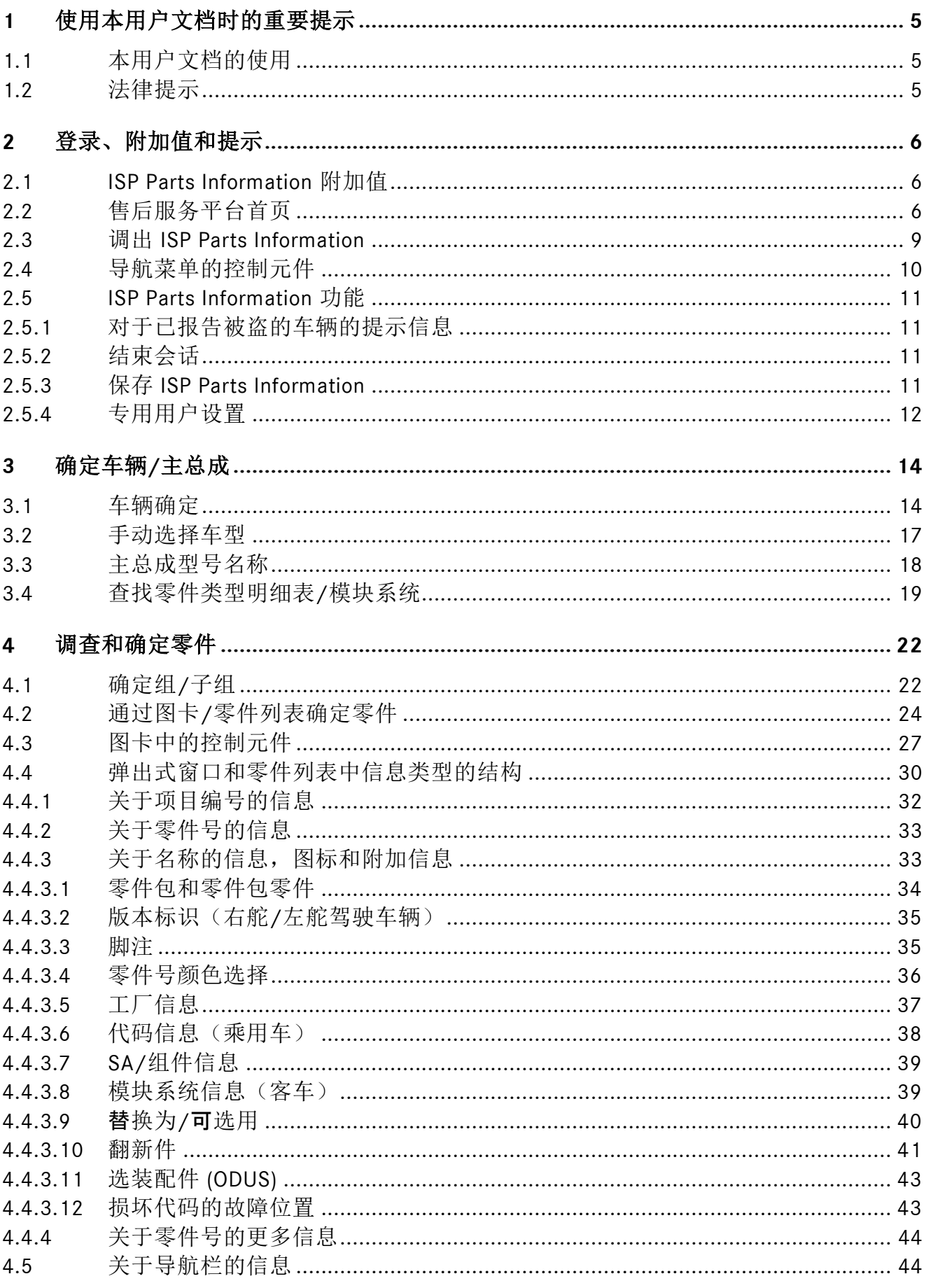

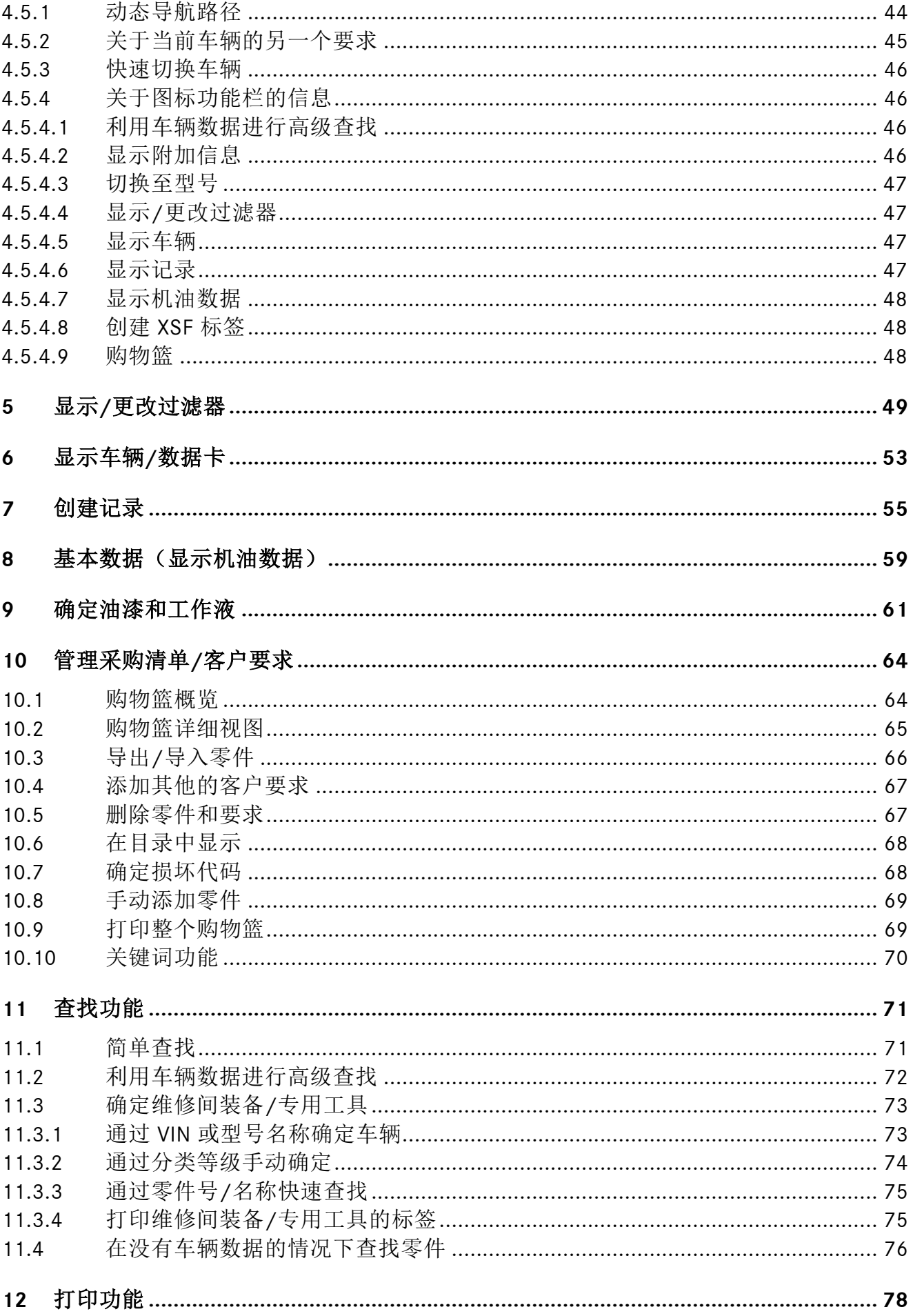

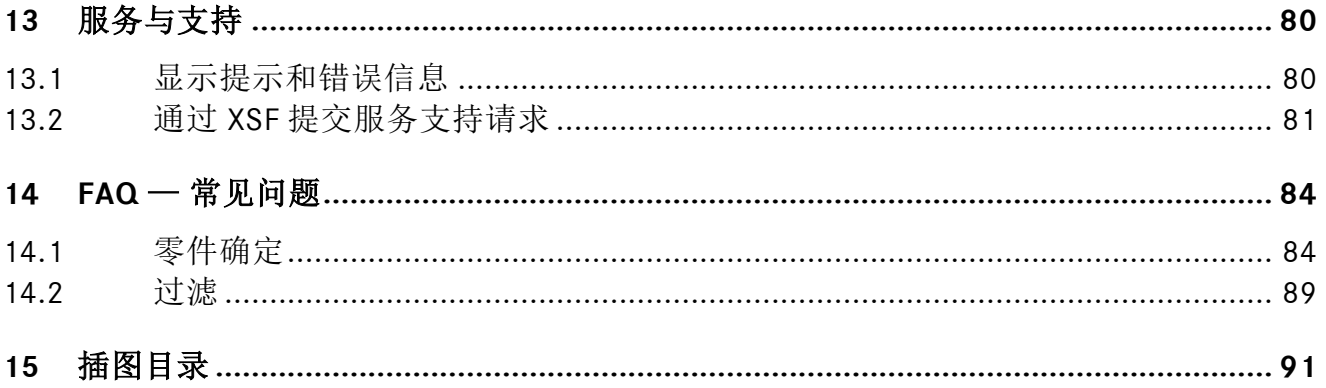

# <span id="page-4-0"></span>**1** 使用本用户文档时的重要提示

#### <span id="page-4-1"></span>**1.1** 本用户文档的使用

本用户文档的结构有助于作为用户的您尽快且目标明确地获得您恰好需要的信息。

所有功能进行零件调查的方式都是相同的,将[在章节](#page-13-0) 3 中进行介绍。 您可在本用户文档内点击(鼠标左键)目录中的标题。这可以让您自动跳转到本文档的相应 位置。

#### <span id="page-4-2"></span>**1.2** 法律提示

尽管本用户文档是本着最佳认知水平和审慎态度而创建的,但是仍无法完全排除存在错误和不 准确信息的可能。对于可能存留的错误数据及其后果,我方不承担任何法律责任或赔偿义务。 本用户文档包含的数据反映当前的研发状态,我方有可能不经通知直接对其进行更改。将来的 版本可能包含附加信息。技术和印刷错误将在以后的版本中更正。本用户文档以及所有与产品 一同销售的、版权法适用的资料均受版权保护。梅赛德斯-奔驰股份公司保留所有权利。事先 未经梅赛德斯-奔驰股份公司同意,任何人不得完全、部分复印或以其他方式复制所有受版权 保护的资料。针对本产品的合法用户,在合同协议的框架内视为已授予许可。在线帮助或其中 部分内容的任何复印件必须包含和原件相同的版权提示。

# <span id="page-5-0"></span>**2** 登录、附加值和提示

#### <span id="page-5-1"></span>**2.1 ISP Parts Information** 附加值

ISP Parts Information 是一个在线应用程序, 无需安装。

借助车辆专用调查,您很轻松就能确定所需修理/保养的正确零件号,从而保障您的订购流 程。

通过直接的 VeDoc 服务(VIS 服务), 您始终可以得到最新的车辆数据。同样也缩短了修正和 更新零件文档的编辑时间。

<span id="page-5-2"></span>最终,这会形成高品质的客户体验。

#### **2.2** 售后服务平台首页

售后服务平台首页划分为以下区域:

- 页眉 (1)
- 我的收藏 (2) After-Sales Platform 冊  $\mathbb A$ 您好. Test-User GSP-ORE!  $\overline{2}$ 我的收藏 编辑 кŌ rts Informatic 显示所有 >

#### 页眉

在页眉中显示您的**服务中心** (a) 和三个按钮(图标, b-d)。您可以通过点击第一个图标 (b) 在 您设为偏好的应用程序中进行切换。警告三角(c) 向您通报售后服务平台上的保养或故障信 息。最后的图标 (d) 打开菜单,您可以在该菜单中进行例如个人设置或是更换您的服务中心。

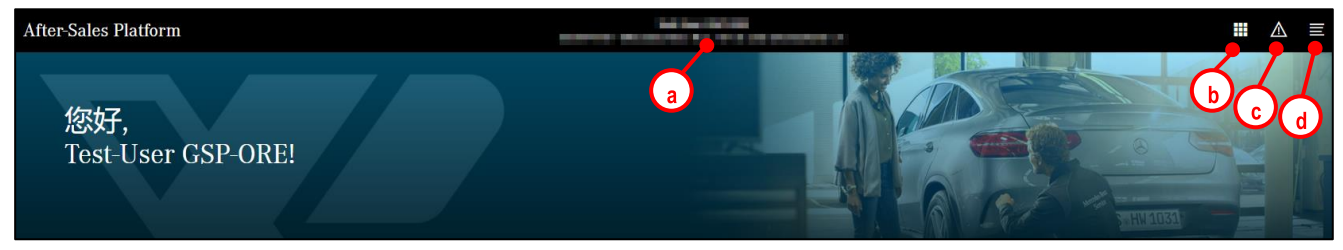

插图 *2*"售后服务平台页眉"

插图 *1*"售后服务平台首页"

#### 注销

注销时,请首先点击菜单按钮,然后点击姓名旁的按钮。

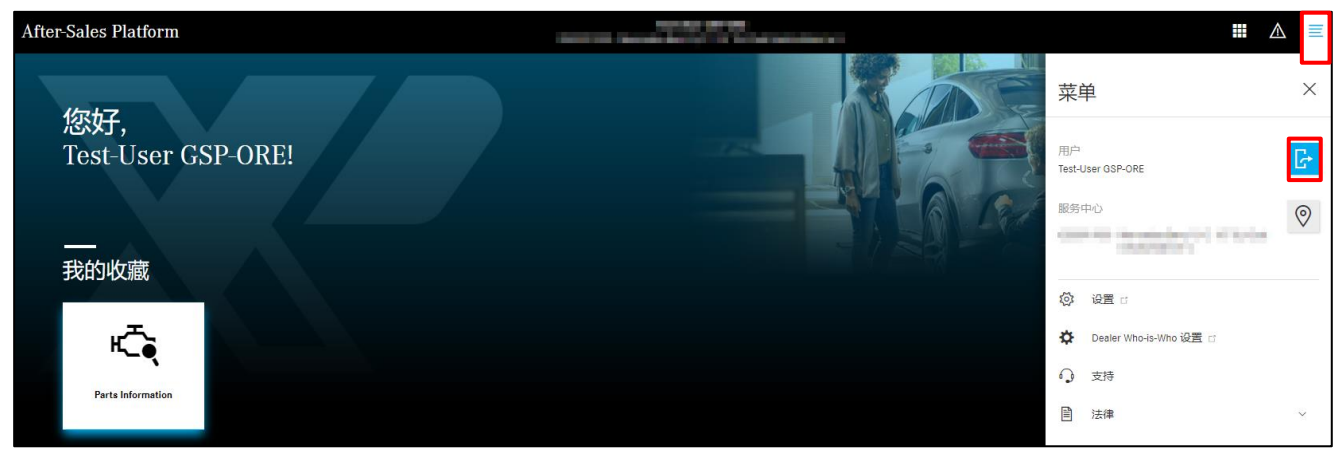

插图 *3*"售后服务平台:注销"

### 更换服务中心

可通过点击所显示的服务中心更改您的服务中心,或在菜单中点击您的服务中心旁的位置图标 后更改。

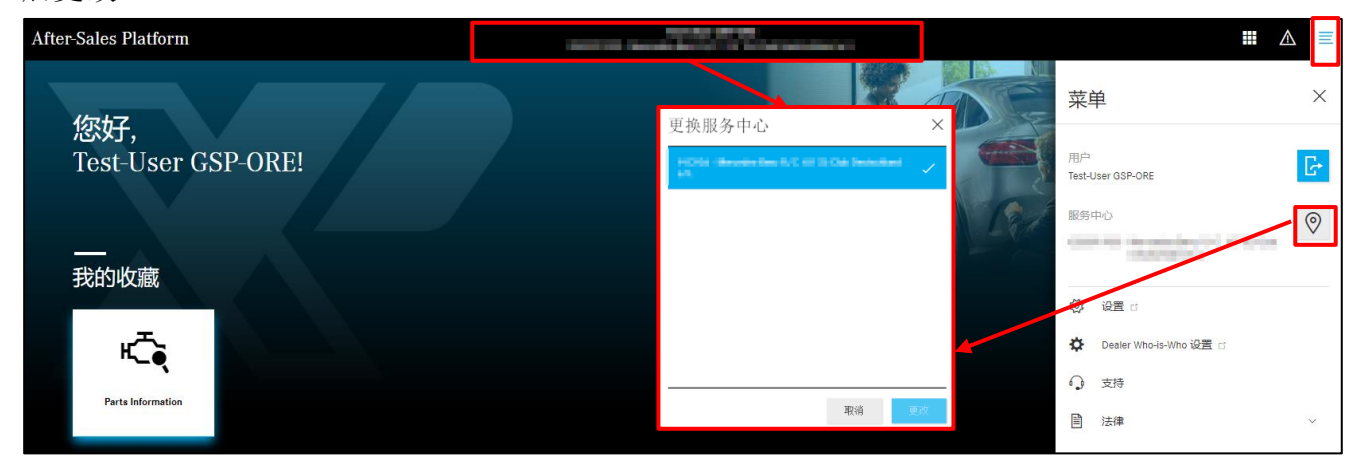

插图 *4*"售后服务平台:更换服务中心"

#### 我的收藏

在"我的收藏"区域中为您显示您已开通的功能和应用程序列表。您可以通过点击编辑来将某 些应用程序作为偏爱添加到首页。

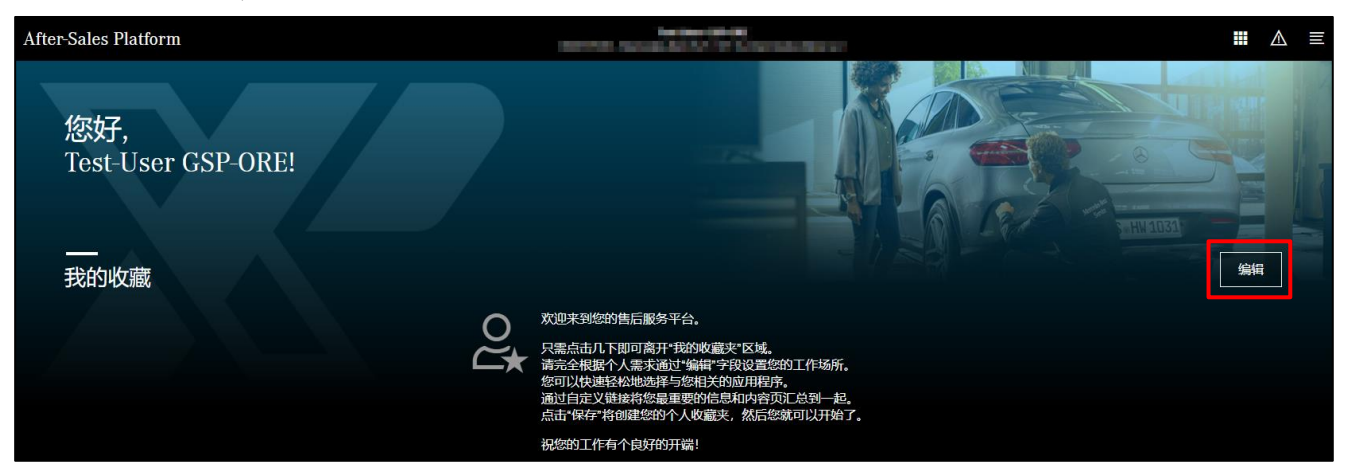

插图 5 "售后服务平台: 我的收藏"

会显示一个包含您的所有应用程序的窗口,点击选择您的偏爱,然后点击保存。此外还可以添 加用户定义的链接,随后也可以作为磁贴显示在您的首页上。

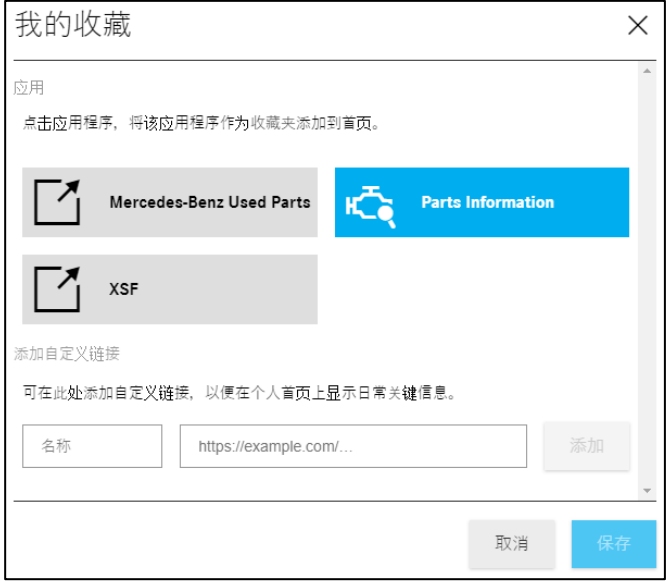

插图 *6*"编辑我的收藏"

现在将您所选择的应用程序作为磁贴显示。按住鼠标左键拖动就能非常便捷地更改磁贴位置。 可随时通过点击显示全部来查看所有应用程序的列表。

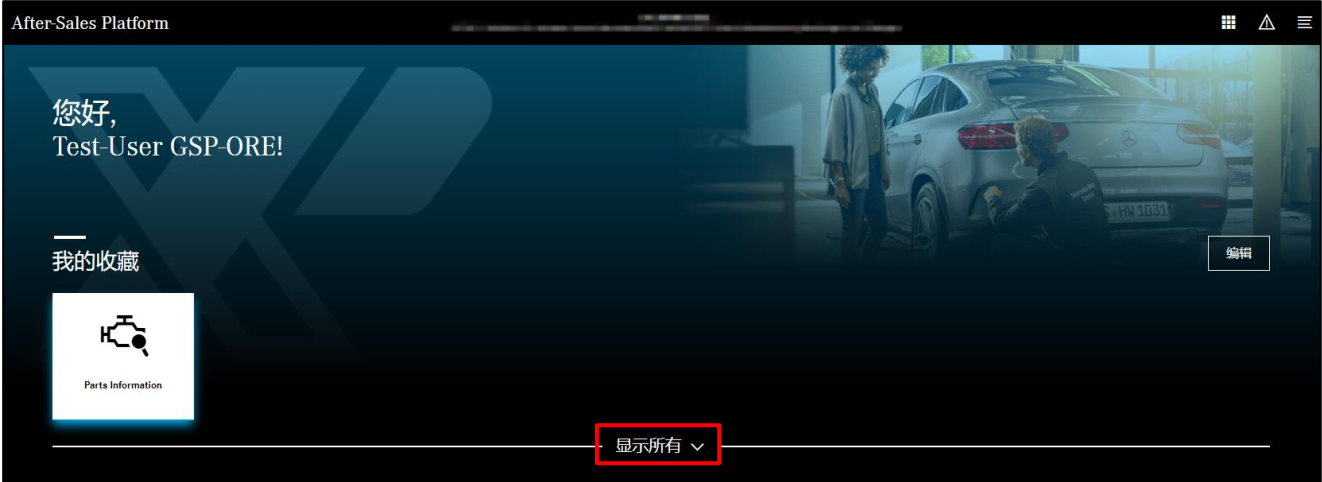

插图 7 "售后服务平台: 我的应用程序"

### <span id="page-8-0"></span>**2.3** 调出 **ISP Parts Information**

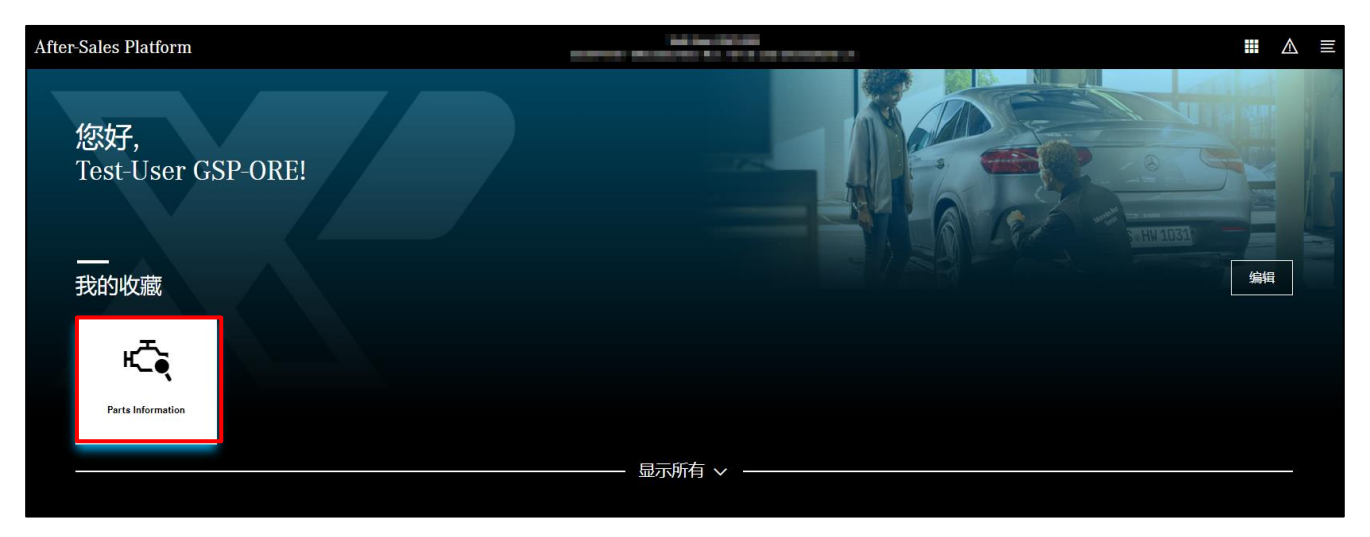

插图 *8*"通过售后服务平台登入 *ISP Parts Information* "

#### zh v  $\ll$ 型号或FIN ← 选择一个或两个 → 零件号  $\overline{\mathsf{Q}}$ (山 首页 乘用车 越野车 轻型商务车 载重车 容车  $+$  新窗口 **P** NAE □ 11中 □ 采购清单 Unimos 动力系统 Q 查找 MB-Trac  $\epsilon_{m}$ 6 為 油漆&工作液 ☆ 维修间装备  $\overline{\text{exp}}$  opus 1 关于型号名称的零件 Werte Benutzer, ◎ 设置 die Cloud-Am n" empfehlen wir die Nutzung des "Chrome" Bro

#### 通过点击磁贴"**Parts Information**",将打开以下首页。

插图 *9*"*ISP Parts Information* 首页"

提示:可以在 VIN 和零件号查找输入栏和下拉式选项上将首页的范围缩小到动力系统。您可以 在用户设置内设定这一项(参[见章节](#page-10-4) 2.5.4 专用用户设置 **6 a**)。

|              | ⇖ | 型号或 FIN | ← 选择一个或两个 → | 零件号 | $zh \vee$ |
|--------------|---|---------|-------------|-----|-----------|
| 1位 前         |   |         | 动力系统        |     |           |
| 新窗口<br>—     |   |         |             |     |           |
| <b>、</b> 购物篮 |   |         |             |     |           |
| 骨脚           |   |         |             |     |           |

<span id="page-8-1"></span>插图 *10*"调整后的登录页"

# <span id="page-9-0"></span>**2.4** 导航菜单的控制元件

在左侧可以通过点击箭头图标收起和展开导航菜单。收起后,菜单区域用图标进行了标记,任 多内容的视图被放大显示。

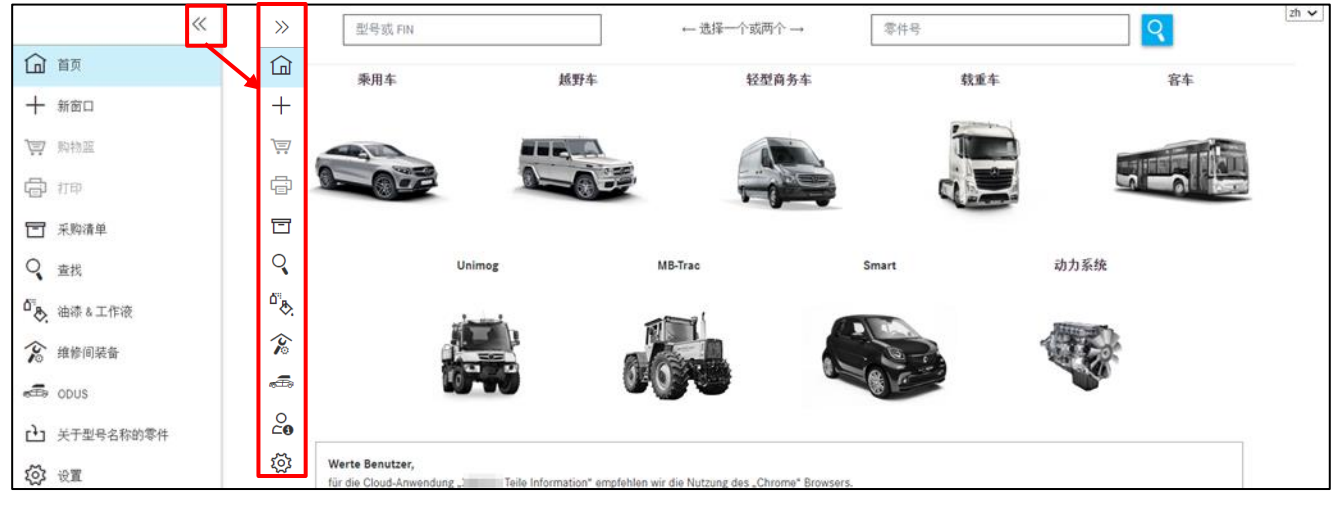

插图 *11*"可收起导航菜单功能"

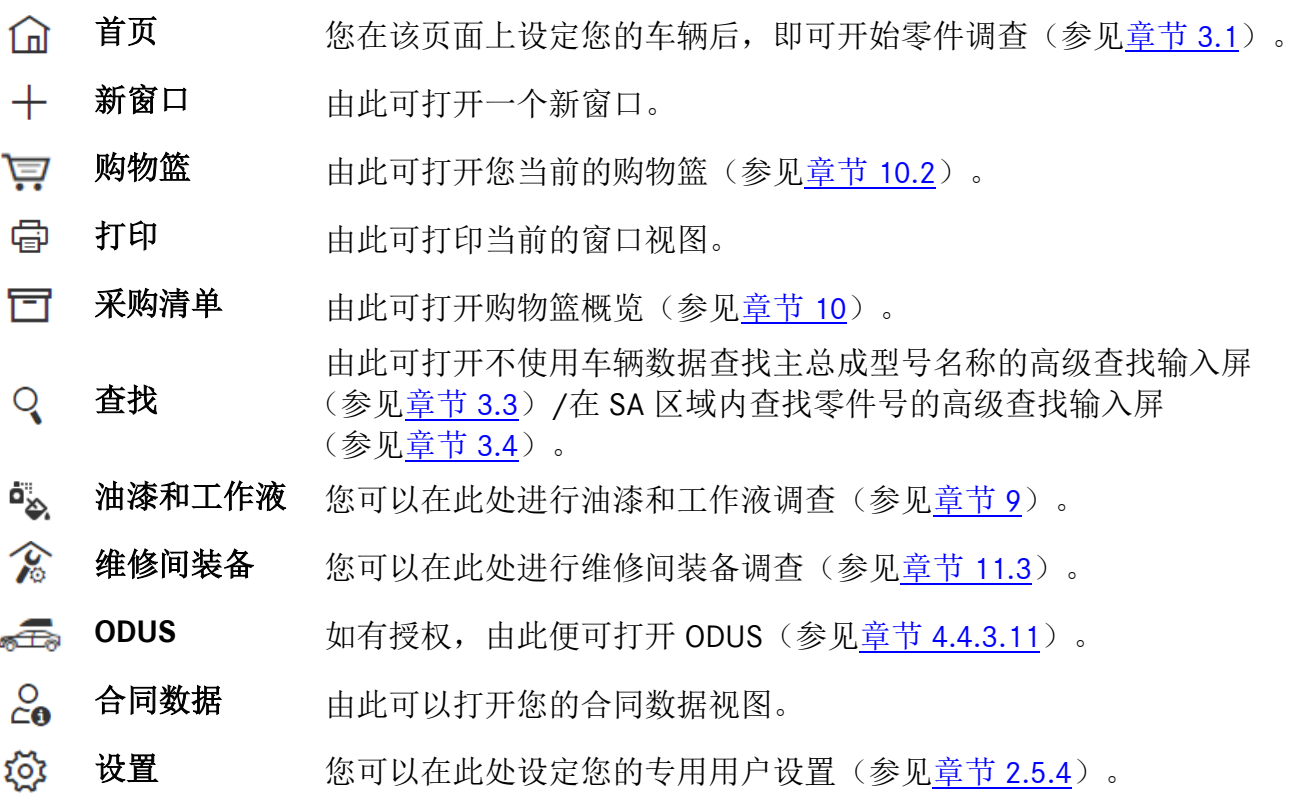

#### <span id="page-10-0"></span>**2.5 ISP Parts Information** 功能

#### <span id="page-10-1"></span>**2.5.1** 对于已报告被盗的车辆的提示信息

对于已报告被盗的车辆,无法进行零件调查,因为 VeDoc 方面未向 ISP Parts Information 提供 任何车辆信息。对于已报告被盗的车辆,在进行车辆确定时就会显示提示信息。

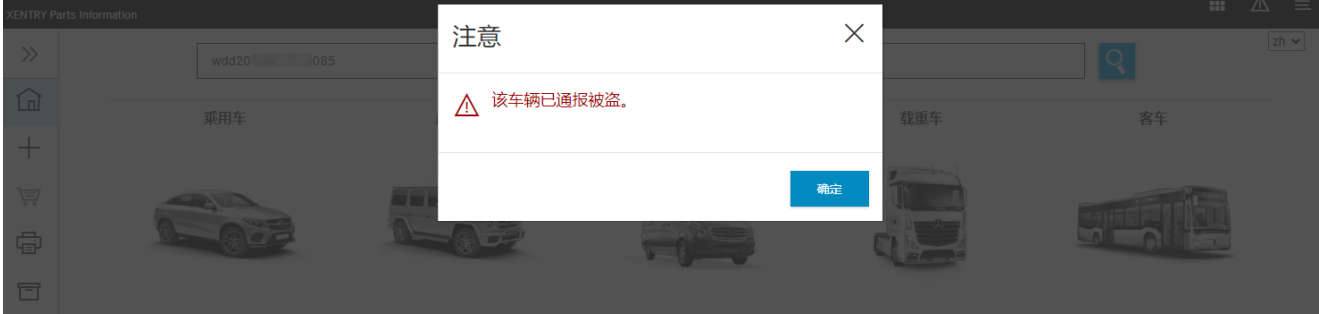

<span id="page-10-2"></span>插图 *12*"被盗车辆"

#### **2.5.2** 结束会话

如果您超过 **60** 分钟无操作,那么您的会话将会结束。 有一个窗口会提示您会话已结束。点击确定确认后,您将回到首页。

#### <span id="page-10-3"></span>**2.5.3** 保存 **ISP Parts Information**

<span id="page-10-4"></span>只要关闭 ISP Parts Information, 所有系统更改都会自动为您保存。即使切换到其他区域(例如 选择查找)时,购物篮中的零件或您的输入内容也会被自动保存。  $\overline{a}$ 

### <span id="page-11-0"></span>**2.5.4** 专用用户设置

通过点击设置,您可以进入专用用户设置:

通过选中和弃选按主题分组的不同拨动开关按钮,您可以随时将其启用或之后重新停用:

|                           | ≪│用户设置<br>E<br>K        |                                                 |  |  |  |  |
|---------------------------|-------------------------|-------------------------------------------------|--|--|--|--|
| 面 誠                       | 价格和可用性                  |                                                 |  |  |  |  |
| $+ 580$                   | 设置                      | 值                                               |  |  |  |  |
| <b>豆 吟揚</b>               | 在加入购物篮球作时进行可用性问询        | $\bullet$                                       |  |  |  |  |
| 10                        | 复制零件号                   |                                                 |  |  |  |  |
| □ 米除清单                    | 设置                      | 值                                               |  |  |  |  |
| Q 主线                      | 复制零件号时删除第一个字符           | $\circledcirc$                                  |  |  |  |  |
| <sup>0</sup> あ、油漆&工作液     | 复制零件号之间的分隔符             |                                                 |  |  |  |  |
|                           | 自动将标记的零件复制到剪贴板          | $\hfill\ensuremath{\mathbb{D}}$                 |  |  |  |  |
| ☆ 単作问装备                   | 复制带 #81和 #82 的零件号       | $\bullet$                                       |  |  |  |  |
| $e^{2\overline{L}y}$ cous |                         |                                                 |  |  |  |  |
| $2a$ thooses              | 图卡和零件清单                 |                                                 |  |  |  |  |
| O an                      | 设置                      | 值                                               |  |  |  |  |
|                           | 在图卡中显示弹出式视窗             | 从不 》                                            |  |  |  |  |
|                           | 仅显示标记的事件<br>隐去已更换零件     | $\bullet$                                       |  |  |  |  |
|                           | 显示零件清单中的 wis 链接         | $\hfill\ensuremath{\mathbb{D}}$                 |  |  |  |  |
|                           | 紧凑地显示作为图标的配件道           | $\circledcirc$                                  |  |  |  |  |
|                           |                         | $\hfill\ensuremath{\mathbb{D}}$                 |  |  |  |  |
|                           | 导航和搜索                   |                                                 |  |  |  |  |
|                           | 设置                      | 值                                               |  |  |  |  |
|                           | 主组仅显示为数字                |                                                 |  |  |  |  |
|                           | 隐藏最容用的组                 | $\hfill\ensuremath{\mathbb{D}}$                 |  |  |  |  |
|                           | 最常用的组数 (0 = 禁用功能)       | $\hfill\ensuremath{\mathbb{D}}$<br>$10^{\circ}$ |  |  |  |  |
|                           | 显示子组别选择中的图片             | $\bullet$                                       |  |  |  |  |
|                           | 分组图                     | 日分坦                                             |  |  |  |  |
|                           | FIN/VIN 搜索范围            | 仅vm V                                           |  |  |  |  |
|                           | 快速更换识别时清使用新的购物篮         | $\bullet$                                       |  |  |  |  |
|                           |                         |                                                 |  |  |  |  |
|                           | 购物篮                     |                                                 |  |  |  |  |
|                           | 设置                      | 值                                               |  |  |  |  |
|                           | 购物篮输出形式                 | $35R$ $\blacktriangleright$                     |  |  |  |  |
|                           | 从购物车删除零件时显示确认对话框        | $\bullet$                                       |  |  |  |  |
|                           |                         |                                                 |  |  |  |  |
|                           | 其他设置                    |                                                 |  |  |  |  |
|                           | 设置                      | 值                                               |  |  |  |  |
|                           | 显示型号名称的引导型选择(更改在新任务中启用) | $\bullet$                                       |  |  |  |  |
|                           |                         |                                                 |  |  |  |  |
|                           |                         | 380<br>保存                                       |  |  |  |  |

插图 *13*"用户设置视图"

#### **1.** 价格和可用性

不存在,因为无法连接至某个经销商系统

- **2.** 复制零件号
	- **a.** 复制零件号时删除第一个字符 复制零件号时删除第一个字符
	- **b.** 已复制零件号之间的分隔符 设定已复制零件的分隔符
	- **c.** 将已标记的零件自动复制到剪贴板 自动复制标记的零件
	- **d.** 复制包含 **ES1** 和 **ES2** 的零件号 复制包含 ES1 和 ES2 代码的零件, 如果有

#### **3.** 图卡和零件列表

- **a.** 在图卡中显示弹出式视窗 启用和停用图卡中的弹出式窗口
- **b.** 仅显示标记的零件 只显示标记的零件
- **c.** 隐去已更换零件 显示/隐藏已更换零件
- **d.** 紧凑地显示作为图标的配件通 在零件列表中激活或禁用紧凑的配件通图标显示。

#### **4.** 导航和查找

- **a.** 将主组仅显示为数字 关闭主组名称区域
- **b.** 隐藏最常用的组 隐藏前 10 组的区域
- **c.** 最常用的组的数量(**0 =** 禁用功能) 最多显示 10 个最常用的组别/分组
- **d.** 显示子组别选择中的图片 显示子组缩略图
- **e.** 子组图示 确定子组图示
- **f. FIN/VIN** 查找区域 确定查找选项 FIN/VIN、FIN 或 VIN
- **g.** 在快速切换识别号时使用新的购物篮
- 快速切换车辆确定时使用同一个购物篮或新的购物篮。
- **5.** 购物篮

#### **a.** 购物篮输出形式

- 设定 XFR 和 XML 格式
- **b.** 将某一零件从购物篮中删除时显示确认对话框 将某一零件从购物篮中删除时的安全问询
- **6.** 其他设置
	- **a.** 显示型号名称的引导型选择(更改将在新任务中激活) 缩小首页范围

点击保存按钮可保存您的输入。若要取消或关闭,请点击关闭按钮。

# <span id="page-13-0"></span>**3** 确定车辆**/**主总成

若想要将一项带有新的车辆数据的新要求放入某个已有的或新的购物篮中,有三种方法:

**1.** 点击首页,您会立刻被引导到车辆确定,然后可以开始新的调查。您的要求将被创建在同一 个购物篮中。

**2.** 点击"**+**"新窗口,您会立刻被引导到用于车辆确定的新窗口/新标签,然后可以像往常那 样输入新的车辆数据和开始您的调查。您的要求此时会被创建在新的购物篮中。

**3.** 您可以在现有的调查中通过新的车辆关联信息开始新的调查。为此,您需要在图标导航栏上 方的输入栏中输入新的车辆数据,然后按回车键。你可以通过点击输入栏右侧的购物篮图标来 选择是在同一个购物篮中还是在新的购物篮中创建您的要求。

#### <span id="page-13-1"></span>**3.1** 车辆确定

在创建新的要求时,您需要在输入栏中输入 **FIN/VIN** 或型号名称。您也可以利用查找功能车型 选择手动开始车辆确定(参[见章节](#page-15-0) 3.2)。但您也可以直接查找您需要的零件(给出或不给出 车辆数据皆可)。为此,请使用右侧查找栏"零件号"。

左侧边缘被用作可方便您定位的菜单结构(首页、购物篮、查找、设置和其他菜单功能)。这 样,您始终可访问所有相关信息。更多信息请查[阅章节](#page-8-1) 2.4。

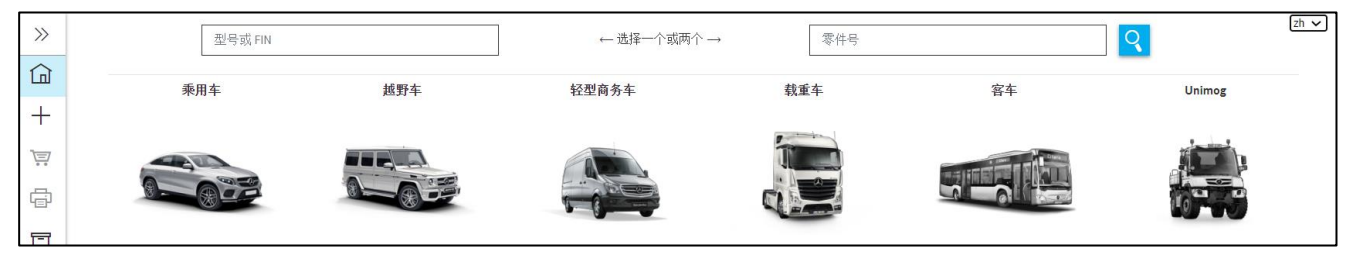

插图 *14*"*ISP Parts Information* 首页"

查找栏中为您显示最后输入的型号名称/FIN/VIN。一旦您以此开始输入,那么会自动在已输入 的型号名称/FIN/VIN 中进行过滤。

# 会保存 **25** 个有效 **VIN** 输入。

| $\rangle$ | wdb                                                |     | ← 选择一个或两个→ | 零件号 |    | $zh$ $\vee$ |
|-----------|----------------------------------------------------|-----|------------|-----|----|-------------|
| ᄓ         | $WDB9$ 42<br>WDB9<br>$-59$                         | 越野车 | 轻型商务车      | 载重车 | 客车 |             |
| 闫         | WDB9<br>$\overline{\phantom{1}}$ 38<br>WDB2<br>945 |     |            |     |    |             |
| 骨         | WDBH<br>945<br>82<br>WDB2<br>WDB9<br>516634        |     |            |     |    |             |

插图 *15*"智能查找栏"

#### 型号名称或 **FIN/VIN** 输入栏执行长度检测来识别错误。

字符长度错误可以通过输入复制的 VIN 或无法识别的空格等来自动修正。

点击查找按钮或用"回车"键开始零件调查。

如果所输入的 VIN 有可用的国家专有目录选择,会自动显示。您还可以随时在目录之间切换。

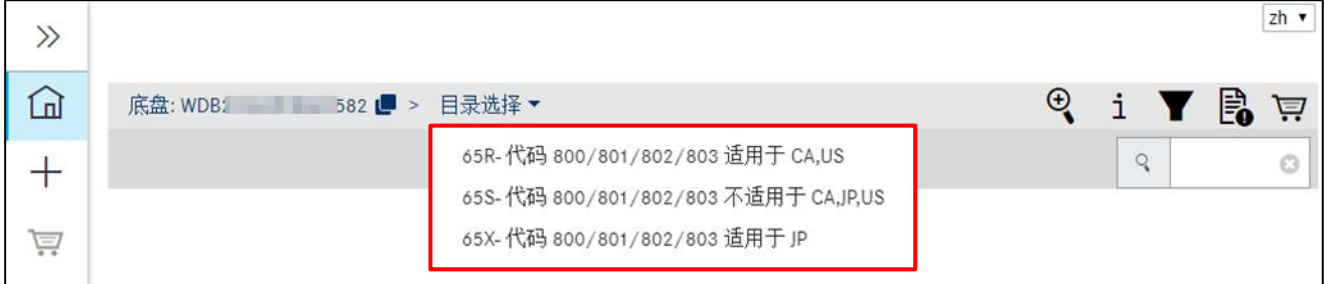

插图 *16*"国家专有目录选择"

您在开始零件查找时,给出或不给出车辆数据都可以。如果您输入零件号时同时给出了型号名 称/FIN/VIN, 那么将同时查找零件和车辆关联信息。

如果您输入零件号时未给出型号名称/FIN/VIN,那么将独立于汽车状况查找零件。关于查找功 能的详细信息请参[见章节](#page-70-0) 11,该章节中也介绍了给出或不给出车辆数据时的零件查找。

提示: 在理想情况下, 应通过车辆识别号 (VIN) 确定零件, 之后才会对带现有装备代码的专用 数据卡进行分析。此外,在确定与颜色和装备相关的零件时,数据卡信息辅助分析非常有用。

#### 通过识别号开始查找(拥有全部权限):**FIN/VIN**

#### 通过 **VIN** 确定车辆:

在输入栏中输入内部 17 位车辆识别号 (VIN) 和其中包含的世界生产商代码, 然后按下查找确 认。接着会自动打开零件调查。输入 VIN 时无需考虑字母大小写。

也可以输入 VIN 的后 8 位。会显示一个含有这 8 位的 VIN 的列表。点击所需 VIN 进行车辆确 定,可以开始您的调查。

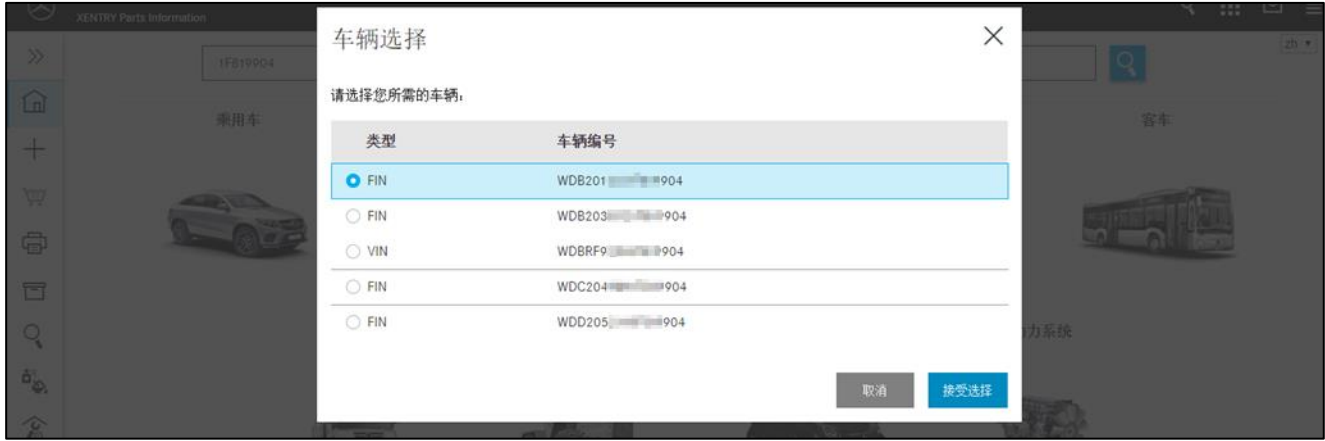

插图 *17*"*FIN / VIN* 选择列表"

#### 通过 **VIN**(车辆识别号)进行车辆确定:

请在输入栏中输入 17 位 VIN 或 VIN 的最后 8 位(例如 4JGBB22EX8A398391),然后按下**查找** 确认输入。自动打开零件调查。如果输入最后 8 位不能获得唯一的匹配项, 那么会显示一个 VIN 选择对话窗口。接着请选择合适的 VIN。输入的 VIN 在导航栏中随时可见。此处还显示世 界生产商代码 (WHC) 以及目录号。

|   | 车辆: 4JGBB<br>3391 (63J)<br><b>STORY</b><br>ML 320 CDI 4MATIC | 颜色: 197 - OBSIDIAN BLACK<br>装备: 204 - LEATHER - BROWN | FIN: 4JG16<br>$-8391$ | $ zh \vee$<br>₾<br>应<br>型号或 FIN<br>$\odot$<br>Q |
|---|--------------------------------------------------------------|-------------------------------------------------------|-----------------------|-------------------------------------------------|
| ⊡ | 乘用车 > ML 320 CDI 4MATIC > 底盘: 4JGBB                          | $98391$ $\bullet$ 63                                  |                       | Q<br>直                                          |
|   | 自动变速箱 di vy cop<br>发动机<br>底盘                                 |                                                       |                       |                                                 |
| 芦 | 主组<br>21 用于各装置的连接配件                                          |                                                       |                       |                                                 |

插图 *18*"导航路径中的 *VIN*"

提示: 在您的用户设置中可以设定,车辆确定时是否在 FIN、VIN 或 FIN/VIN 中进行查找。

#### 通过型号名称开始查找(拥有部分权限)

可以通过型号名称或主总成型号名称确定车辆数据(例如型号 211016,发动机 541923, 变速 箱 710612 等) 。为此请将型号名称(6位)输入到输入栏中,然后按下查找进行确认。有时 候需要选择所需的分类等级。在输入长度达到型号系列的 3 个字符时就会激活查找。在输入字 符并用 Enter 键确认后,会显示可供选择的相应型号名称(包括销售名称)。也可以过滤显示 的建议,以便快速找到需要的车型。

提示: 通过型号名称(6位)确定零件时, 无需选择世界生产商代码。

#### 通过主总成识别号 **(IAG)** 开始查找

也可以通过主总成识别号来确定零件(发动机、变速箱等)。输入主总成识别号(例如: 442901520000144)时,会在一个选择列表中询问主总成的分类等级。选择后自动打开零件调 查。您可以随时切换主总成的分类等级。

该查找无需给出世界生产商代码也可以进行。

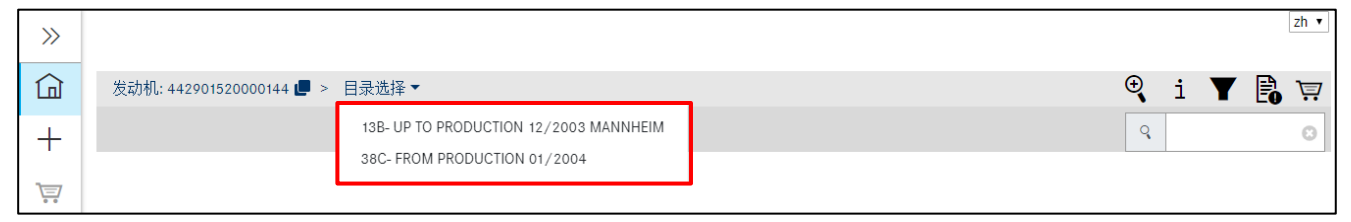

<span id="page-15-0"></span>插图 *19*"通过主总成识别号开始查找"

#### <span id="page-16-0"></span>**3.2** 手动选择车型

也可以利用查找功能手动确定车辆数据。

#### 车辆和主总成

可以通过型号名称或主总成型号名称确定车辆数据。请点击相应的图片,选择希望的分类等 级。接着选择底盘**/**主总成。在下一个下拉菜单中先选择型号系列,然后选择型号名称。接着 开始查找。

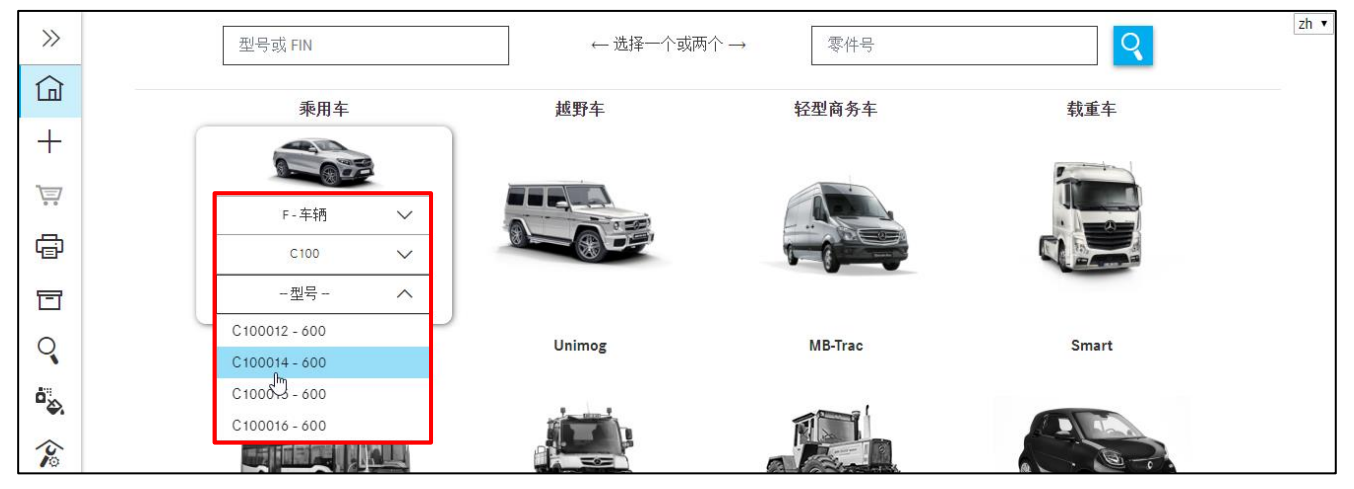

插图 *20*"车型选择下拉菜单"

提示:通过分类等级确定零件时,无需选择世界生产商代码。

#### 动力系统

相应地选择需要的分类等级。接着选择底盘**/**主总成。下拉菜单的内容相应地减少。然后选择 需要的型号系列和型号名称。

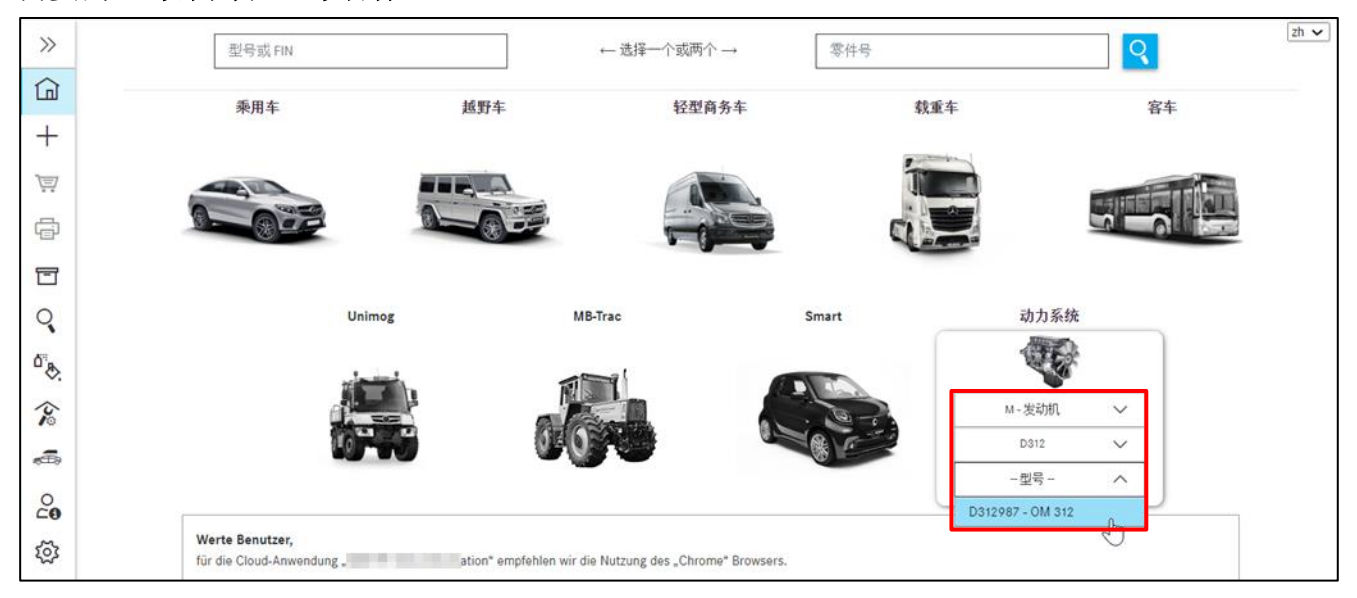

插图 *21*"动力系统下拉菜单"

#### <span id="page-17-0"></span>**3.3** 主总成型号名称

在"主总成型号名称"选项卡中的"查找"界面上可以查找安装了特定主总成的车型名称。为 此请在查找栏中输入型号系列或型号名称(6位),然后用回车键或点击"查找"按钮确认您 的查找。

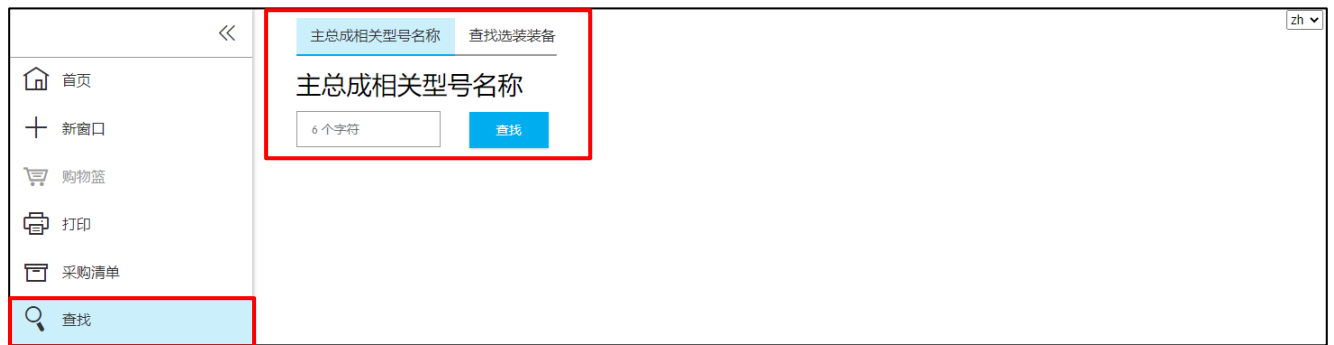

插图 *22*"主总成型号名称"

命中结果列表中包含有安装有所查找的主总成的所有车型名称。它们以链接形式保存在命中结 果列表中。请点击所需的型号名称,然后在弹出窗口"选择"中选择目录号。

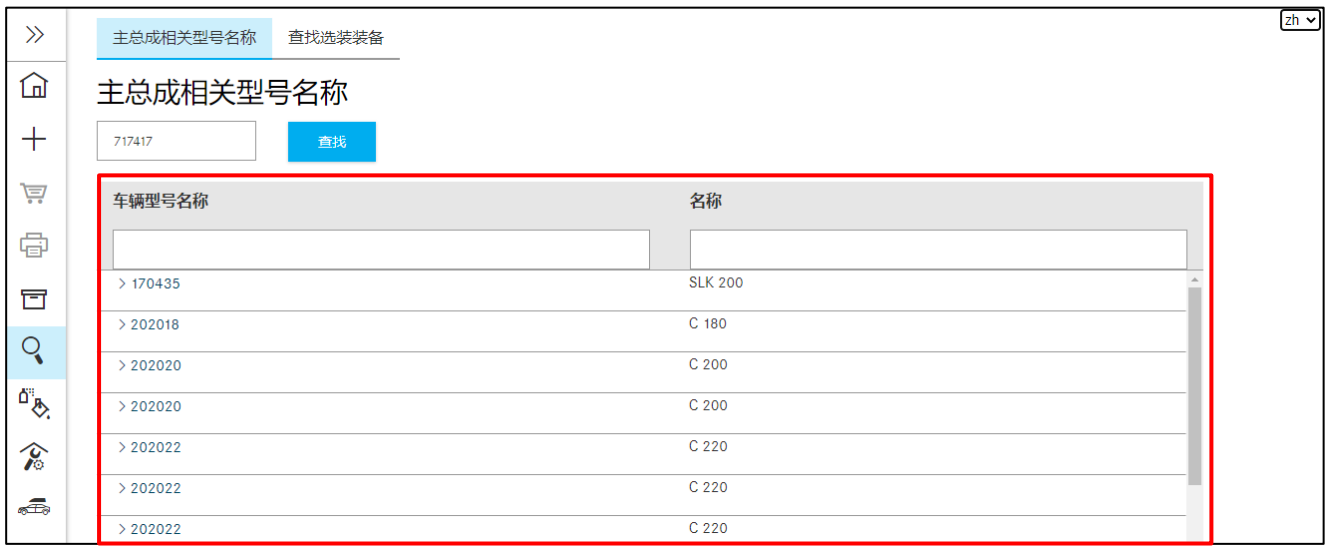

<span id="page-17-1"></span>插图 *23*"主总成命中结果列表"

#### <span id="page-18-0"></span>**3.4** 查找零件类型明细表**/**模块系统

#### 没有车辆数据

您还可以在没有车辆数据的情况下查找选装装备代码。选择菜单项"查找"和选项卡"选装装 备代码查找"后,请输入一个选装装备编号,然后通过查找按钮开始查找。

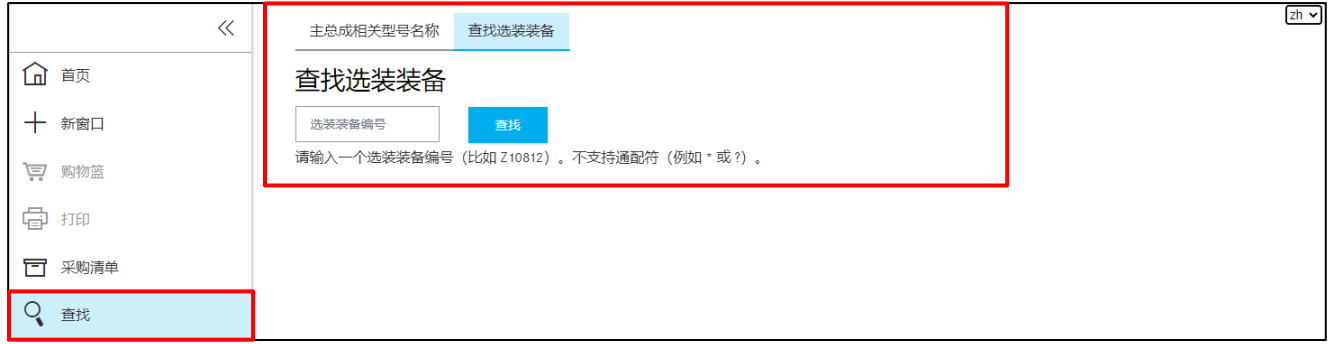

插图 *24"SA* 模式查找*"*

#### 然后出现一个包含根据查找条件过滤后的车型名称的结果列表。您可以选择所需的车型名称。

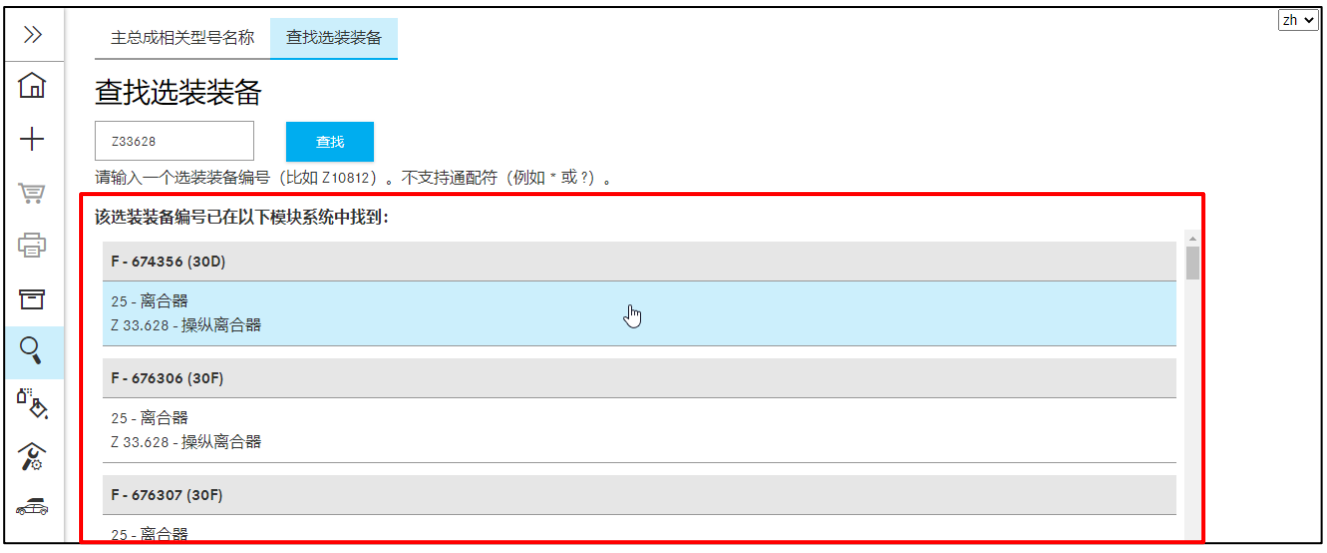

插图 *25"*选择型号名称*"*

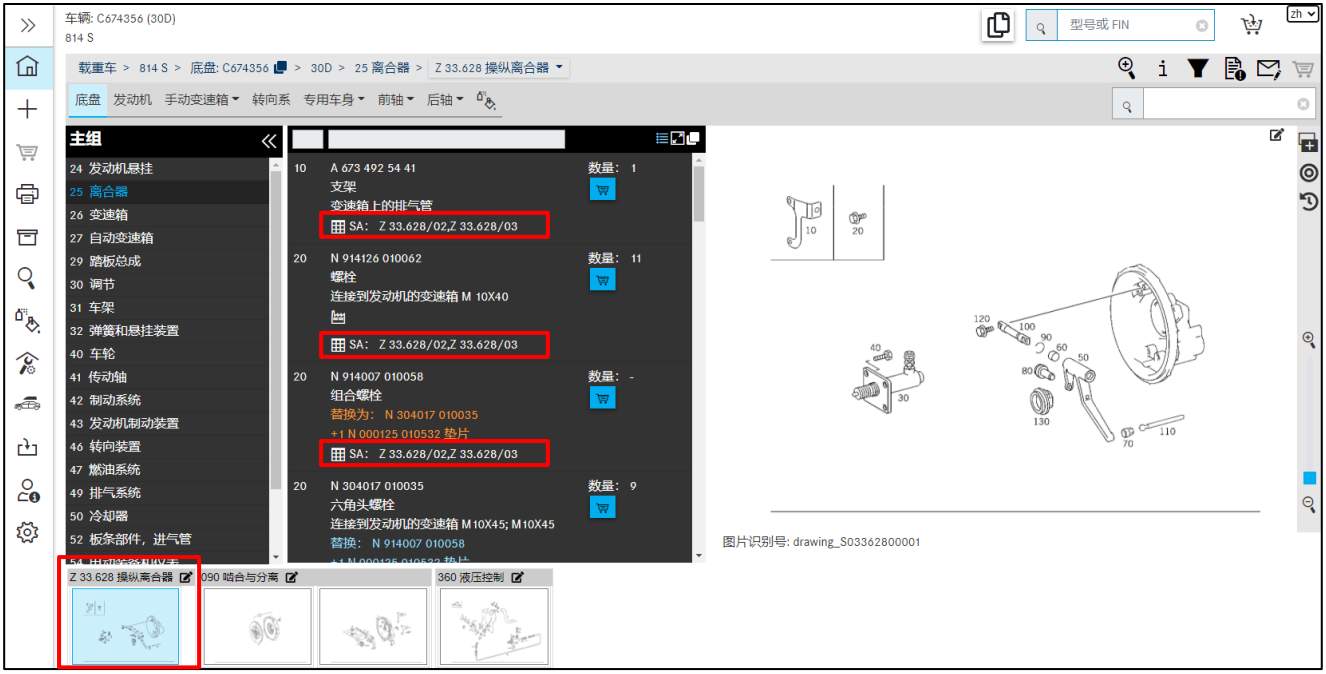

插图 *26"*显示查找的零件"

#### 有车辆数据

该查找只能根据车辆进行。为此,首先要确定车辆,然后点击按钮 。点击 **SAA/**模块系统 选项卡,然后输入 SAA 编号。用查找进行确认。

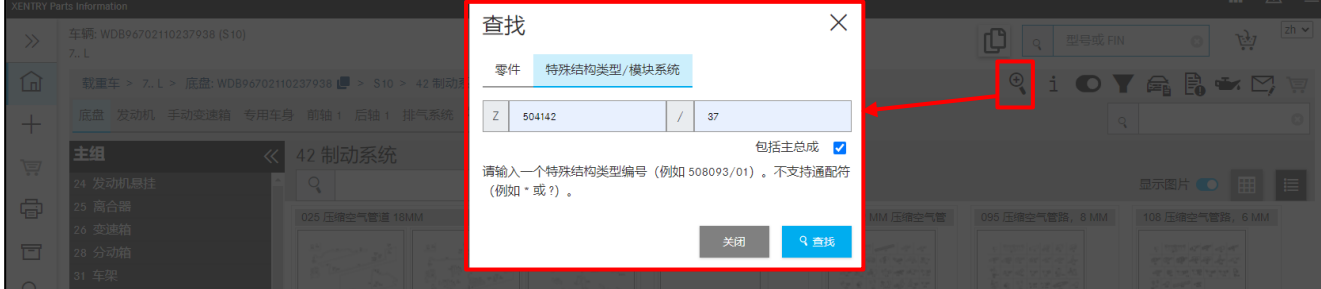

插图 *27*"*SAA/*模块系统查找"

请点击命中结果列表中所需的蓝色链接。

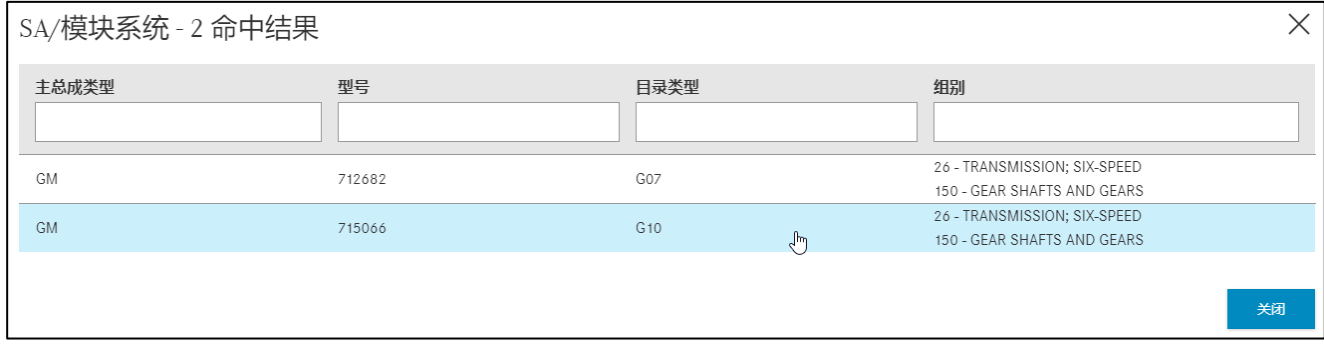

插图 *28*"选择子组"

从命中结果列表中选择链接后立即只显示与输入的 SAA 编号相符的零件。通过感叹号标识显 示过滤器设置的更改。某些标准过滤器会被关闭。您可以从功能菜单上方更改的过滤器图标识 别,或在命中结果列表中选择后收到一条有关过滤器设置更改的提示信息。

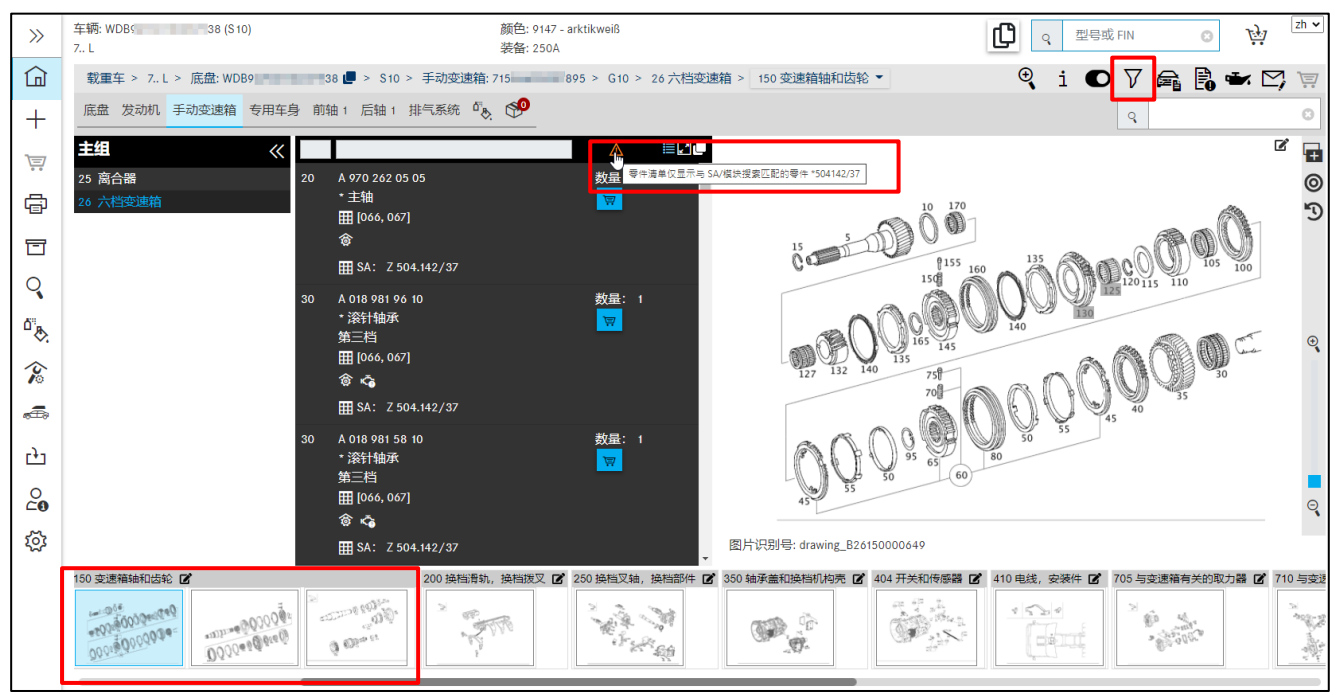

插图 *29*"过滤器设置提示标识"

如果分组包含多个图卡,则可能导致 SAA 查找结果位于以下图卡之一,并且不直接显示。在 这种情况下,请使用键盘上的箭头键翻到后续页面。

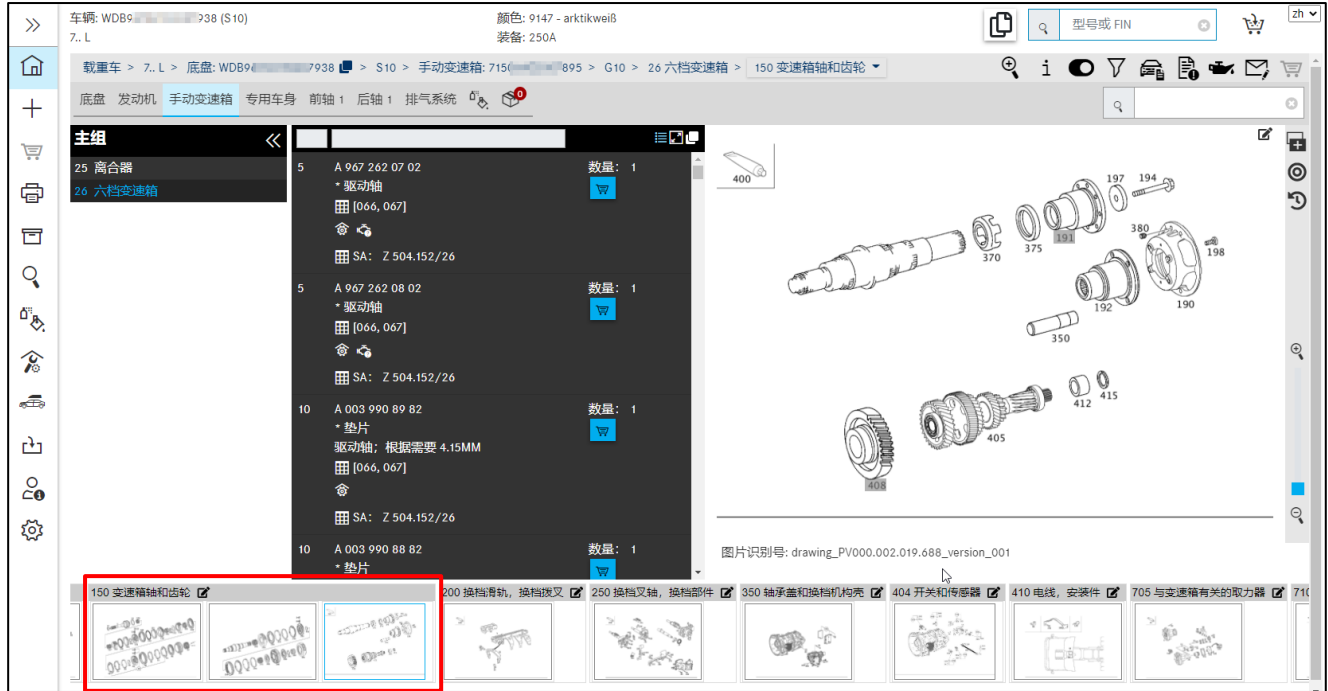

插图 *30*"*SAA* 查找结果位于分组后续页"

接着您可以无障碍地在主组和子组之间切换,而始终只显示与该 SAA 编号相匹配的零件。这 表示零件的过滤会应用在整个车辆上。

# <span id="page-21-0"></span>**4** 调查和确定零件

#### <span id="page-21-1"></span>**4.1** 确定组**/**子组

确定车辆数据后,显示 ISP Parts Information 的调查窗口。您在这里可以在主组、子组和需要的 项目编号之间导航零件调查,并将零件添加到您的购物篮。

| $\gg$                     | 车辆: WDD = 1 36 (D21)<br>E 250 CDI / D            | 颜色: 197 - undefined<br>装备: 701- | ₾ | 型号或 FIN<br>$\mathsf{R}$ | $_{\odot}$  | 应 | $\left[ z \right]$ $\sim$                                                                  |
|---------------------------|--------------------------------------------------|---------------------------------|---|-------------------------|-------------|---|--------------------------------------------------------------------------------------------|
| 冚                         | 乘用车 > E 250 CDI / D > 底细 → → → → → → → → → → D21 |                                 |   |                         |             |   | $\mathbb{R}$ i O $\blacktriangledown$ $\mathbb{R}$ a b $\mathbb{C}$ i $\blacktriangledown$ |
| $+$                       | 底盘 发动机 自动变速箱 69                                  |                                 |   |                         | $\mathbb Q$ |   | $_{\odot}$                                                                                 |
| 芦                         | 主组<br>≪<br>21 用于各装置的连接配件                         |                                 |   |                         |             |   |                                                                                            |
| ⋴                         | 24 发动机悬挂<br>25 离合器                               |                                 |   |                         |             |   |                                                                                            |
| 冒                         | 26 换档机构                                          |                                 |   |                         |             |   |                                                                                            |
| Q                         | 27 MB 自动变速箱<br>29 踏板总成                           |                                 |   |                         |             |   |                                                                                            |
|                           | 30 调节                                            |                                 |   |                         |             |   |                                                                                            |
| $\mathbb{Q}^{\mathbb{Z}}$ | 31 挂车装置                                          |                                 |   |                         |             |   |                                                                                            |
| $\hat{\mathcal{E}}$       | 32 弹簧, 悬挂和液压装置                                   |                                 |   |                         |             |   |                                                                                            |
|                           | 33 前轴                                            |                                 |   |                         |             |   |                                                                                            |
| $\sqrt{2}$                | 35 后轴                                            |                                 |   |                         |             |   |                                                                                            |
|                           | 40 车轮                                            |                                 |   |                         |             |   |                                                                                            |
| $^{O}_{\mathbf{C0}}$      | 41 传动轴<br>42 制动系统■                               |                                 |   |                         |             |   |                                                                                            |
| ಕ್ಷಶ್ರ                    | 46 转向装置                                          |                                 |   |                         |             |   |                                                                                            |
|                           | 47 燃油系统                                          |                                 |   |                         |             |   |                                                                                            |
|                           | 49 排气系统                                          |                                 |   |                         |             |   |                                                                                            |
|                           | 50 冷却器                                           |                                 |   |                         |             |   |                                                                                            |
|                           | 52 地板金属板/进气口                                     |                                 |   |                         |             |   |                                                                                            |
|                           | 54 电气设备和仪表区                                      |                                 |   |                         |             |   |                                                                                            |

插图 *31*"确定组*/*子组"

选择主组后,请选择一个子组。或者您也可以利用键盘直接将主组编号(2位)或子组编号 (3位)输入到右上方的查找栏中,然后点击"回车"确认。 在分组选择中会将分组图片显示为缩略图。

提示: 利用切换按钮"显示图片"或者在用户设置中可以根据需要停用分组图片。

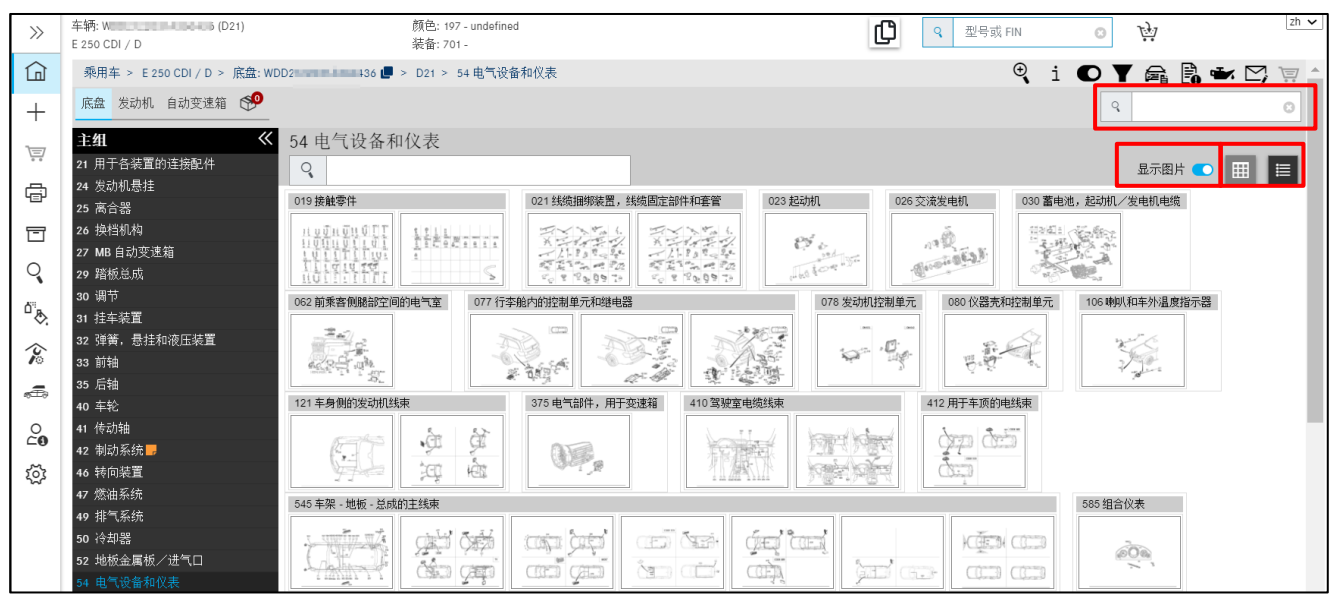

插图 *32*"缩略图显示"

通过缩略图显示可以利用观察确定需要的子组。子组可以用列表或子组的形式显示。按组显示 对于带有大量子组的主组特别有用,因为这样可以减少鼠标滚动。

如果一个主组包含选装装备代码,则主组会带着对应的选装装备代码显示在最上方的列表中。 后面跟着其他分组。

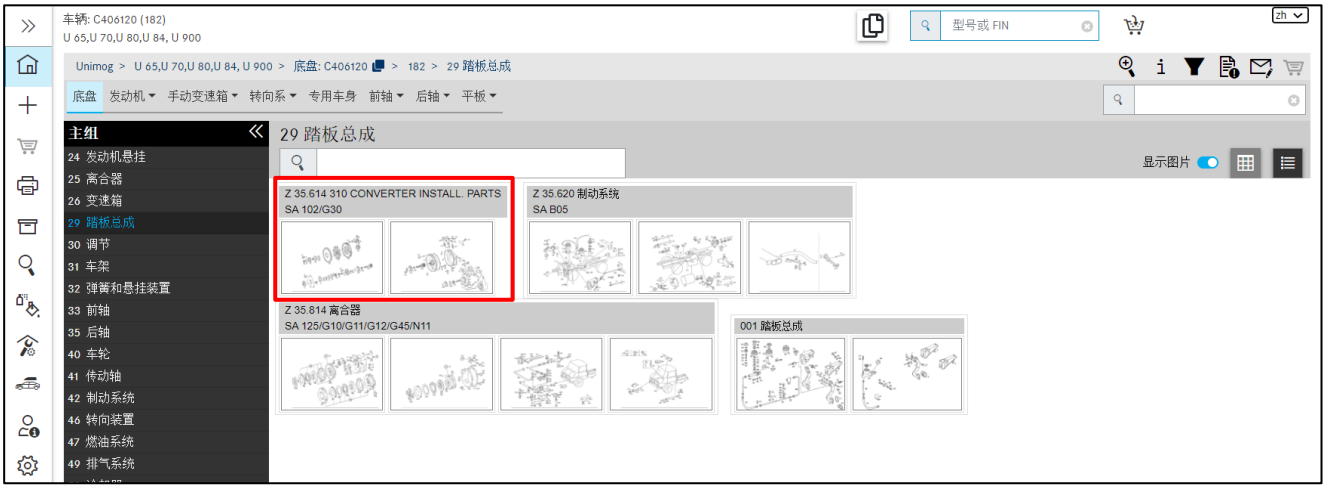

插图 *33*"主组中 *SA* 的优化显示"

点击缩略图或文本行可自动打开分组。载入分组所属的图卡。如果点击一个新的缩略图卡或 从导航路径中选择一个新的分组,那么除了图卡外还会更新零件列表。零件列表和图卡直接 关联。

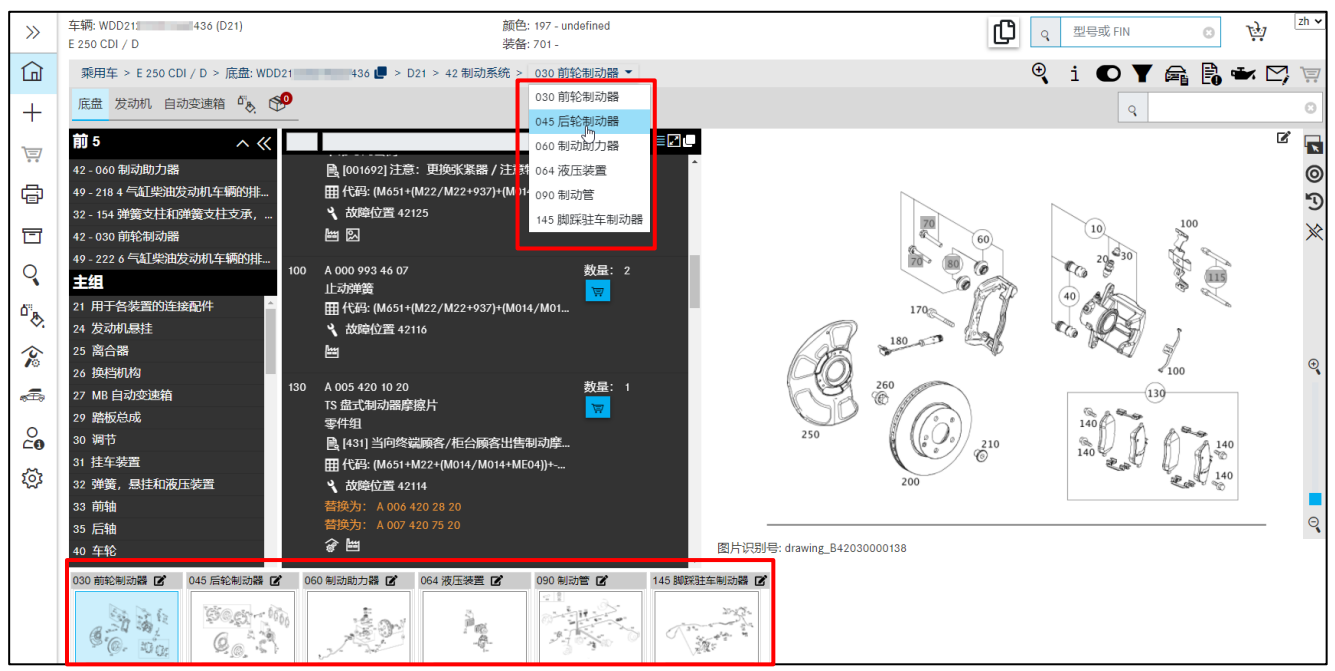

插图 *34*"选择子组"

属于设计组的缩略图显示在所选分组图卡的下方。这方便用户快速切换到一个设计组内的其他 图卡。

## 前 **10** 最常用的分组的概览

另一种方法是,只需点击一下即可调出某个最常用的分组(插图 35:1),在开始选择主组时 直接根据车辆的确定情况显示前 10 分组。分组列表特定于国家和型号系列。

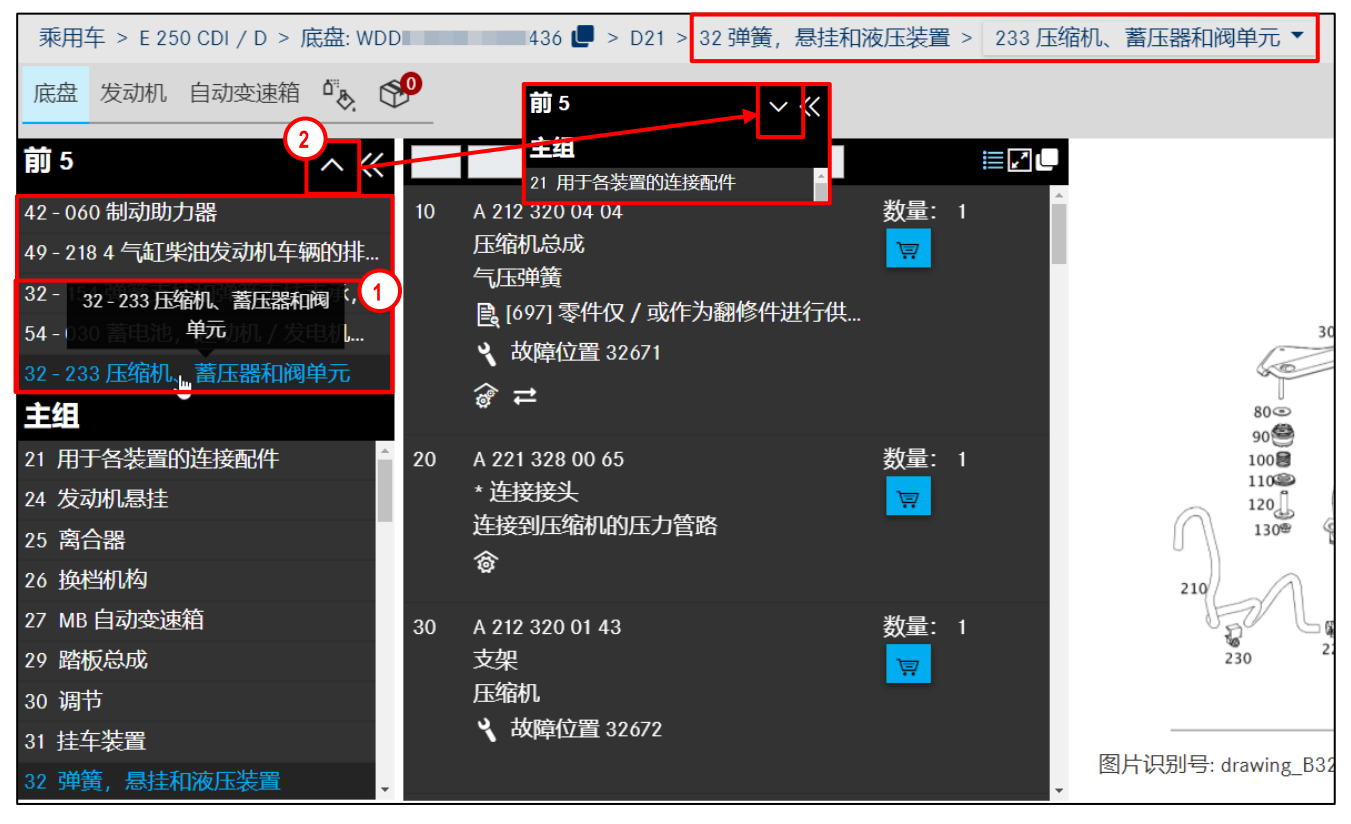

插图 *35*"分组的顶部显示"

在顶部标题的右侧,您可以通过点击箭头图标(插图 39:2)显示和隐藏分组。

可以通过设置(见章节 2.5.4)启用或禁用顶部显示。可以选择确定显示前 0 个(= 禁用)或 前 1 个、2 个、3 个,直至前 10 个。

提示:图片会根据您的显示器尺寸自动匹配,使用整个宽度。

<span id="page-23-0"></span>提示:图片会根据您的显示器尺寸自动匹配,使用整个宽度。

#### **4.2** 通过图卡**/**零件列表确定零件

当您选择一个分组后,会显示如下内容:零件列表、图卡和缩略图卡。 现在您可以使用不同的方法,根据具体需要或调查深度,对所需的零件进行调查。

图片中包含零件的图形显示和感应式项目编号。只要您在弹出式窗口设置中选择了鼠标悬停选 项,当您将鼠标移动到某个图片项目编号上方时,就会自动打开一个对话窗口(弹出式窗口) (参见章节 4.3)。如果您不想进行进一步权限认证,您可以通过购物篮图标直接将零件放入 购物篮中。

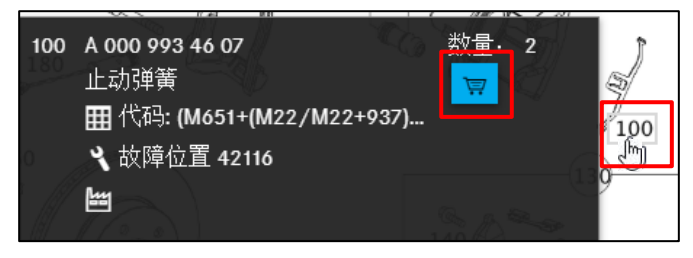

插图 *36*"通过图卡确定零件"

还可以复制零件号并传输到其他应用程序中。

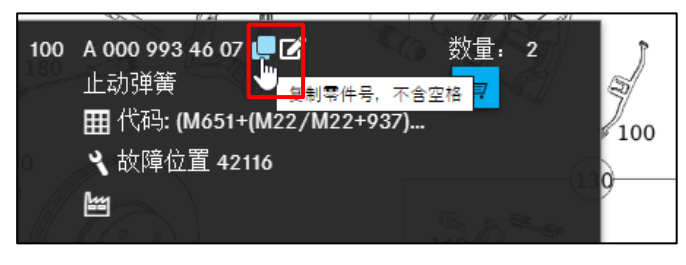

插图 *37*"复制零件号,不含空格"

如果您想为某个零件创建记录,那么有几个方法:

您可以直接在零件列表中点击创建新记录图标,系统会自动打开一个新的对话窗口。此外,您 也可以为整个图片创建记录。为此请点击图卡上方的图标。更多信息请参[见章节](#page-54-0) 7 创建记录。

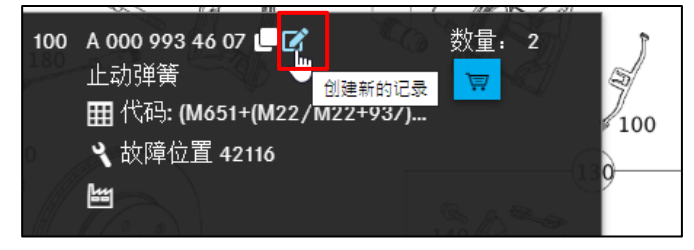

插图 *38*"创建新的记录"

提示:基本上,此处描述的所有功能都可以在弹出窗口和部件列表中执行。

对于复杂的零件范围,建议在零件列表中显示选择的零件项目。通过点击弹出式窗口或图卡上 的图片项目编号,用蓝色背景色标记图卡中的零件项目编号。

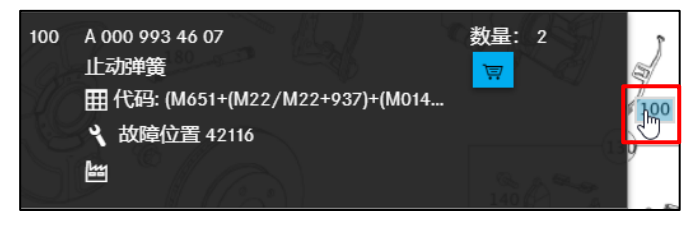

插图 *39"*点击标记零件项目编号*"*

注意:如果在弹出式窗口设置中选择了"点击时",则请点击项目编号,以便打开或关闭弹出式 窗口。在该模式下,仅可在弹出式窗口中标记项目编号(参见章节 4.3)

您可以通过蓝色背景标记来识别选择的零件。

| $\gg$                                             | 车辆: WDD212<br>436 (D21)<br>E 250 CDI / D  | 颜色: 197 - undefined<br>装备: 701-                                             | $ zh \vee $<br>₾<br>应<br>型号或 FIN<br>Q                                          |
|---------------------------------------------------|-------------------------------------------|-----------------------------------------------------------------------------|--------------------------------------------------------------------------------|
| 仚                                                 | 乘用车 > E 250 CDI / D > 底盘: WDD212          | → 436 ■ > D21 > 42 制动系统 > 030 前轮制动器 ▼                                       | iO▼最良★☆☆<br>Q                                                                  |
| $^{+}$                                            | 底盘 发动机 自动变速箱 dig (SO                      |                                                                             | $\mathsf{Q}$                                                                   |
| 闫                                                 | 前 5<br>$\wedge$<br>42-060 制动助力器           | EZU<br>B [001692] 注意: 更换张紧器 / 注意特许服                                         | ビ<br>$\overline{\mathbf{N}}$<br>⊚                                              |
| 帚                                                 | 49-2184气缸柴油发动机车辆的排<br>32-154 弹簧支柱和弹簧支柱支承, | 田 代码: (M651+(M22/M22+937)+(M014/M01<br>3 故障位置 42125                         | D                                                                              |
| 冒                                                 | 42-030 前轮制动器                              | 凹凹                                                                          | $\mathbb{X}$                                                                   |
| Q                                                 | 49-2226 气缸柴油发动机车辆的排<br>100<br>主组          | 数量: 2<br>A 000 993 46 07<br>止动弹簧<br>$\overline{\nabla}$                     | $\tau_{\alpha}$                                                                |
| $\overline{\mathbf{Q}}_{\mathbf{a}}^{\mathbf{a}}$ | 21 用于各装置的连接配件<br>24 发动机悬挂                 | 田代码: (M651+(M22/M22+937)+(M014/M01<br>3 故障位置 42116                          | 数量: 2<br>100 A 000 993 46 07                                                   |
| $\hat{\mathcal{X}}$                               | 25 离合器<br>26 换档机构                         | 圖                                                                           | 止动弹簧<br>$\overline{\mathbf{w}}$<br>$\Theta$<br>田 代码: (M651+(M22/M22+937)+(M014 |
| æ,                                                | 130<br>27 MB 自动变速箱<br>29 踏板总成             | A 005 420 10 20<br>数量: 1<br>TS 盘式制动器摩擦片<br>$\overline{\mathbf{w}}$<br>零件组   | 3 故障位置 42116<br>圖                                                              |
| $\circ$<br>ČΘ                                     | 30 调节                                     | ■ [431] 当向终端顾客/柜台顾客出售制动摩                                                    | ಿ<br>$^{20}_{140}\%$<br>$\varphi^{210}$                                        |
| ಭ್ರ                                               | 31 挂车装置<br>32 弹簧, 悬挂和液压装置<br>33 前轴        | 田 代码: (M651+M22+(M014/M014+ME04))+-<br>↓ 故障位置 42114<br>替换为: A 006 420 28 20 | $\sqrt{2}$<br>200<br>SP.                                                       |
|                                                   | 35 后轴                                     | 替换为: A 007 420 75 20<br>∂圖                                                  | $\mathsf{Q}$                                                                   |
|                                                   | 40 车轮                                     |                                                                             | 图片识别号: drawing_B42030000138                                                    |

插图 *40*"选中的零件"

提示:对于配套订购的零件,零件连同项目编号显示在零件列表的最上方。

如果您更喜欢用键盘工作,那么也可以直接在右上方的查找栏中输入项目编号,然后按下回车 键确认输入。对应的位置会被标记。再次在查找栏中输入标记的项目编号,它会被取消标记。

必要时,可将所有标记的零件一键复制到剪贴板中。

您可以在用户设置中自行设定零件之间的分隔符。默认使用一个空格符。您还可以设定,是否 要删除零件号的第一个字符(例如"A")。成功应用后将短暂出现一个打钩图标。

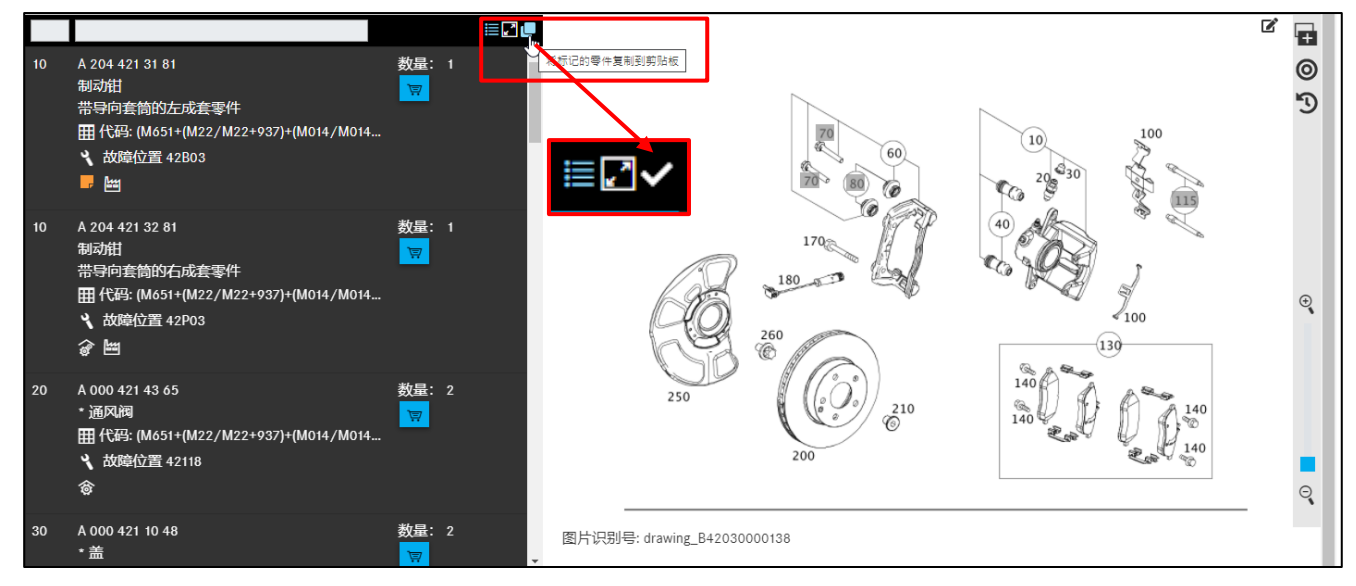

插图 *41*"将所有标记的零件复制到剪贴板"

提示:您标记的零件也可以自动保存到剪贴板中。您可以在设置中激活该功能(参[见章节](#page-10-4)  $2.5.4)$  $2.5.4)$ 

### <span id="page-26-0"></span>**4.3** 图卡中的控制元件

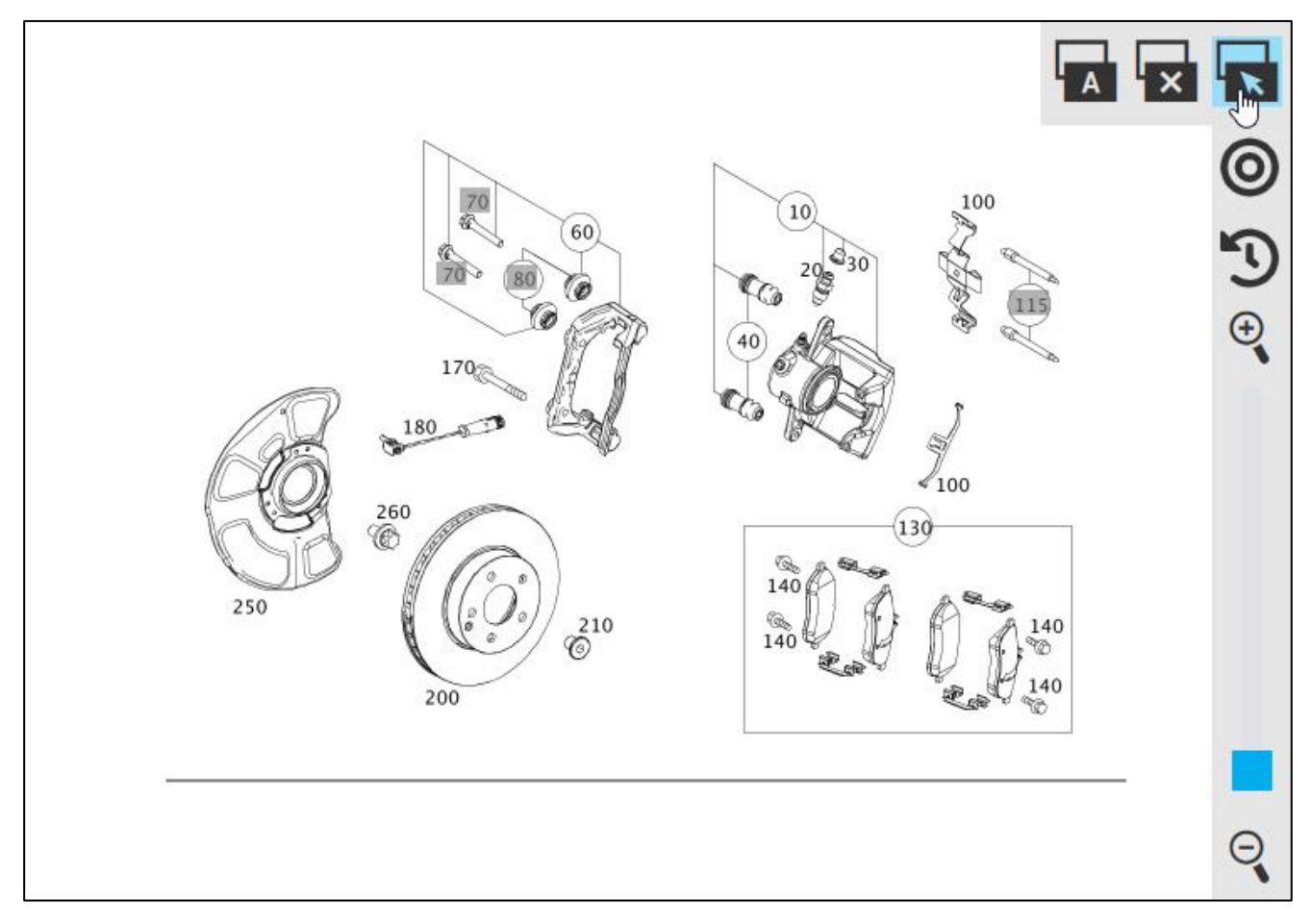

插图 *42"*弹出式窗口设置选择*"*

在图卡的导航栏中,有三个用于确定弹出式窗口模式的按钮。您可以在以下设置间进行选择:

• 鼠标悬停

• 点击时

一、关闭弹出式窗口

对于鼠标悬停设置,当您将鼠标移动到某个图片项目编号上方时,会自动打开一个对话窗口 (弹出式窗口)。在点击时,仅当点击项目编号时,才会打开弹出式窗口。在该模式下,仅可 在弹出式窗口或零件列表中标记零件。通过关闭弹出式窗口转钮停用弹出式窗口。 如果您在图卡中选择了弹出式窗口模式,将永久性保存您的设置,但也可以直接在用户设置中 进行调整(参见章节 [2.5.4](#page-10-4))。

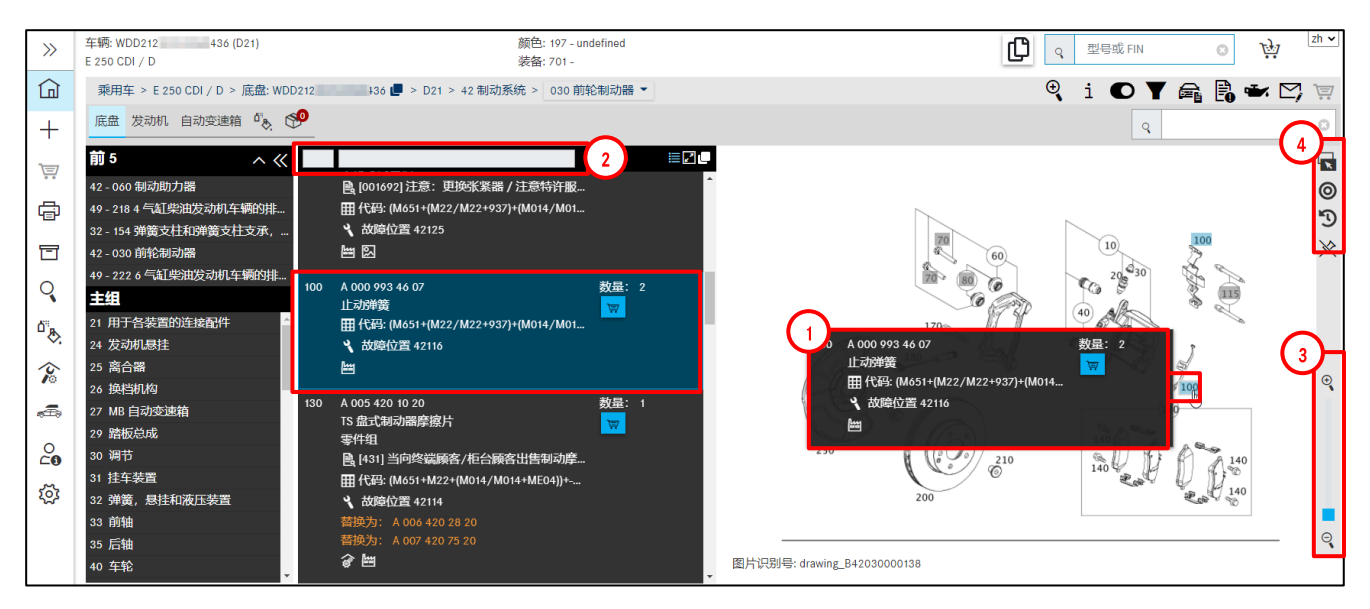

插图 *43*"图卡中的控制元件"

<span id="page-27-0"></span>图片 ([插图](#page-27-0) 43) 中包含零件的图形显示和感应式项目编号。当您将鼠标移动到图形中某个项目 编号的上方时,相应的详细信息 ([插图](#page-27-0) 43: 1) 会显示在一个弹出式窗口中。点击项目编号,标 记该零件,再次点击可重新取消标记。标记的项目编号在图卡中采用"蓝色"([插图](#page-27-0) 43: 1) 背 景色。可以标记多个不同的项目编号。

提示:零件列表和图片直接关联。因此,选择图中的项目编号可直接影响零件列表。

借助于零件列表中左上方的**过滤条** ([插图](#page-27-0) 43: 2), 可以限制查找范围。 如果调节缩放功能 ([插图](#page-27-0) 43: 3) 的调节滑块,可以逐步放大或缩小图片。 在弹出式窗口菜单([插图](#page-27-0) 43: 4) 中,可以选择以下功能:

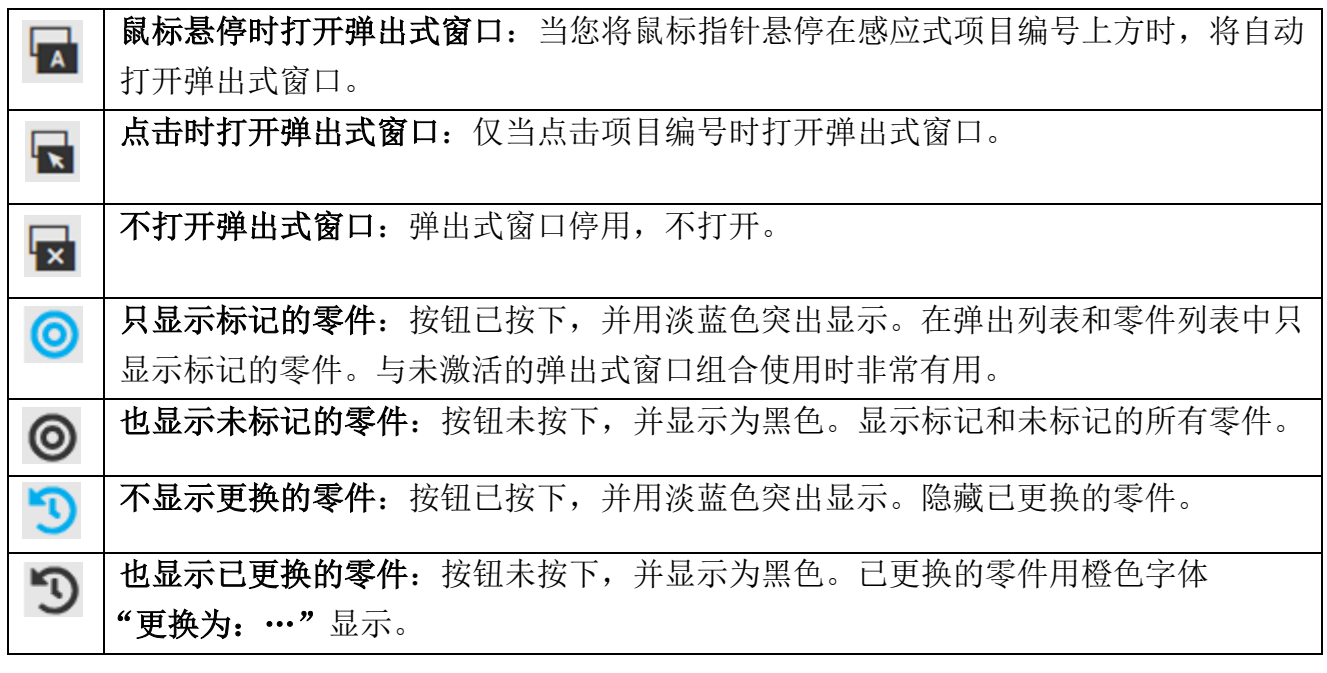

提示:弹出式窗口菜单中的设置将作为用户设置被永久保存。

如果您在零件调查时激活了仅显示标记的零件功能,但实际上未标记任何零件,那么会显示整 个零件列表。但是一旦第一次标记某个零件,那么只会显示标记的零件。

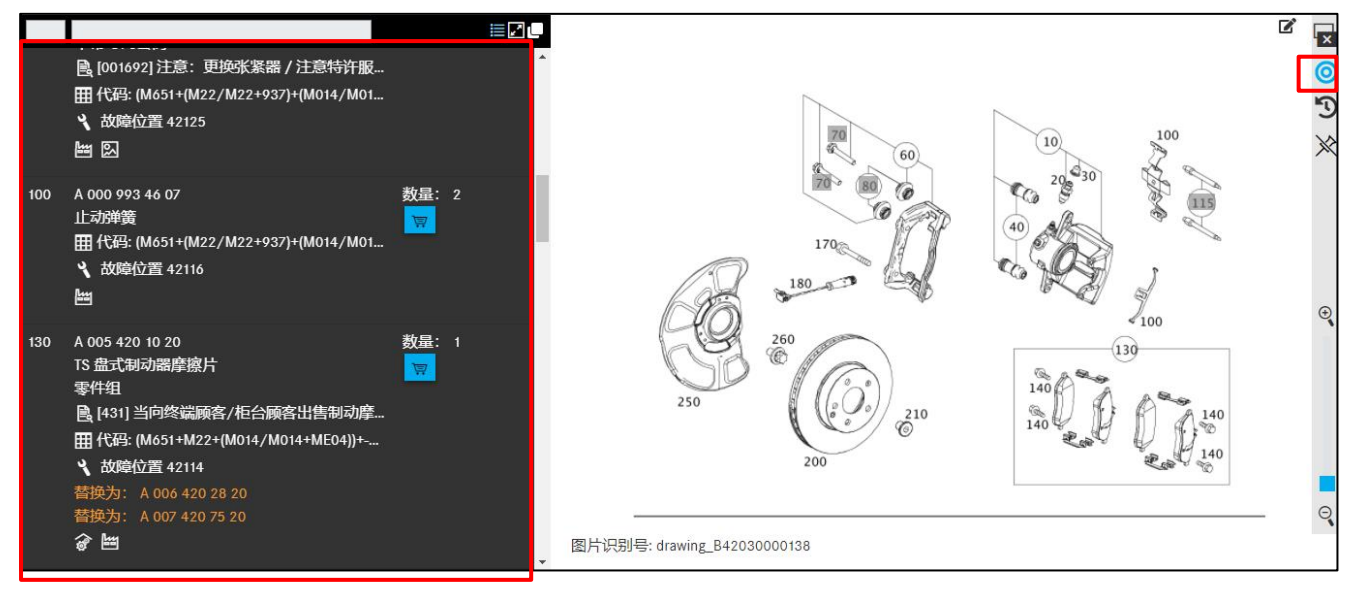

插图 *44*"在未标记的情况下只显示标记的零件"

如果在鼠标指针放到灰色项目编号 [插图](#page-28-0) 45 上方时不显示零件名称, 那么说明该项目对所选的 型号名称无效。

将鼠标移至无效(变灰)项目编号的上方,会立即出现与此相关的提示消息。

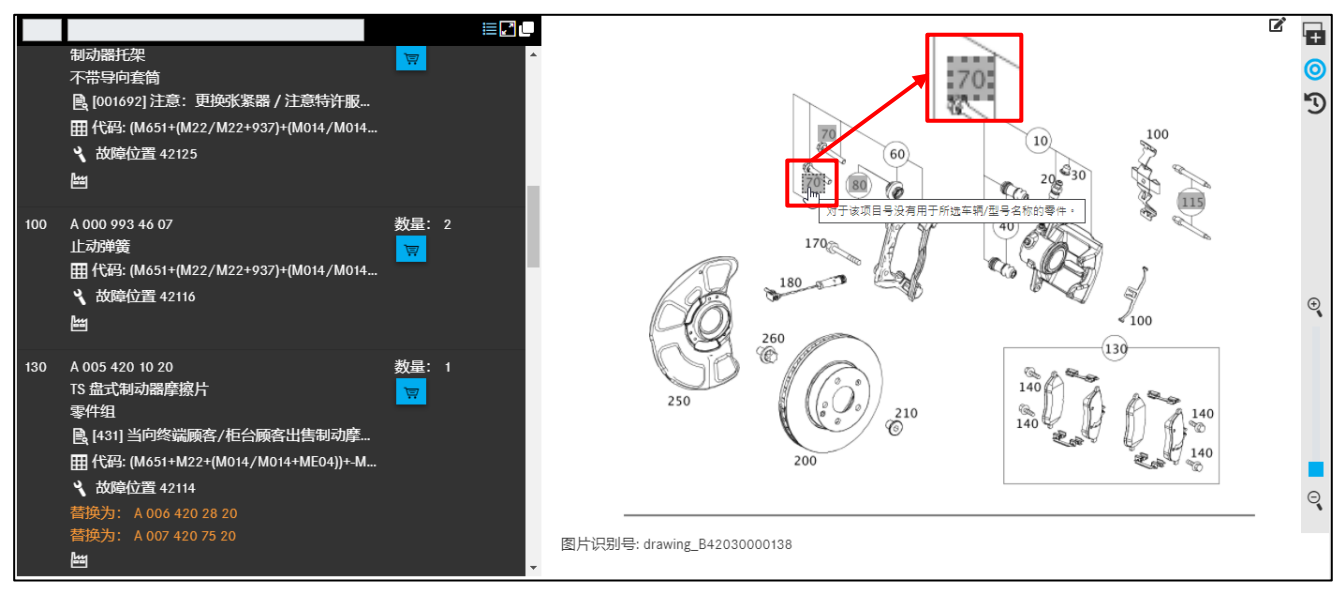

<span id="page-28-0"></span>插图 *45*"无效项目编号"

### <span id="page-29-0"></span>**4.4** 弹出式窗口和零件列表中信息类型的结构

一般来说, 在图片项目编号的**弹出式窗口** ([插图](#page-29-1) 46: 1) 和**零件列表** (插图 46: 2) 中是同一个信 息类型。通过鼠标悬停可以另外显示完整信息。

您可以在零件列表的右上角切换紧凑和正常显示附加信息 ([插图](#page-29-1) 46: 3)。

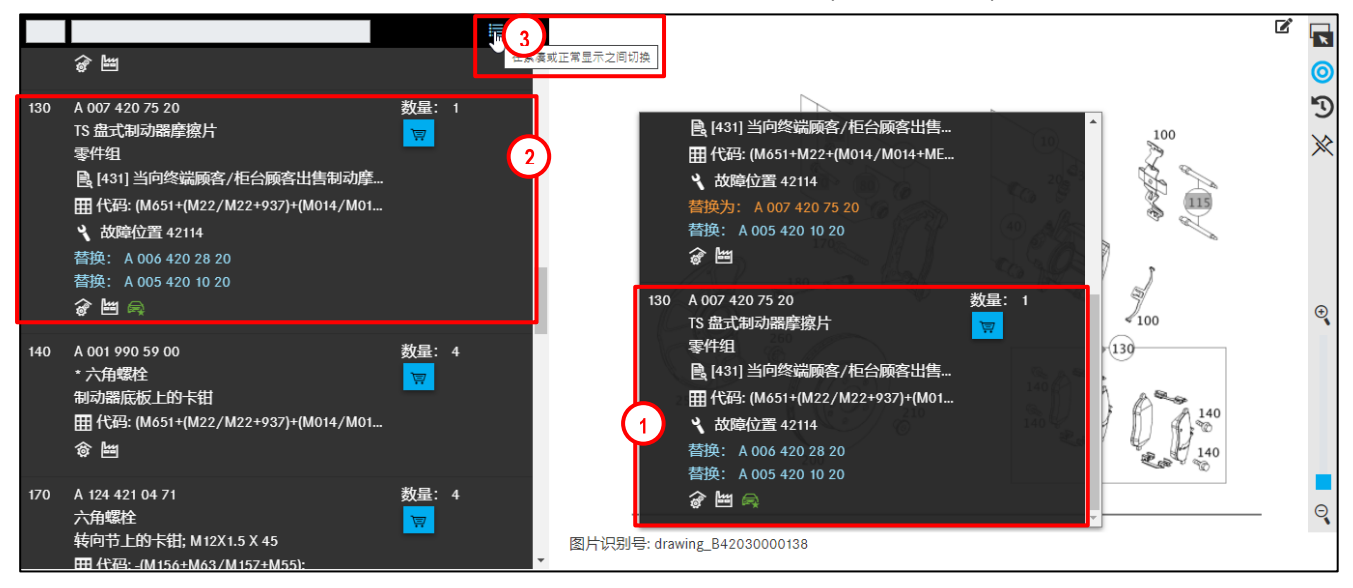

插图 *46*"用于图片项目编号的弹出式窗口和零件列表"

<span id="page-29-1"></span>通过切换至紧凑显示仅显示作为零件号附加信息的图标。

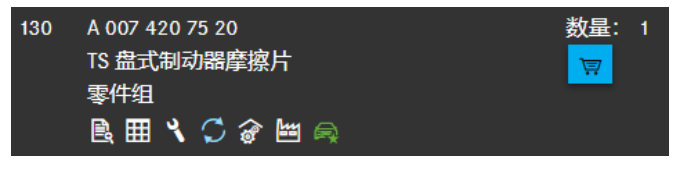

插图 *47*"紧凑显示附加信息"

#### 正常显示时除了图标之外,您还可以看到图标的信息文本。

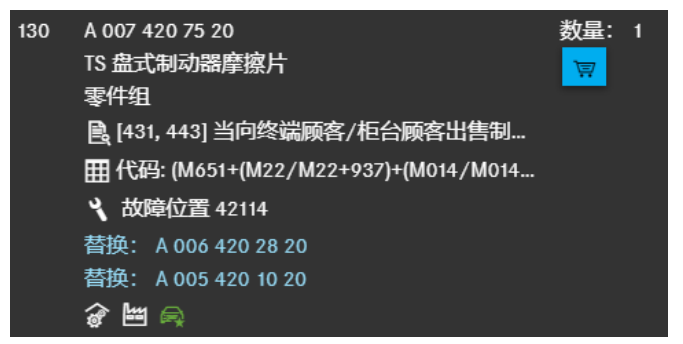

插图 *48*"正常显示附加信息"

# 您可以通过点击"隐藏图卡"按钮来隐藏图卡。

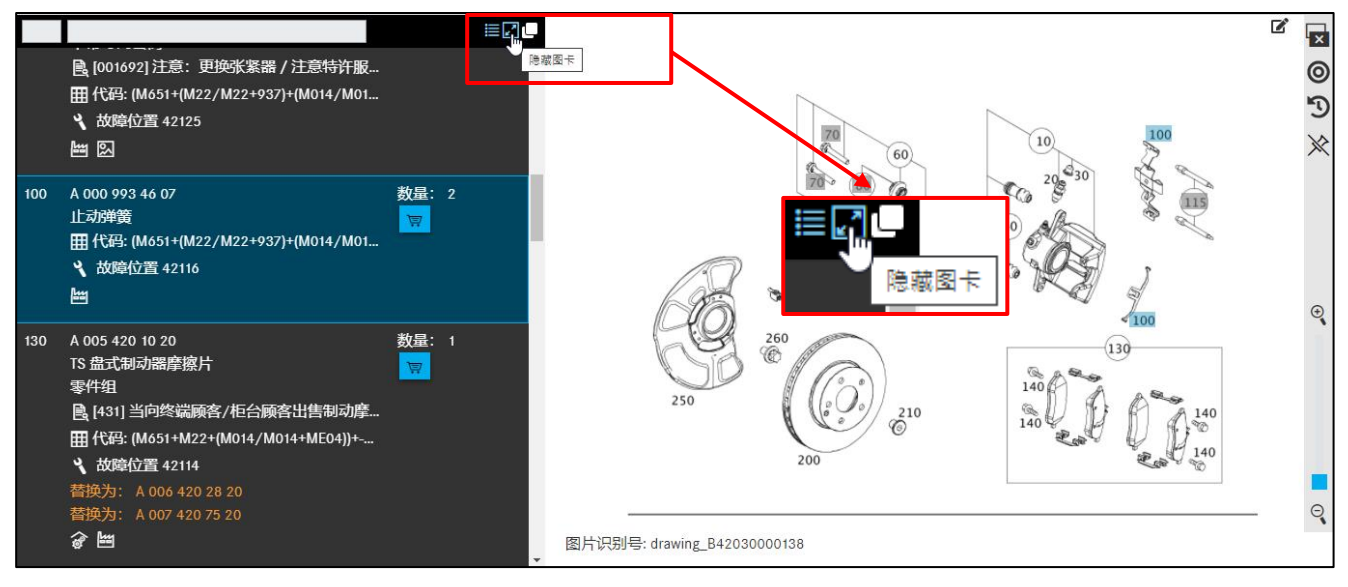

插图 *49*"隐藏图卡"

# 可以通过点击显示图卡重新显示图卡。

|     |                                                                                                    | 図画                                     |
|-----|----------------------------------------------------------------------------------------------------|----------------------------------------|
|     | 制动器托架<br>不带导向套筒<br>■ [001692] 注意: 更换张紧器 / 注意特许服务中心参考文献<br>田 代码: (M651+(M22/M22+937)+(M014/M014+ME04))+-M005;<br>3 故障位置 42125<br>圖                                                                                                 | 豆<br>主示图卡                              |
| 100 | A 000 993 46 07<br>止动弹簧<br>田代码: (M651+(M22/M22+937)+(M014/M014+ME04))+-(M005/1U9);<br>3 故障位置 42116<br>圖                                                                                                    | 数量: 2<br>$\overline{\nabla}$<br>导<br>ĸ |
| 130 | A 005 420 10 20<br>TS 盘式制动器摩擦片<br>零件组<br>B [431] 当向终端顾客/柜台顾客出售制动摩擦片时,<br>顾客提供 A 203 005 25 99 的安装指导手册<br>田 代码: (M651+M22+(M014/M014+ME04))+-M005;<br>3 故障位置 42114<br>替换为: A 006 420 28 20<br>替换为: A 007 420 75 20<br>$\mathbb{H}$ | 数量: 1<br>厚<br>可免费向                     |

插图 *50*"显示图卡"

#### 信息类型的结构

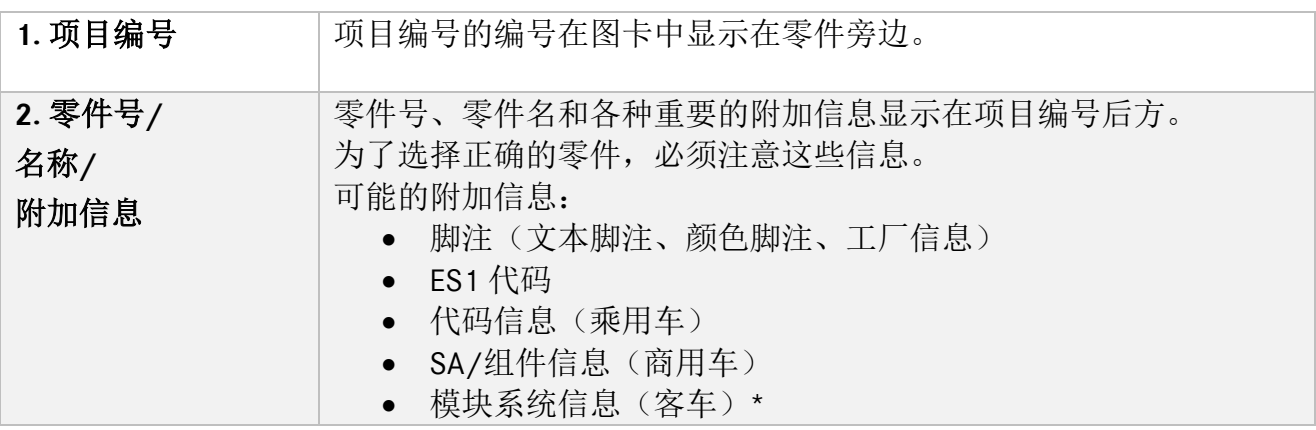

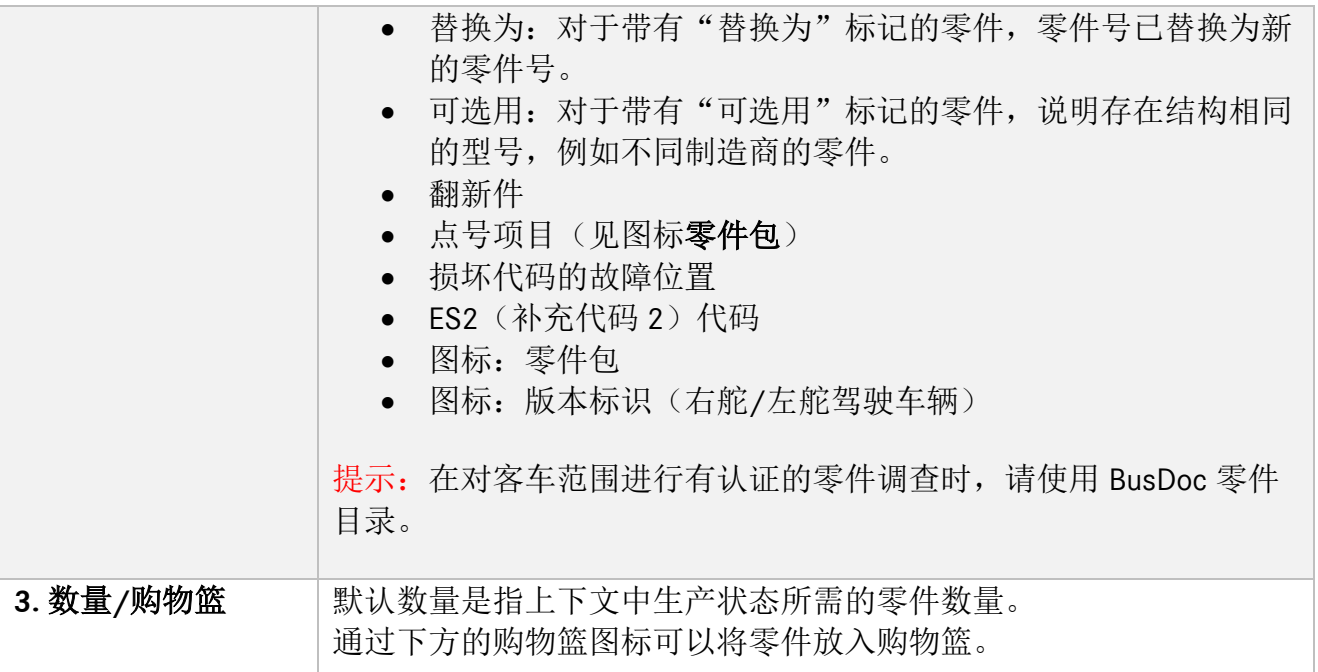

#### <span id="page-31-0"></span>**4.4.1** 关于项目编号的信息

通过点击项目编号,可以在图卡和零件列表中标记项目,所有具有相同图片项目的其他零件项 目都"用彩色"突出显示。您也可以在输入栏中插入查找的编号,对项目编号进行过滤。

提示:不是所有零件号都列出在零件列表中。未列出的零件项目在图卡中呈"灰色"背景。

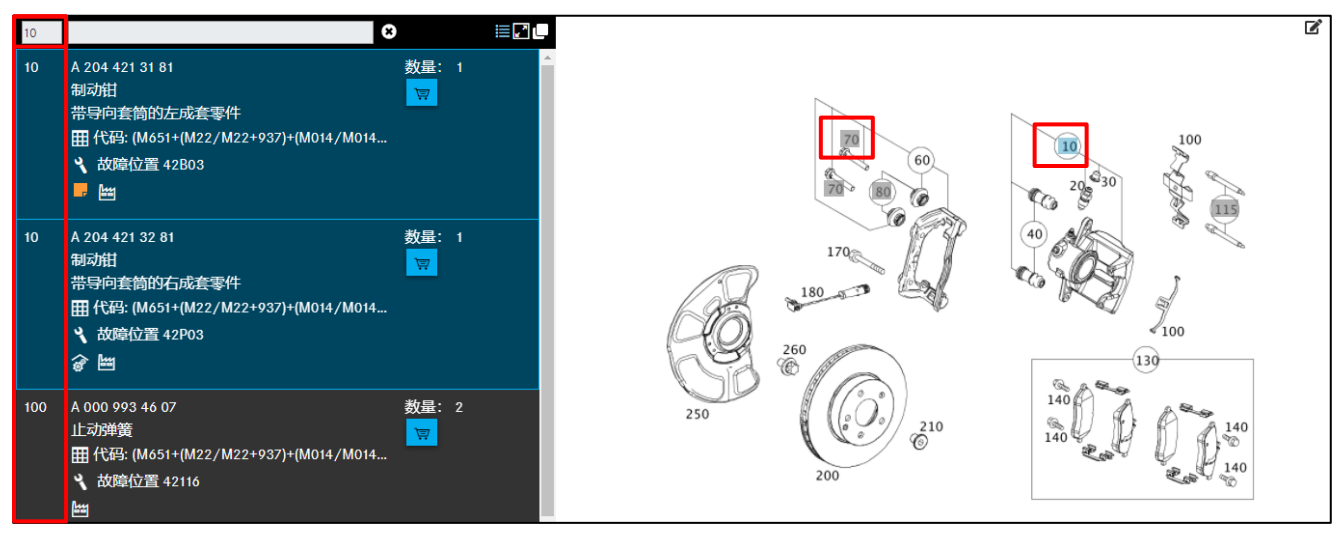

插图 *51*"项目编号列"

# <span id="page-32-0"></span>**4.4.2** 关于零件号的信息

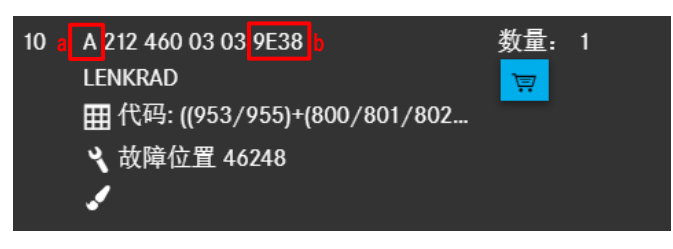

<span id="page-32-2"></span>插图 *52*"关于零件号的信息"

#### 代码字母 **(**[插图](#page-32-2) **52**:**a)**

零件号以一个代码字母开头。

选择代码字母:

- A 梅赛德斯-奔驰设计零件号
- N 标准件号
- W 工具零件号
- Q 2 = Q 物品号 (smart)

#### **ES2** 代码 **(**[插图](#page-32-2) **52**:**b)**

对于**与颜色和装备相关的**零件,其零件号加上了 ES2 代码。

此时可以按如下方式区分:

车辆的 ES2 代码通常会自动识别,并显示在零件号栏中。

对于老款车辆,零件号末尾不显示 ES2 代码。在这种情况下必须手动通过颜色脚注确定 ES2 代码,必要时手动添加到采购清单中。

提示: 在订购与颜色/装备相关的零件时, 强制需要给出 ES2 代码(补充代码 2)。ES2 代码 可以在颜色脚注中查看。SMART 车辆的 ES2 代码包含在 Q 物品号中(涉及 SMART CITY-COUPE、 CABRIO、ROADSTER)。

#### <span id="page-32-1"></span>**4.4.3** 关于名称的信息,图标和附加信息

在零件号下面可以找到下列图标/附加信息:

- 零件包和零件包的零件(点号信息)
- 版本标识(右舵/左舵驾驶车辆)
- 脚注(文本脚注,ES1)
- 零件号颜色选择
- 工厂信息
- 代码信息
- SA/组件
- 模块系统信息(总线)
- 替换为/可选用
- 翻新件
- 选装配件
- 损坏代码的故障位置

#### <span id="page-33-0"></span>**4.4.3.1** 零件包和零件包零件

零件包组成点号信息的清晰显示。因此,零件包中总是包含点号信息(带有星号"\*"标记的 零件)。

零件名前面的星号表示该零件已经属于某个高一级零件项目的供货范围。

一个零件包的主零件带有"两个齿轮"标记。一个零件包的下级零件带有一个"齿轮"标记, 并用零件名前面的一个星形来表示。

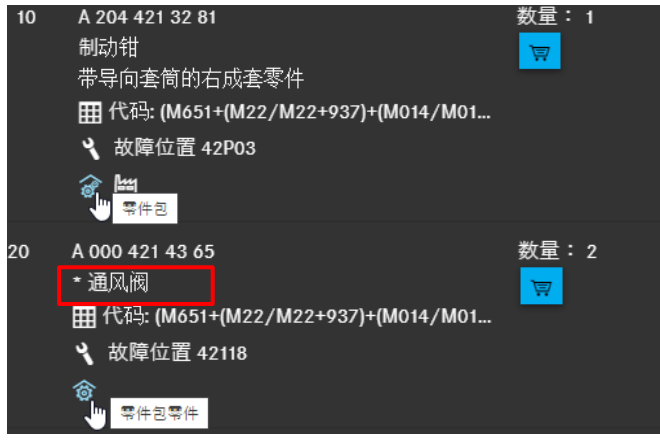

插图 *53*"零件包和零件包零件图标"

<span id="page-33-1"></span>若要打开零件的详细信息,请点击零件包图标 ([插图](#page-33-1) 53)。这时会弹出一个对话窗口。您调出 零件包详细信息的项目编号会被打上钩号[。插图](#page-33-2) 54 中调出了关于转向系的详细信息,项目 10 上相应地被打上了钩号。

| 零件包详细信息                                                         |    |                 |                        |                |  |  |
|-----------------------------------------------------------------|----|-----------------|------------------------|----------------|--|--|
| €<br>A 204 421 32 81   制动钳<br>必要时请检查零件的脚注。<br>零件包可包括所列零件之外的其他零件 |    |                 |                        |                |  |  |
|                                                                 | 位置 | 零件号             | 名称                     | 数量             |  |  |
| О                                                               | 10 | A 204 421 32 81 | 制动钳<br>带导向套筒的右成套零件     |                |  |  |
| L                                                               | 20 | A 000 421 43 65 | * 通风阀                  | $\overline{2}$ |  |  |
|                                                                 | 30 | A 000 421 10 48 | * 盖<br>放泄阀             | $\overline{2}$ |  |  |
|                                                                 | 40 | A 001 421 25 86 | * TS 波纹管<br>带导向套筒的成套零件 | 2              |  |  |
|                                                                 |    |                 |                        | 纳入购物篮          |  |  |

<span id="page-33-2"></span>插图 *54*"零件包详细信息对话窗口"

如果要按上文所示那样订购转向系,那么其他零件包含在方向盘的供货范围内。这样就无需单 独订购这些项目。如果仍然要订购这些项目,那么将另外供货。

提示:带有星号标记的零件项目也可以被单独标记,而不标记上一级的零件项目,然后纳入购 物篮。

提示:零件列表的阅读方向总是从上往下。一个不带星号的零件项目下列出的所有"带星号" 项目都属于供货范围。新的供货范围从一个不带星号的零件开始。一个零件项目前面也可以带 两个或几个星号。通过这种方式定义其他的子层面。

#### <span id="page-34-0"></span>**4.4.3.2** 版本标识(右舵**/**左舵驾驶车辆)

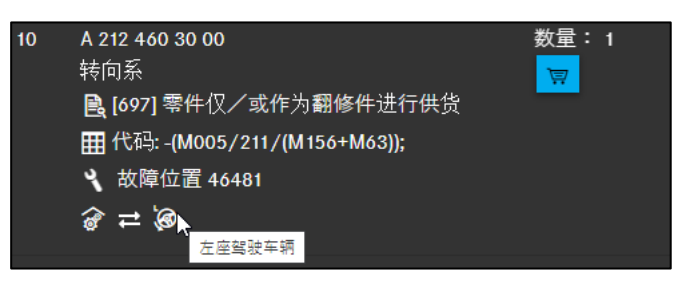

插图 *55*"右舵*/*左舵驾驶车辆图标"

现有的版本信息用图标显示在零件号下方。所属的文本信息以图片标题/工具提示的方式显。

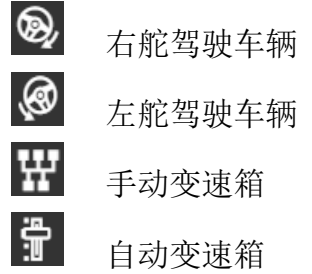

提示:版本标识也可以能相互组合在一起(例如 LA = 左舵驾驶车辆, 自动变速箱 → © 骨)

#### <span id="page-34-1"></span>**4.4.3.3** 脚注

脚注提示了在选择零件时必须考虑的重要信息。点击链接,脚注会显示在单独的窗口中。有以 下类型的脚注:

- 文本脚注
- ES1 代码

#### 文本脚注

文本脚注通过其他的文本信息描述了零件号是否适用于选择的车辆。在文本脚注中可能会显示 一个超级链接。点击这个超级链接会自动打开一个新的对话窗口。

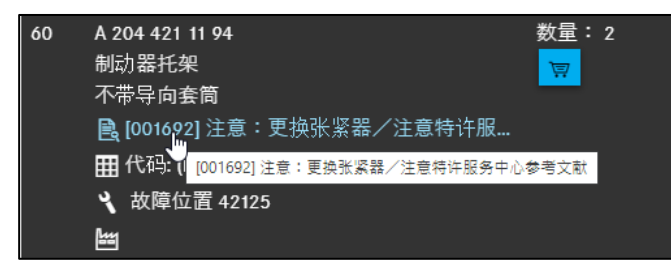

插图 *56*"超级链接文本脚注"

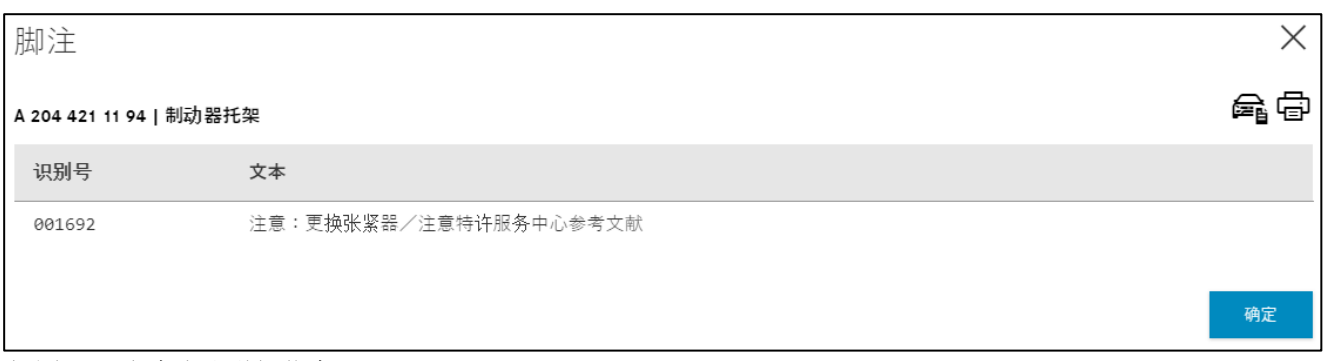

插图 *57*"文本脚注详细信息"

#### **ES1** 代**码**

在以下情况下强制需要 ES1 代码(补充代码 1)

- 数量/长度数据和容器尺寸[\(章节](#page-60-0) 9)
- 可更换零件(例如 ES1 代码 80 = 已准备的新零件,参见章节 [4.4.3.10](#page-40-0))

#### <span id="page-35-0"></span>**4.4.3.4** 零件号颜色选择

颜色脚注在确定与颜色**/**装备相关的零件时需要用到。在颜色脚注中可以根据给出的代码信息 确定相应的 **ES2** 代码。ES2 代码附在零件号后面,用于定义颜色等。

提示:在特殊情况下,必须通过车辆数据卡手动确定颜色代码。

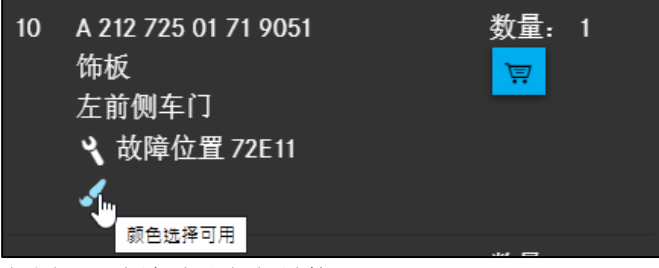

插图 *58*"颜色脚注超级链接"

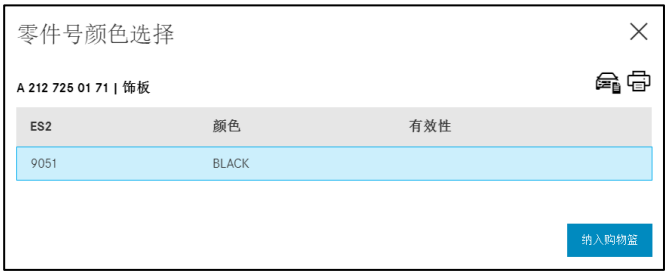

插图 *59*"关于颜色脚注的详细信息"

如果没有颜色信息,则在配件通中用 <sup>向</sup> 图标进行标记。

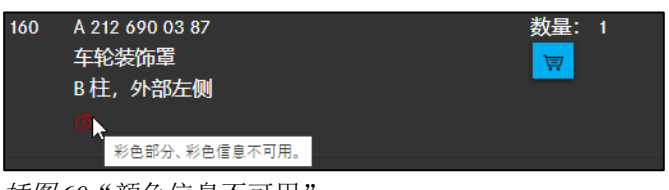

插图 *60*"颜色信息不可用"
### **4.4.3.5** 工厂信息

工厂信息(在 EPC 中也叫做"识别尾号")根据日期或年款的尾号显示零件号是否适用于选 择的车辆。所谓尾号是指车辆/主总成识别号的第 9-14 位。车辆或主总成的识别号可以在数据 卡中查看。

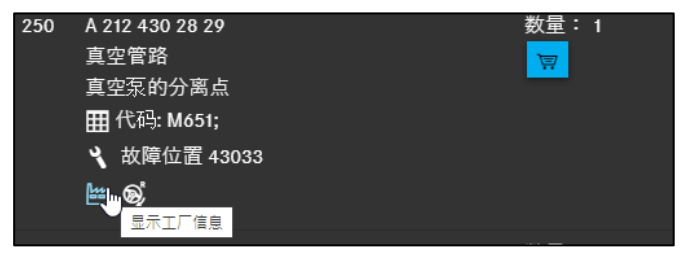

插图 *61*"工厂信息"

| 一信息<br>工厂              |            |            |         |    |    |    |  |  |  |  |
|------------------------|------------|------------|---------|----|----|----|--|--|--|--|
| A 212 430 28 29   真空管路 |            |            |         |    |    |    |  |  |  |  |
| 类型                     | 日期         | 工厂         | 识别      | 年款 | 信息 |    |  |  |  |  |
| from                   | 2011-10-31 | A, B       | A556108 |    |    |    |  |  |  |  |
| from                   | 2011-10-31 | L, V (CKD) | L022939 |    |    |    |  |  |  |  |
| from                   | 2011-10-31 | L, V (CKD) | V001831 |    |    |    |  |  |  |  |
|                        |            |            |         |    |    | 确定 |  |  |  |  |

插图 *62*"带有详细数据的工厂信息"

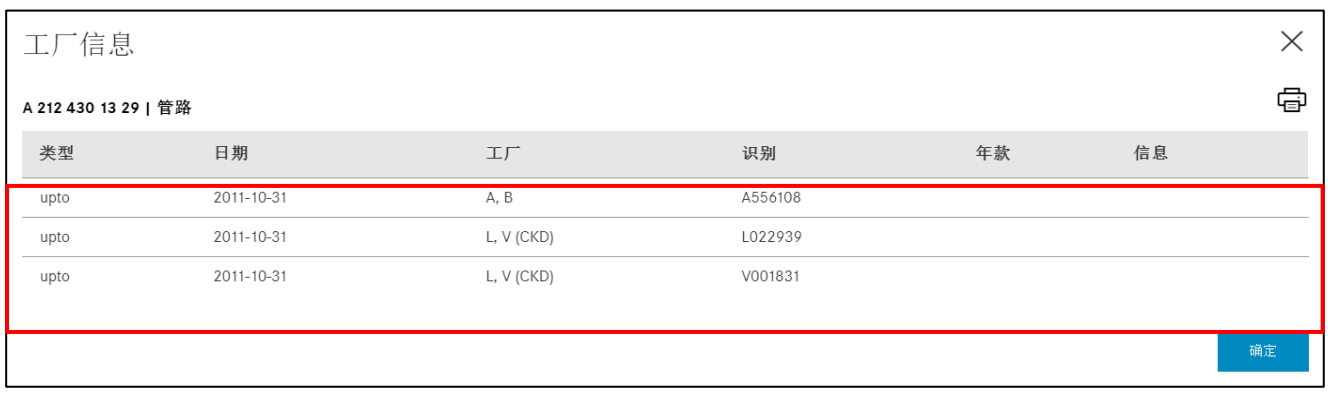

插图 *63*"带有详细数据的工厂信息 *II*"

### **4.4.3.6** 代码信息(乘用车)

如果零件号的可安装性被限制在特定的代码信息范围内,那么它会作为附加信息显示在零件号 的下方。有效性信息代码窗口中包含了代码(例如 550)或代码字符串(例如 277+806/277) 的文本描述。如果代码带有负号,那么包含了车辆上未安装的代码。

提示:代码信息中包含了车辆生产状态的信息。在将零件号应用到采购清单之前,必须对代码 信息进行分析。

只有乘用车零件的代码信息会显示在零件列表中。

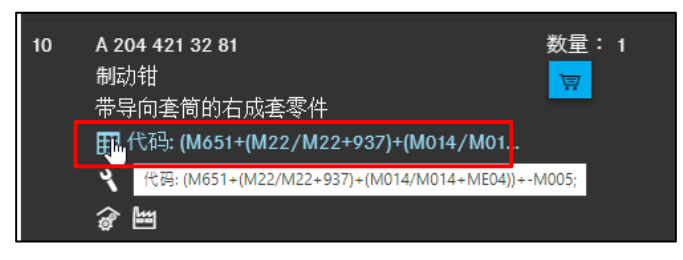

插图 *64*"代码信息"

代码表格已用颜色标记。该表格可能包括多行,如下例所示。代码有以下意义:

- 带"**+**"和绿背景的代码已安装在车内
- 带"**-**"和红背景的代码未安装在车内

请注意,至少有一行适用时,零件才有效。因此,您可以根据颜色差异快速轻松地确定代码的 有效性。

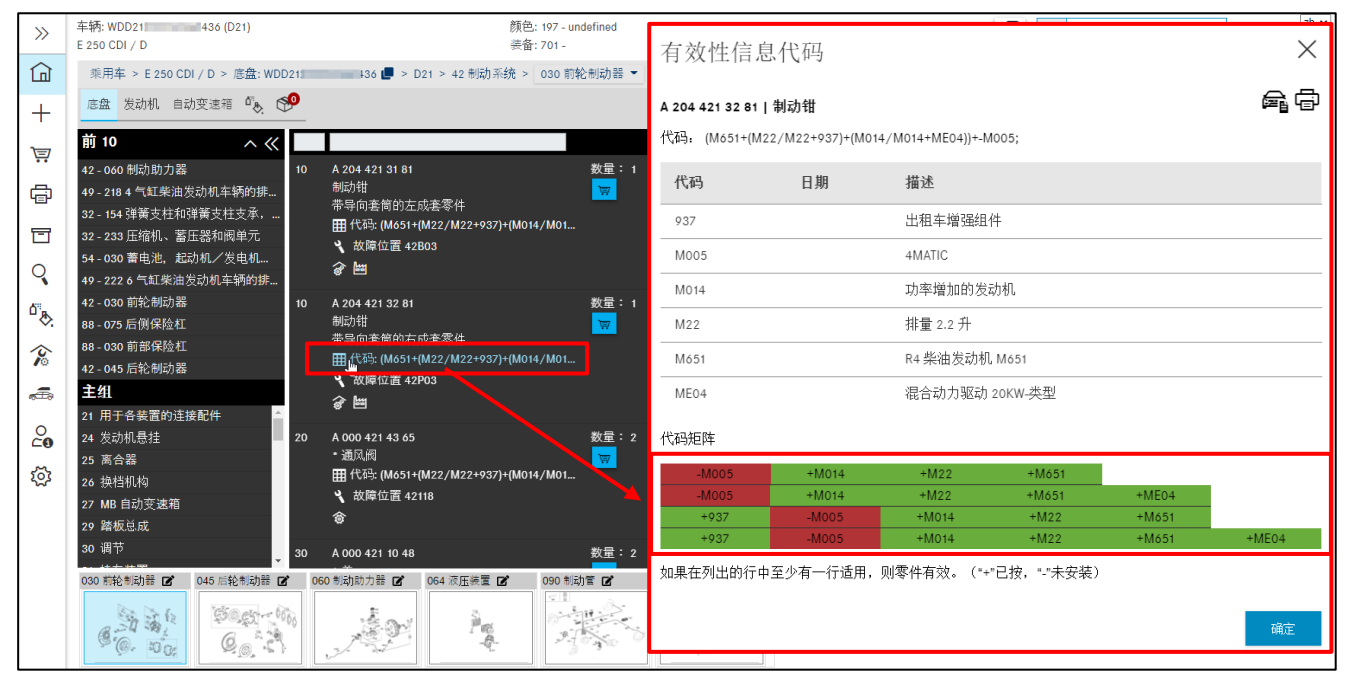

插图 *65*"有效性信息代码"

### **4.4.3.7 SA/**组件信息

**SA/**组件信息通常只显示在商用车零件的零件列表中。

SA/组件信息是一种零件类型明细表 (SAA),说明了某个特定产品或主总成型号的零件列表。

提示:在将零件号应用到采购清单之前,必须对 SA/组件信息进行分析。

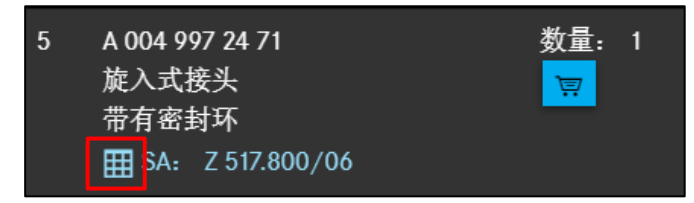

插图 *66*"*SA/*组件信息"

点击 **SA/**组件链接,会显示 SA/组件信息窗口。**SA/**组件信息窗口中包含了 SA/组件的文本描 述及其更改序号。

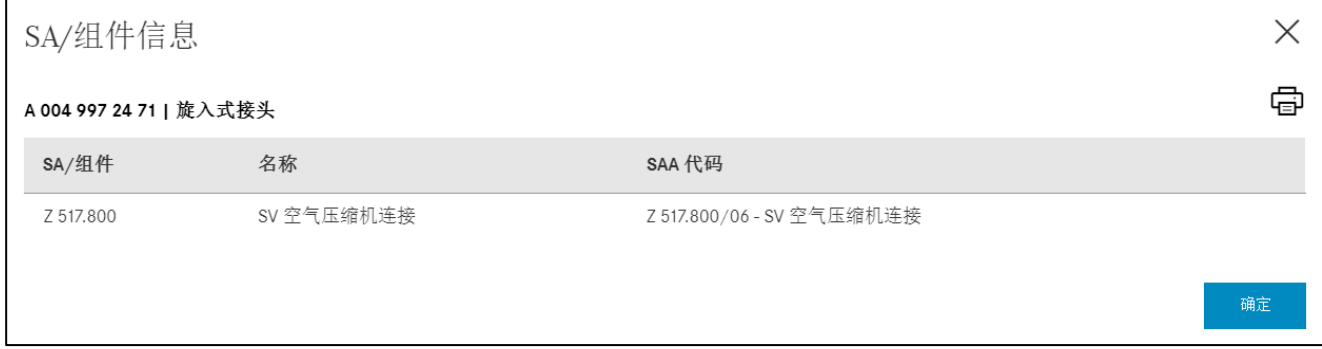

插图 *67*"*SA/*组件信息 *II*"

**SA/**组件 包含了所选的零件项目的 SA/组件及可能的更改序号。

名称 描述了 SA/组件及各自的更改序号。

SAA 代码 描述了零件类型明细表 (SAA), 说明了某个特定产品或主总成型号的零件 列表。

### **4.4.3.8** 模块系统信息(客车)

模块系统信息通常只显示在客车零件的零件列表中。

提示: 只有在车辆识别中输入了车辆数据(识别号或型号名称), 才会激活模块系统零件的 查找。

模块系统信息是通过输入识别号或型号名称并结合带斜线的 SA 编号或模块系统编号来查找的。

提示:如果要在某个主总成中查找,则还需要选择对应的主总成编号。

### **4.4.3.9** 替换为**/**可选用

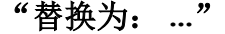

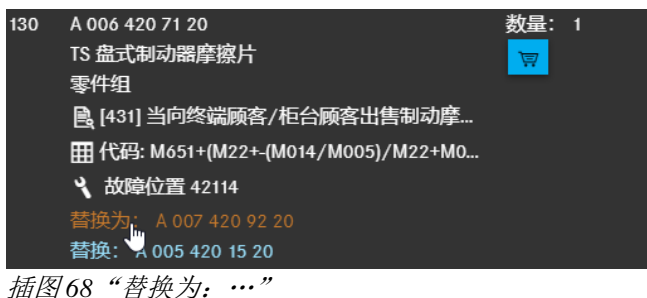

如果零件号带有替换为附加信息标记,那么说明零件号已替换为较新的零件号。

提示: 如果某个带有替换为标记的零件号带有一个脚注, 那么必须对脚注进行分析, 因为它可 能含有提示"用完旧零件号"。

通过点击替换为链接,自动打开一个带有备件详细信息的窗口。

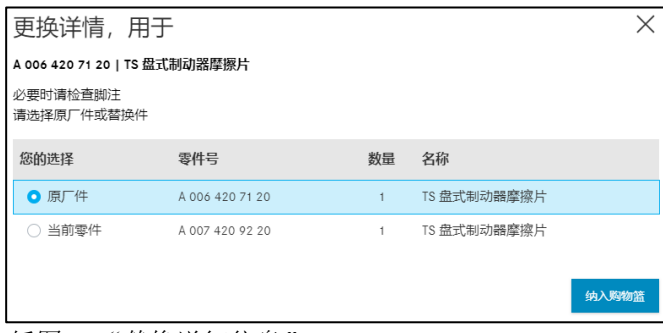

插图 *69*"替换详细信息"

提示: 将配套件纳入购物篮中时请注意以下说明: 只要配套件也属于更换件, 就会显示更换件 和配套件,并指明具体更换哪些。在复制包含有配套件的零件时,也会将其复制到剪贴板中。 您可以如常在设置中自行设定已复制零件号之间的分隔符。

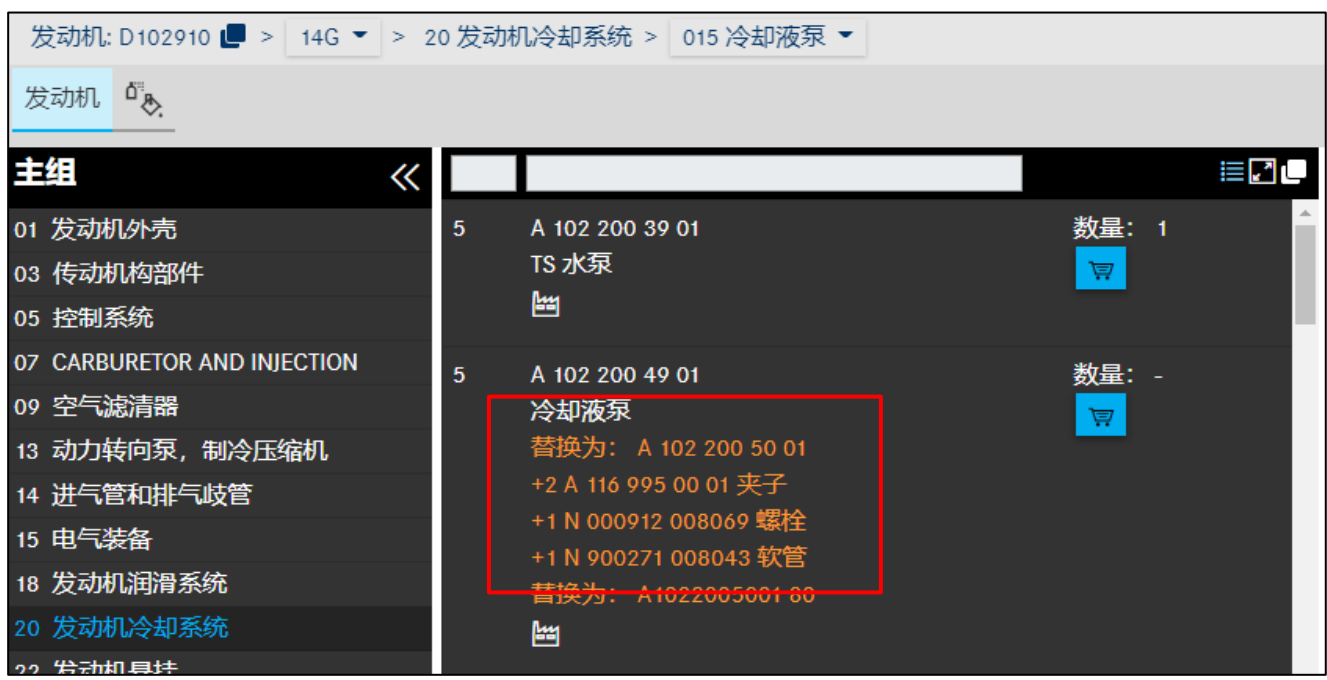

插图 *70*"将配套件接收到购物篮中"

#### "可选用:**...**" A 006 466 47 01  $10$ 数量: 助力转向泵  $\overleftarrow{\Xi}$ 带容器 **L [697] 零件仅 / 或作为翻修件进行供货** 田 代码: (M651+(800/801/802/803))+-(M005/... ₹ 故障位置 46501  $\vec{a}$ 可选: A0064664601

插图 *71*"可选用附加信息"

如果某个零件号带有可选用附加信息,那么说明它带有结构相同的型号,例如不同的零件制造 商的零件。

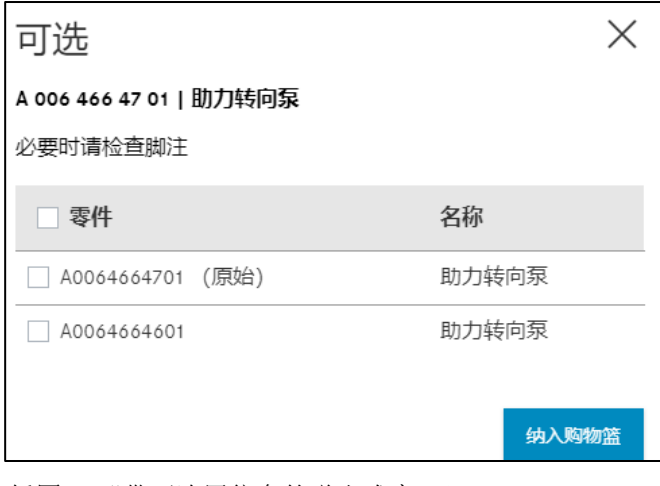

插图 *72*"带可选用信息的弹出式窗口"

### **4.4.3.10** 翻新件

翻新件带有标注,与新零件相比,客户可以从中获得巨大的价格优势,比旧零件具有更大的二 手价值吸引力。这些零件进行了彻底的检修,在性能和保修上等同于新零件。此外,翻新件经 过处理后为环保做出重大贡献。

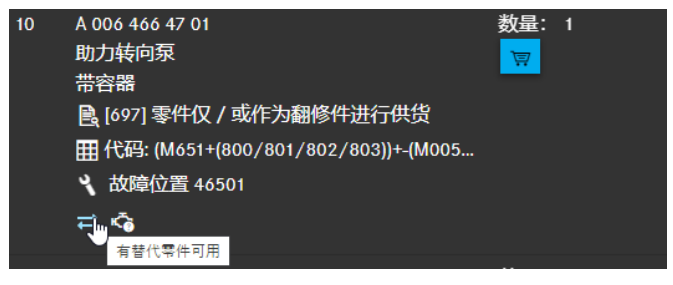

插图 *73*"有可用的翻新件"

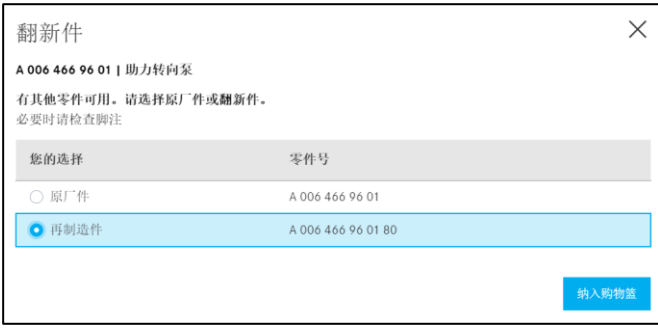

插图 *74*"翻新件详细信息"

对于翻新件会显示一个带零件选择的对话窗口。通过选择翻新件,将 ES1 代码 80 的零件纳入 购物篮。

### **StarParts** 零件**图标**

如果某个零件有 StarParts 零件可用,会用一个新图标加以提示。这意味着您可以立即识别原 厂零件有一个替代的 StarParts 零件可用。

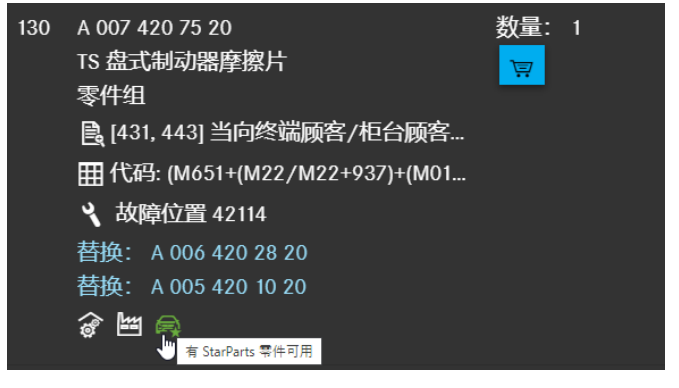

插图 75"替代性的 StarParts 零件"

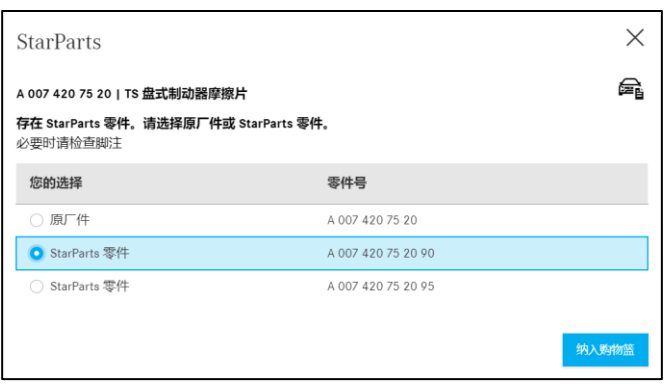

插图 *76*"有关替代性的 StarParts 零件的详细信息"

提示: 如果某个零件既是 80 年代的再制造件又是 StarParts 零件, 则 80 年代信息优先, 保留 旧图标。

### **4.4.3.11** 选装配件 **(ODUS)**

如果您需要关于某个选装配件的更多信息(照片、详细信息等),请点击**选装配件**图标 ([插图](#page-42-0) 77)。接着会自动打开 ODUS 系统,有针对性地带有相关的零件号,并显示选装配件的 基本信息。

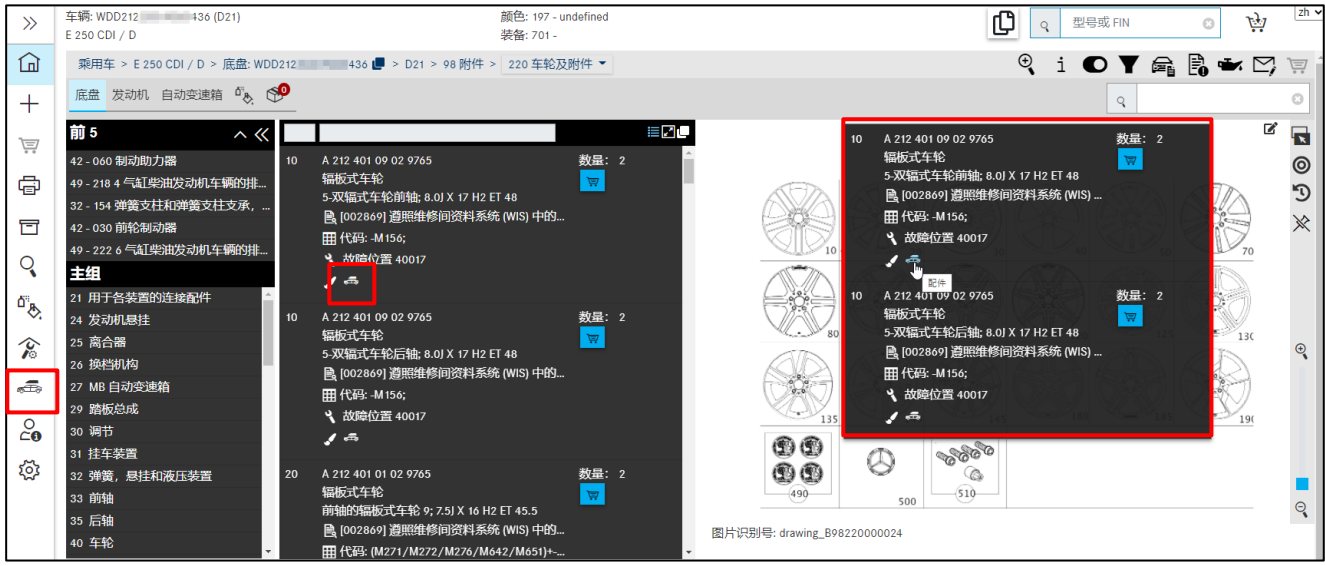

插图 *77*"选装配件 *(ODUS)*"

<span id="page-42-0"></span>提示:若要使用该功能,您必须为系统启用 ODUS。通往 ODUS 系统的链接也可以在左侧菜单 区域的工具装备下找到。

### **4.4.3.12** 损坏代码的故障位置

如果某个零件号带有损坏代码条码,那么会通过故障位置图标显示。在采用零件号时,用于确 定损坏代码的故障位置仍然可用。点击该图标,自动打开一个带故障位置的对话窗口。

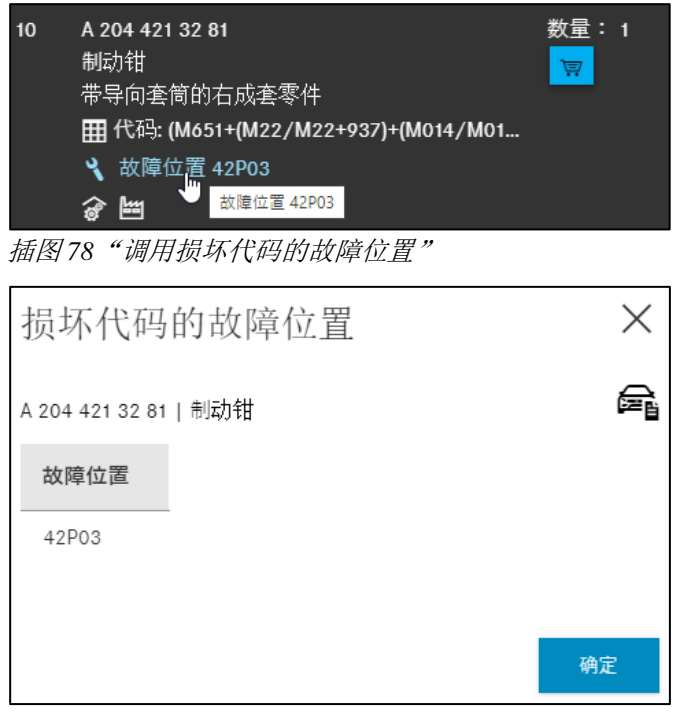

插图 *79*"损坏代码的故障位置"

### **4.4.4** 关于零件号的更多信息

可以在零件号右侧查看更多信息:

- 数量数据
- 购物篮按钮

数量中包含了为生产状态设定的零件数量。

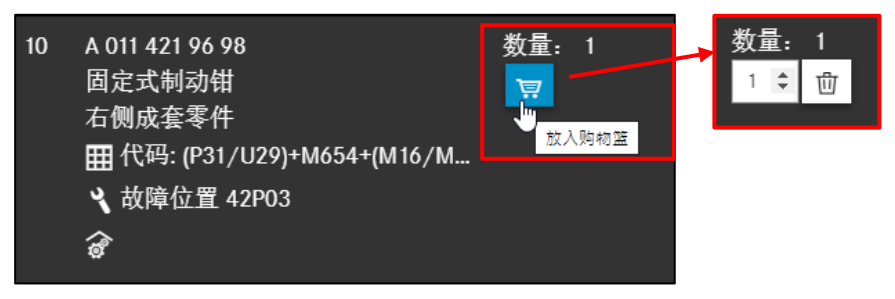

插图 *80*"放入购物篮"

利用箭头 可以修改所需零件的数量。点击回收站图标,可以重新删除零件。

提示:

- 对称安装的零件已预设好对应的数量。在购物篮中可以再次调整数量。
- 默认设置始终为数量 1。

从零件列表传送过来的数量取决于车辆的生产状态。对于论米商品等定购数量可变的零件,必 须手动记录数量。输入的数量可以不带也可以带小数点(例如 1 或 0.5 或 1.5)。

提示: 请注意脚注!

### **4.5** 关于导航栏的信息

### **4.5.1** 动态导航路径

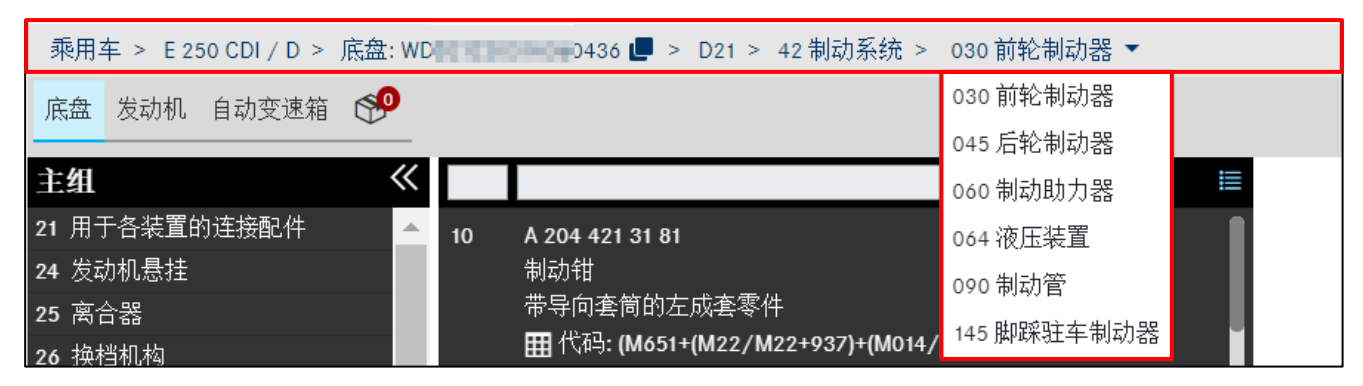

插图 *81*"*FIN/VIN* 验证时的动态导航路径"

通过 FIN/VIN 确定车辆后,会形成由以下基本元素构成的导航曲线:

- 分类等级(例如乘用车)
- 车辆/主总成的销售型号(例如 > E250 CDI)
- 底盘/主总成型号名称(例如 > 底盘:212203 1A xxxxxx)
- 目录号(例如 D21)

选择所需的组别和子组后,导航曲线增加组或子组的**编号**和名称(例如 > 42 制动系统)。 您可以直接从导航路径中选择一个新的分组。

如果是 SA 导航, 那么导航曲线会被一个子组代替, 增加 SA 编号及名称和 SA 版本 ("SA 斜线")。

如果已经通过型号名称进行了部分权限的车辆确定,并且车辆具有多个国家专有目录,那么您 随时可以在这些目录之间切换。

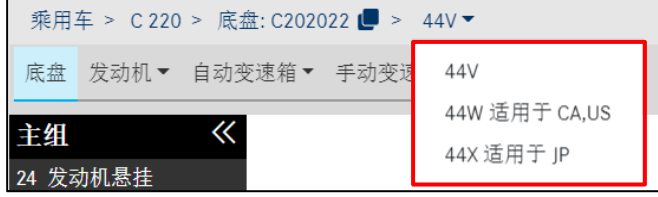

插图 *82*"国家专有目录选择"

在从底盘切换到主总成时,在导航栏显示所选主总成的目录号 (066)。

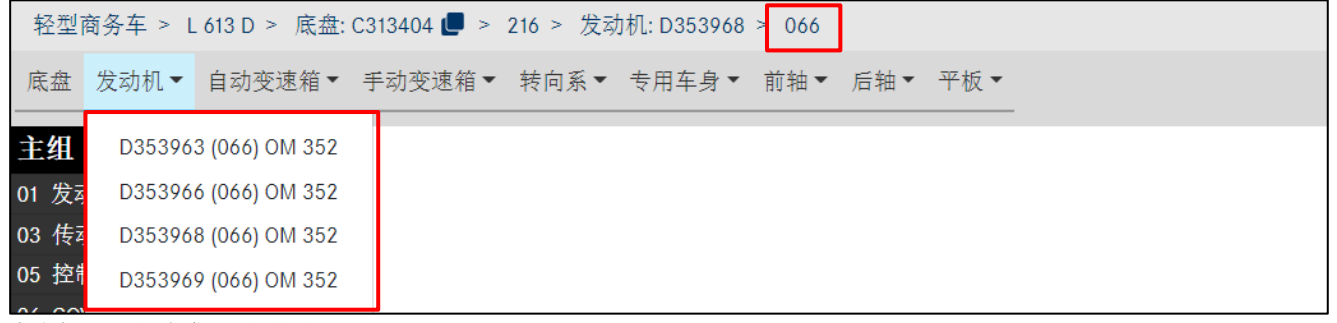

<span id="page-44-0"></span>插图 *83*"主总成目录显示"

### **4.5.2** 关于当前车辆的另一个要求

您可以创建带有同一车辆关联信息的另**一个要求**。

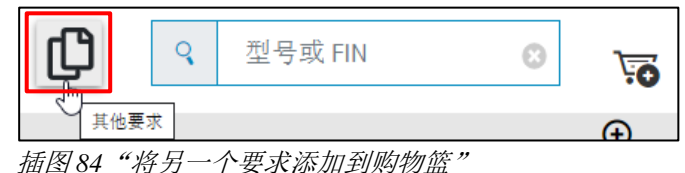

按下按钮后,同一车辆的新要求被添加到同一个购物篮中。窗口的下部区域加工显示一条 信息。

八 信息 己创建带相同车辆的新要求。 插图 *85*"关于另一个要求的信息"

### **4.5.3** 快速切换车辆

您也可以在查找栏中输入新的 VIN 或型号名称来确定新的车辆和开始新的调查。

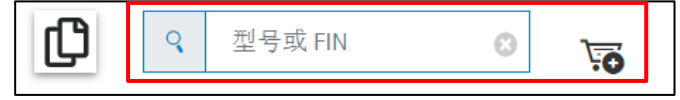

插图 *86*"快速切换车辆功能"

您可以通过购物篮图标确定,在同一个购物篮还是新购物篮中创建您的新要求。

→ 同一个购物篮 5 新购物篮

#### **4.5.4** 关于图标功能栏的信息

车辆确定后,窗口的上部区域会显示一个图标功能栏。

该功能栏是动态的,也就是说车辆确定越精确,调查时可使用的图标就越多,例如车辆数据卡 或机油数据。

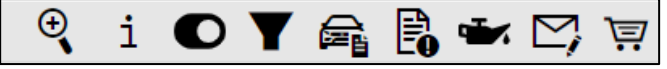

插图 *87*"与车辆关联信息相关的图标导航栏"

各个图标的含义和它们的功能将在下文进行详细介绍。

#### **4.5.4.1** 利用车辆数据进行高级查找

与此相关的更多信息请参[见章节](#page-71-0) 11.2。

#### **4.5.4.2** 显示附加信息

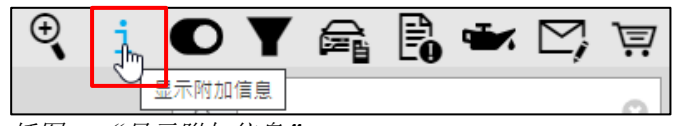

插图 *88*"显示附加信息"

点击**显示附加信息,**可打开一个新窗口。附加信息由导航路径中所列的所有项目(例如发动 机、变速箱等)的六位型号名称、销售代号和简述组成。因此您可以查看可用于调查的所有可 选项。

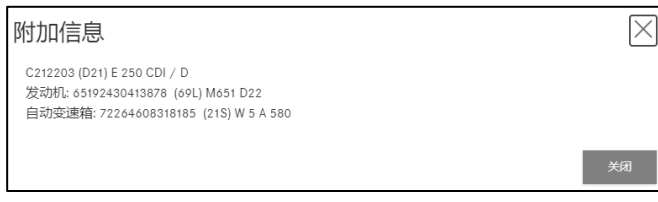

插图 *89*"附加信息"

点击关闭,窗口重新关闭。

#### **4.5.4.3** 切换至型号

如果在车辆确定时已输入 FIN/VIN, 则可以在 FIN/VIN 和型号之间切换。为此仅需点击切换至 型号按钮。

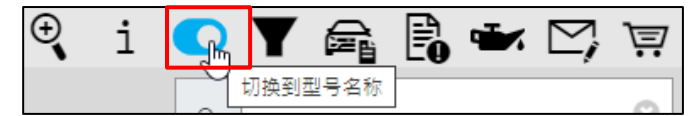

插图 *90*"切换至型号"

接着出现一个带提示的对话框,可以复位主组和子组选择。

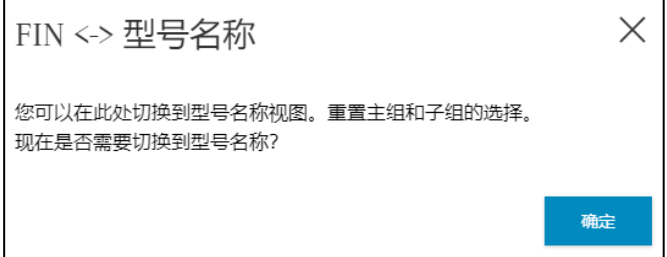

插图 *91*"关于切换至型号背景的提示"

在对话框中确认后,就会切换至型号名称,按钮会进行相应的标记。这可以在导航中识别到。 再次点击按钮时,可以重新切换至 FIN/VIN。

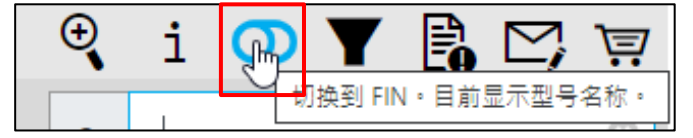

插图 *92*"切换至 *VIN*"

#### **4.5.4.4** 显示**/**更改过滤器

与此相关的更多信息请参[见章节](#page-48-0) 5。

### **4.5.4.5** 显示车辆

与此相关的更多信息请参[见章节](#page-52-0) 6。

#### **4.5.4.6** 显示记录

与此相关的更多信息请参[见章节](#page-54-0) 7。

### **4.5.4.7** 显示机油数据

与此相关的更多信息请参[见章节](#page-58-0) 8。

### **4.5.4.8** 创建 **XSF** 标签

与此相关的更多信息请参[见章节](#page-80-0) 13.2。

#### **4.5.4.9** 购物篮

该图标具有针对当前调查的购物篮预览鼠标悬停功能。在此处可一目了然地查看针对当前请求 放入到购物篮中的零件、零件的可用性、零件的数量以及相关的国家标价。购物篮中的零件可 以在此处再次删除。

如果需要更多或更少数量的零件, 可以相应地修改数量 ·

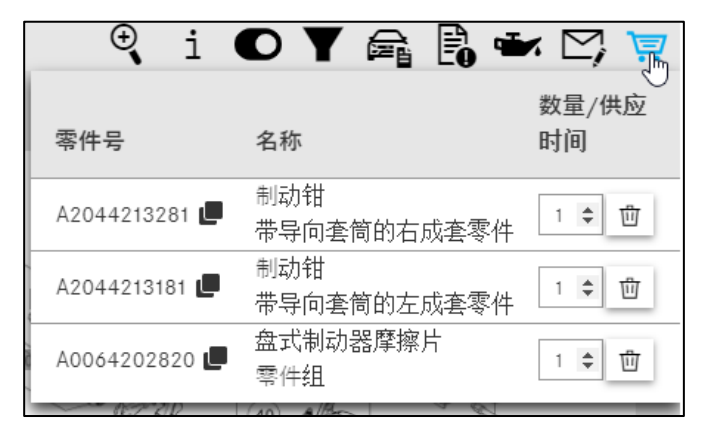

插图 *93*"购物篮预览鼠标悬停"

通过点击购物篮图标进入购物篮详细视图。与此相关的更多信息请参[见章节](#page-64-0) 10.2。

# <span id="page-48-0"></span>**5** 显示**/**更改过滤器

|                                | 车辆: WDD21 2021 2436 (D21)<br>E 250 CDI / D                |                                                                   | 颜色: 197 - undefined |             | 凹        |                                                                                       |                 | $ zh \vee$<br>$\vec{F}$ |
|--------------------------------|-----------------------------------------------------------|-------------------------------------------------------------------|---------------------|-------------|----------|---------------------------------------------------------------------------------------|-----------------|-------------------------|
| 血                              | 乘用车 > E 250 CDI / D > 底盘: WDD21 → → → b436 ■ > D21 > 42 制 |                                                                   | 过滤器设置               | $\times$    |          | $\text{R} \text{ if } \text{A} \text{ is } \text{R} \rightarrow \text{C} \text{ is }$ |                 |                         |
|                                | 底盘 发动机 自动变速箱 『あ き                                         |                                                                   |                     |             |          |                                                                                       |                 |                         |
| 官                              | 前10<br>$\wedge \ll 1$                                     |                                                                   | ■全选                 |             |          |                                                                                       |                 | $\mathbb{Z}$            |
|                                | 42-060 制动助力器                                              | <b>B</b> [001692] 注意:更换张紧;                                        | ■ 型号过滤器             |             |          |                                                                                       |                 | $\circ$                 |
| $\oplus$                       | 49-2184气缸柴油发动机车辆的排。                                       | 田 代码: (M651+(M22/M22+9                                            | ■ 数据卡 SA 过滤器        |             |          |                                                                                       |                 | D                       |
|                                | 32-154 弹簧支柱和弹簧支柱支承,<br>32-233 压缩机、蓄压器和阀单元                 | 3 故障位置 42125<br>图                                                 | ■ 带斜线的 SA 编号过滤器     |             |          |                                                                                       | $\frac{100}{2}$ |                         |
| 同                              | 54-030 蓄电池, 起动机/发电机                                       |                                                                   | ■ 转向系过滤器            |             |          |                                                                                       |                 |                         |
| $\mathcal{Q}$                  | 49-222 6 气缸柴油发动机车辆的排.                                     | 100 A 000 993 46 07                                               |                     |             |          |                                                                                       |                 |                         |
|                                | 42-030 前轮制动器                                              | 止动弹簧<br>田 代码: (M651+(M22/M22+9)                                   | ■ 末尾编号过滤器           |             | 170      |                                                                                       |                 |                         |
| $\mathbb{Q}^{\mathbb{Z}}$      | 88-075 后侧""注杠                                             | 3 故障位置 42116                                                      | ■ 变速箱过滤器            |             |          |                                                                                       |                 |                         |
| $\hat{v}$                      | 88-030 前部保险杠                                              | $\frac{\left\vert \log \right\vert}{\left\vert \log \right\vert}$ | ■ 高级颜色过滤器           |             | $80 - 3$ |                                                                                       |                 | $\Theta$                |
|                                | 42-045 后轮制动器                                              | 130 A 005 420 10 20                                               | ■ 高级代码分析            |             |          |                                                                                       | < 100           |                         |
| $\overline{\oplus}$            | 主组                                                        | TS 盘式制动器摩擦片                                                       |                     |             |          | $130 +$                                                                               |                 |                         |
|                                | 21 用于各装置的连接配件                                             | 零件组                                                               | 2 弹簧过滤器             |             |          | 140                                                                                   |                 |                         |
| $\overset{\circ}{\phantom{a}}$ | 24 发动机悬挂                                                  | ■ [431] 当向终端顾客/柜台                                                 |                     |             |          | $\frac{140}{140}$                                                                     |                 |                         |
| $\frac{5}{2}$                  | 25 离合器                                                    | 田代码: (M651+M22+(M014/                                             |                     | 应用过滤器<br>取消 | 200      |                                                                                       |                 |                         |
|                                | 26 换档机构<br>27 MB 自动变速箱                                    | ● 故障位置 42114<br>討负为 : A 006 420 28 20                             |                     |             |          |                                                                                       |                 |                         |

插图 *94*"过滤器设置 *-* 所有过滤器都已激活"

零件调查中允许过滤结果。此时,可能的过滤器是根据 VIN 的情况确定的,初始时全部激活。 这样,您就可以得到专门的匹配数量。

通过点击 ISP Parts Information 主页面上导航路径右侧的**过滤器图标**, 可进行选择和更改。

提示: 根据 FIN, 不是所有过滤器都能使用。过滤器设置窗口中的所有设置都是临时的。这意 味着这些设置仅对激活的车辆数据有效。如果之后用其他的车辆数据进行零件调查,那么会自 动激活新环境下的标准过滤器。

所有灰色的过滤器在当前环境下不可用。利用使用过滤器可进行过滤器更改,然后直接显示新 的结果。

过滤器图标的显示会随激活的过滤器的数量变化。

可能的型号显示如下:

- ▼ "所有过滤器激活"过滤器被完整填充
- **| | "某些过滤器激活"**过滤器带有包围框
	- "没有过滤器激活"过滤器标有删除线

| $\rightarrow$                        | 车辆: WDD212<br>136(D21)<br>E 250 CDI / D            |                                                 |                 |             | $\mathbb{D}$ | Q 型号或 FIN         |                               | $2h \times$<br>म्ज़ि |
|--------------------------------------|----------------------------------------------------|-------------------------------------------------|-----------------|-------------|--------------|-------------------|-------------------------------|----------------------|
| $\widehat{\mathbb{H}}$               | 乘用车 > E 250 CDI / D > 底盘: WDD21 436   > D21 > 42 制 |                                                 | 过滤器设置           | $\times$    |              |                   |                               |                      |
|                                      | 店盘 发动机 自动变速箱 S 69                                  |                                                 |                 |             |              |                   |                               |                      |
|                                      | 前10<br>$\wedge \ll$                                |                                                 | □ 全选            |             |              |                   |                               | $\mathbb{R}$ .       |
| $\frac{1}{\sqrt{-1}}$                | 42-060 制动助力器                                       | 10 A 204 421 23 81                              | □ 型号过滤器         |             |              |                   |                               | $\circ$              |
| $\qquad \qquad \qquad \qquad \qquad$ | 49-2184气缸柴油发动机车辆的排.<br>32-154 弹簧支柱和弹簧支柱支承,         | 制动钳<br>不带导向套筒的左成套零件                             | □ 数据卡 SA 过滤器    |             |              |                   |                               | $\mathbb{D}$         |
| 同                                    | 32-233 压缩机、蓄压器和阀单元                                 | 田 代码: VL+M651+(M22+-(M<br>田[201, 202, 205, 206] | □ 带斜线的 SA 编号过滤器 |             |              | $\sqrt{10}$       | RANE                          |                      |
|                                      | 54-030 蓄电池, 起动机/发电机                                | ● 故障位置 42B03                                    | □ 转向系过滤器        |             |              |                   |                               |                      |
|                                      | 49-222 6 气缸柴油发动机车辆的排                               | Ŵ.                                              | □ 末尾编号过滤器       |             |              |                   | $\overline{\left(115\right)}$ |                      |
| O B                                  | 42-030 前轮制动器<br>88-075 后侧保险杠                       | 10 A 204 421 24 81                              | □ 变速箱过滤器        |             | 170          |                   |                               |                      |
| $\hat{z}$                            | 88-030 前部保险杠                                       | 制动钳                                             | □ 高级颜色过滤器       |             | $180 - 37$   |                   |                               |                      |
|                                      | 42-045 后轮制动器                                       | 不带导向套筒的右成套零件<br>田 代码: VL+M651+(M22+-(M          | □ 高级代码分析        |             |              |                   | $\leq 100$                    |                      |
| $\sqrt{2}$                           | 主组                                                 | 田[201, 202, 205, 206]                           |                 |             |              |                   | 130 <sup>1</sup>              |                      |
|                                      | 21 用于各装置的连接配件                                      | ● 故障位置 42P03                                    | □ 弹簧过滤器         |             |              | 140               |                               |                      |
| $\frac{0}{100}$                      | 24 发动机悬挂                                           | W.                                              |                 |             |              | $\frac{140}{140}$ | 9140                          |                      |
| 183                                  | 25 离合器                                             |                                                 |                 |             |              |                   |                               |                      |
|                                      | 26 换档机构                                            | 10 A 204 421 23 81<br>制动钳                       |                 | 取消<br>应用过滤器 | 200          |                   |                               |                      |
|                                      | 27 MB 自动变速箱                                        | 不带显向连筒的左成连零                                     |                 |             |              |                   |                               |                      |

插图 *95*"过滤器设置 *-* 无过滤器激活"

如果零件对多个型号名称都有效,可能的型号名称立即显示在零件列表中。在利用型号名称登 录时或在停用过滤器时可以使用该功能。

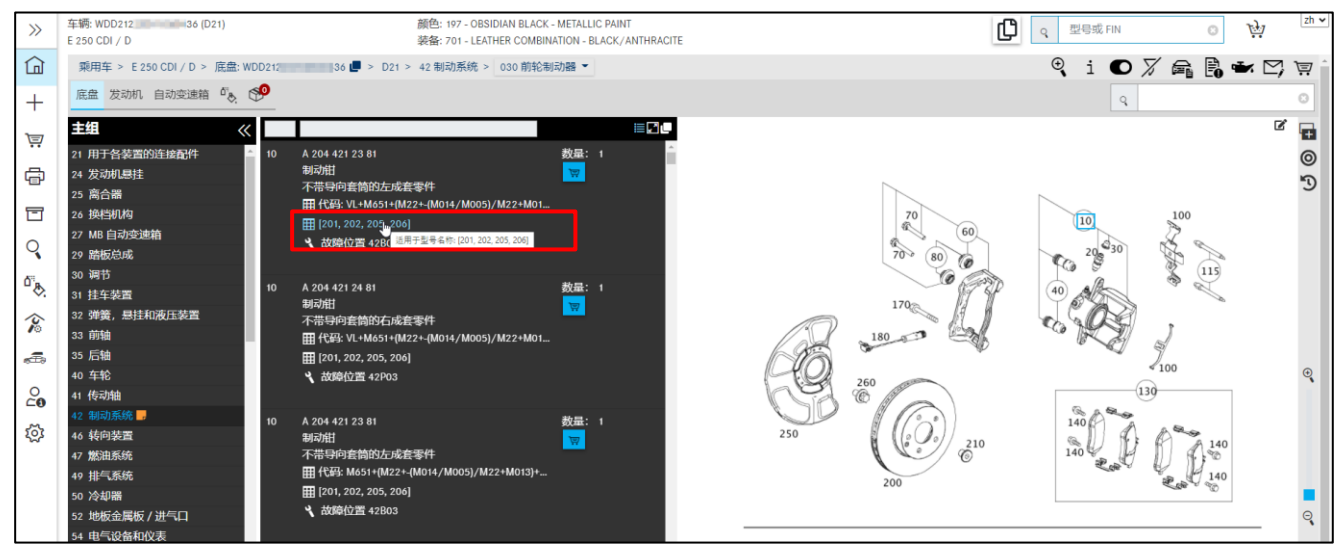

插图 *96*"型号类型适用性显示"

接下来介绍各个过滤器的含义:

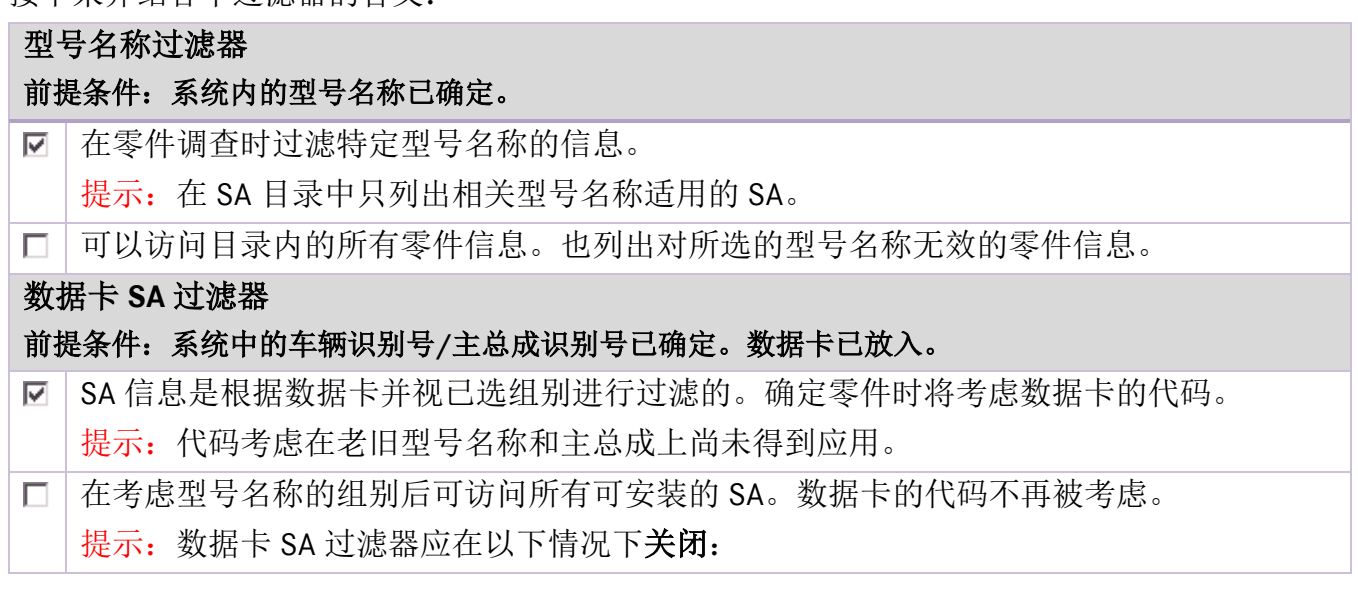

当确定与加装相关的零件时。

当数据卡和零件文档不一致时。

带斜线的 **SA** 编号过滤器

### 前提条件:系统中的车辆识别号**/**主总成识别号已确定。数据卡已放入。数据卡 **SA** 过滤器已激活。

- **☑ SA 更改序号信息是根据数据卡并视已选组别进行过滤的。**
- 在考虑已选类型、组别和 SA 后可访问所有可安装的 SA 更改序号的信息。
	- 提示: SA 斜线过滤器应在以下情况下关闭:

当确定与加装相关的零件时。

当数据卡和零件文档不一致时。

### 转向系过滤器

### 前提条件:系统中的车辆识别号**/**主总成识别号已确定。

零件信息将根据变速箱规格(GA 或 GM)和组别进行过滤。变速箱规格信息将从数据卡或 主总成识别号确定。

提示:仅为乘用车激活。

在考虑所选型号名称后可访问所有变速箱规格的信息。

### 末尾编号过滤器

### 前提条件:系统中的车辆识别号**/**主总成识别号已确定。目录已选择底盘、发动机或车身。

零件信息(包括脚注)将根据尾号进行过滤。根据编号代码的结构,将分析车辆/主总成  $\overline{\vee}$ 识别号的最后 6 位或 7 位数字。

选择时不考虑尾号。

提示:有时个别主总成无法进行尾号过滤。在这种情况下会显示相应的提示。

尾号过滤器暂时被关闭。

必须手动选择零件。

当退出对应的文献区域后会自动重新激活过滤功能。

### 变速箱过滤器

### 前提条件:系统中的车辆识别号**/**主总成识别号已确定。

**▽**│零件信息将根据变速箱规格(GA 或 GM)和组别进行过滤。变速箱规格信息将从数据卡或 主总成识别号确定。

提示:仅为乘用车激活。

在考虑所选型号名称后可访问所有变速箱规格的信息。

### 高级颜色过滤器

### 前提条件:系统中的车辆识别号**/**主总成识别号已确定。

零件信息将根据颜色代码(ES2 代码)进行过滤。过滤信息将根据数据卡的颜色信息确 定。只显示能够确定 ES2 代码的零件。

提示:仅为乘用车激活。

可以访问所选车辆所有颜色代码的信息。 ПΙ

提示: 在个别情况下, 某个项目可能会被识别为无效, 虽然它适用于本车。当颜色脚注中 存在几个相同权限的代码时,会出现这个效果。在这种情况下应临时关闭该过滤器。

### 高级代码分析

### 前提条件:系统中的车辆识别号**/**主总成识别号已确定。

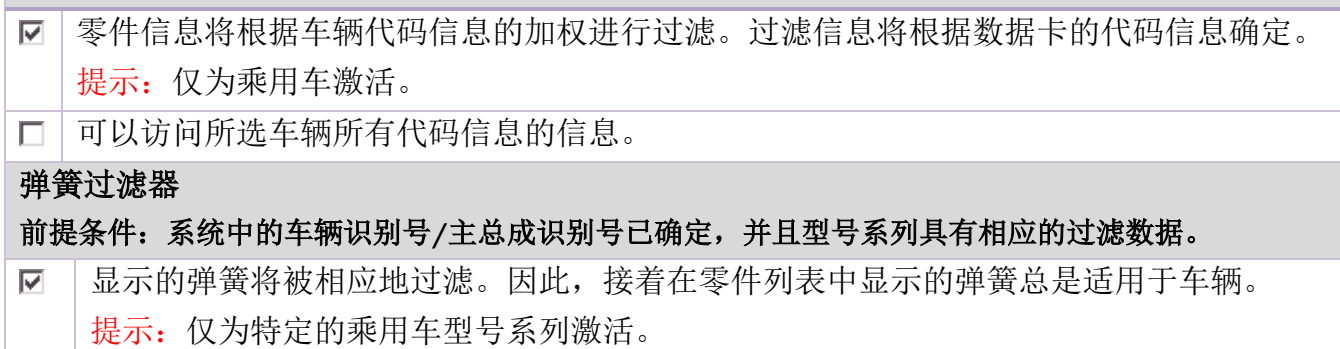

 $\Box$ 将显示所有可安装在该型号名称上的弹簧。

### 提示:

必须修改或关闭数据过滤器:

- 当加装设备未被记录在 VeDoc 中
- 当必须显示加装提示时(车辆上可安装哪些零件?)。

<span id="page-52-0"></span>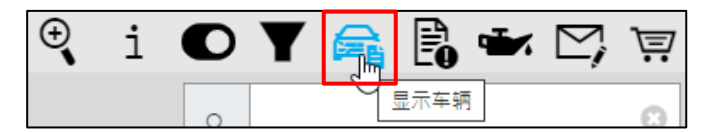

插图 *97*"显示车辆"

### 数据卡

来自数据卡的信息将用于正确确定零件(例如检查脚注、适用情况、代码、SA、模块系统 等)。前提条件是利用完整且有效的车辆识别号登录。详细信息附在相应的数据卡选项卡后 面。

除了主组,还显示数据卡标识,说明在主组中存在 AO 文本。

数据卡也可以通过点击该标识而打开,或者在第一次打开相应的主组时自动打开。

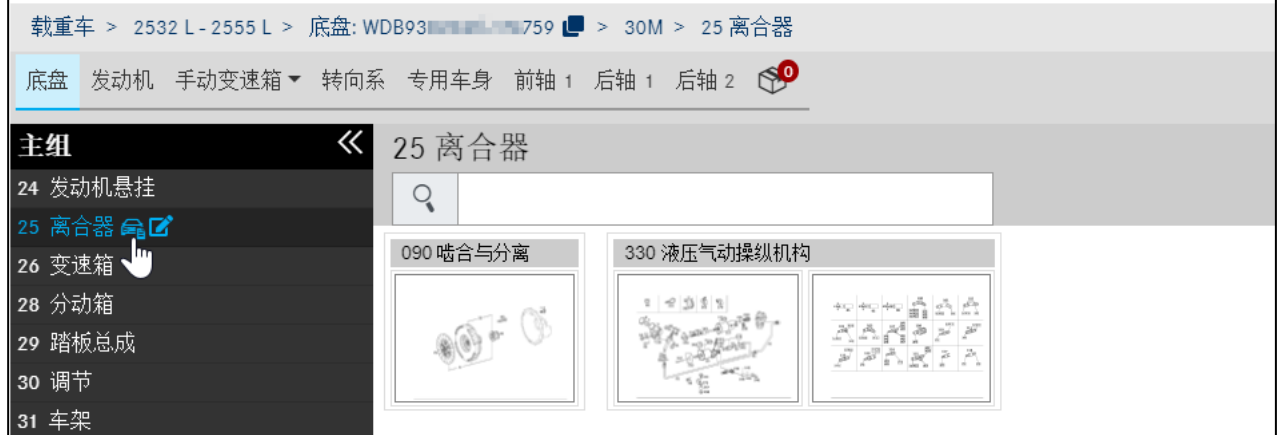

插图 *98*"主组中的 *AO* 文本"

提示: 无信息内容的选项卡不会显示。通过选择显示所有标签页,可以显示所有存在的选项 卡。

提示: 数据卡将通过服务接口直接从 VeDoc 中显示,因此始终是最新的。此外, 您还可以找 到 **EG** 批准号和 **EG** 批准日期。

| □显示所有选项卡         | 车辆数据卡<br>$zh \vee$                                                                                            |
|------------------|----------------------------------------------------------------------------------------------------|
| 数据卡<br>主总成<br>代码 | 装备<br>原厂主总成<br>VPD 数据                                                                                         |
| <b>南区 .</b>      |                                                                                                    |
| 车辆识别号 (FIN)      | $WDD212$ 436                                                                                                  |
| 车型               | E 250 CDI BlueEFFICIENCY 旅行车 / E 250 d 旅行车                                                                    |
| 订单号              | 0027865810                                                                                                    |
| 生产编号             | 7550445                                                                                                    |
| 生产厂              | P0500                                                                                                    |
| 发货日期             | 20101104                                                                                                    |
| 欧盟许可号            | e1*2007/46*0200*06                                                                                            |
| EG 许可日期          | 20100714                                                                                                    |
| 代码               | 197U 202B 229L 230 236 249<br>255B 260 260B 287 291 294 2U1<br>2XXL 302B 332B 423<br>030<br>062<br>110<br>108 |

插图 *99*"关于车辆数据的详细信息"

您也可以给数据卡创建记录。关于创建记录的更多信息请参[见章节](#page-54-0)7。

点击专用车身可以在数据卡中显示车身制造商。此外通过点击链接还可以调出制造商的主页。

| □显示所有选项卡                                       |                                                                                       |          |                 | 车辆数据卡<br>$[\mathsf{zh} \mathsf{v}]$                    |
|------------------------------------------------|---------------------------------------------------------------------------------------|----------|-----------------|--------------------------------------------------------|
| 主总成<br>数据卡<br>代码                               | VPD 数据<br>SAA 编号                                                                      | 装备<br>车身 | 技术数据<br>AO 文本   | 原厂主总成                                                  |
| $G$ $C$ ,                                      |                                                                                       |          |                 |                                                        |
| 车身制造商                                          | $GmbH =$                                                                              |          |                 |                                                        |
| 地点<br>街道<br>电话<br>电子邮件                         | Rhein <b>Market</b><br>Hinder Lang and Tax 187<br>0497<br><b>MANIFESTIVE ACCEDENT</b> |          | 邮编<br>联系人<br>主页 | <b>Chinese</b><br>Karl-Home response<br>http://www.com |
| 文本/价格字段信息<br>车身类型 / 密钥<br>简化的保修结算<br>文本/价格字段信息 | - / KKÜ0<br>$\times$<br>$\sim$                                                        |          | ERG 产品组 / 密钥    | $-/-$                                                  |

插图 *100*"数据卡:加装件"

如果数据卡中未显示在此期间安装的主总成(因为尚未在 VeDoc 中补录), 则可以显示初始 安装的主总成。为此点击初始主总成选项卡即可。现在在这里根据出厂时安装的主总成调查备 件。仅需要在登录界面/零件任务查找中输入所显示主总成识别号。

提示:这样确定的主总成可能不符合安装状态。

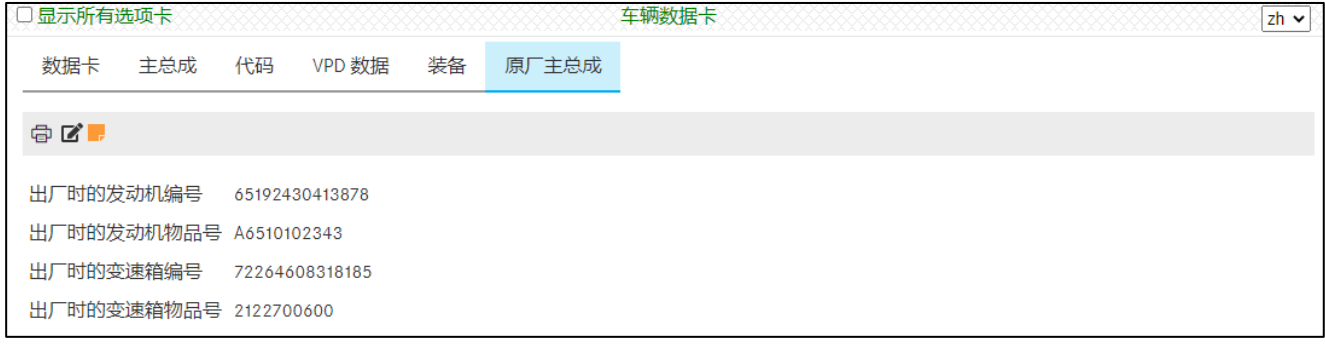

插图 *101*"数据卡:初始主总成"

在数据卡中会显示一个当前 SAA 编号的列表。可以通过过滤器限制该列表的范围。使用过滤 器组,可以识别安装位置,也可以按主组过滤。

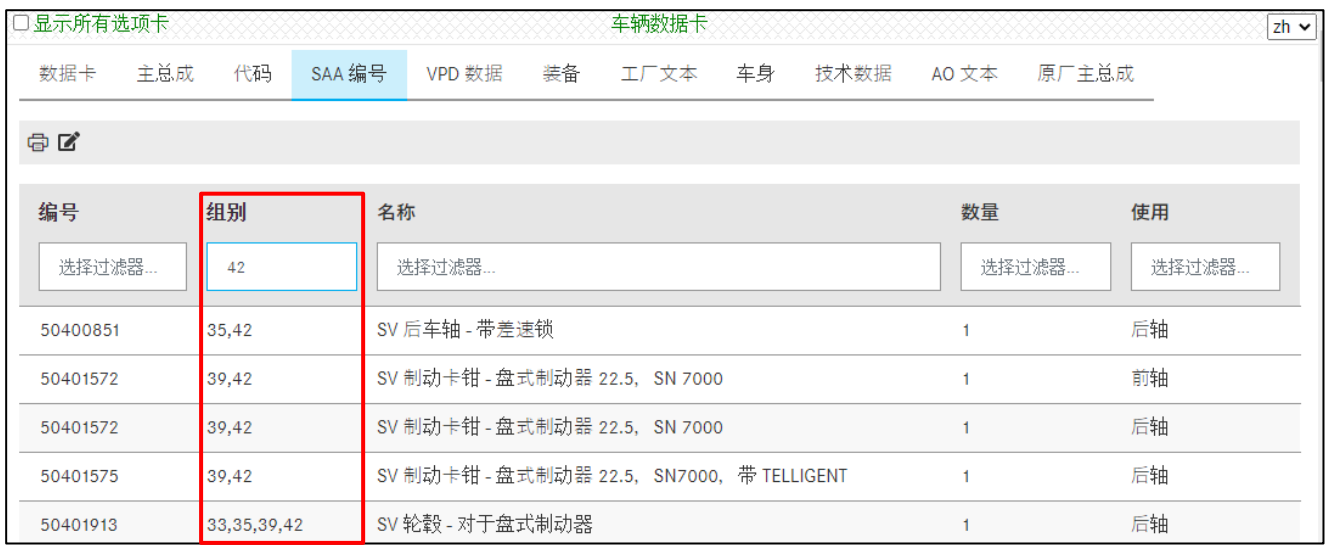

插图 *102*"数据卡:*SAA* 编号"

提示: 使用 VIN 码进行调查时, 在诸多对话窗口中都会出现"显示车辆"图标 <sup>量</sup>, 通过该图 标可以直接到达数据卡。

# <span id="page-54-0"></span>**7** 创建记录

您可以在调查过程中创建有关主组和子组、图卡、零件号及数据卡的记录。为此点击记录标识 即可。

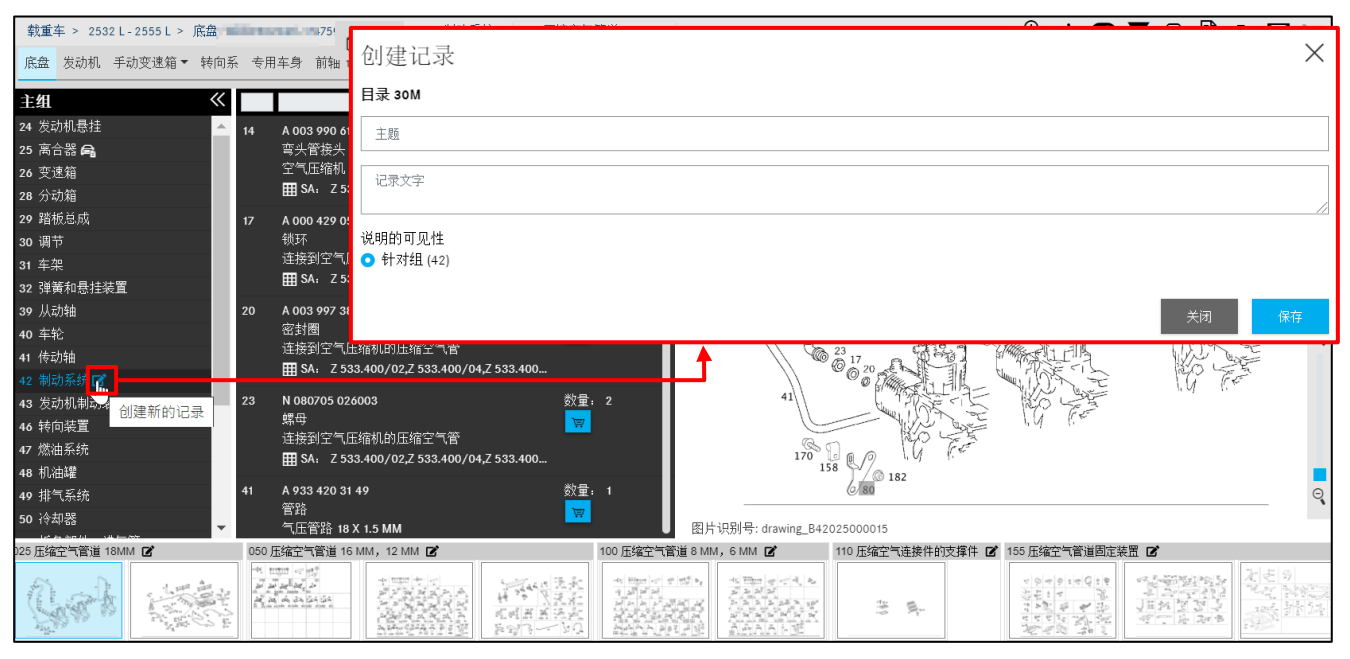

插图 *103*"创建有关主组的记录"

### 点击"存在记录"图标,可以查看所有为该主组创建的记录,也可以编辑或删除该记录。

|                                          |                  | 载重车 > 2532 L-2555 L > 底盘: WDE ■ ■ ■ ■ ■ ■ 59 ■ > 30M > 42 制动系统 > 025 压缩空气管道 18MM ▼ |                                                  |                                       |                                | $\mathbb{R}$ i O $\blacktriangledown$ $\mathbb{R}$ $\mathbb{R}$ $\blacktriangleright$ $\mathbb{C}$ |
|------------------------------------------|------------------|------------------------------------------------------------------------------------|--------------------------------------------------|---------------------------------------|--------------------------------|----------------------------------------------------------------------------------------------------|
| 底盘 发动机 手动变速箱▼ 转向系 专用车身 前轴 1 后轴 1 后轴 2 69 |                  |                                                                                    |                                                  |                                       | $\mathsf{Q}$                   |                                                                                                    |
| $\ll$<br>主组                              |                  | 用户和市场记录                                                                            |                                                  |                                       |                                |                                                                                                    |
| 24 发动机悬挂                                 | 14               |                                                                                    |                                                  |                                       |                                |                                                                                                    |
| 25 离合器 乌                                 |                  |                                                                                    |                                                  |                                       |                                |                                                                                                    |
| 26 变速箱                                   |                  | !Typ / zuletzt geändert                                                            |                                                  | 主题/文字                                 |                                |                                                                                                    |
| 28 分动箱                                   |                  |                                                                                    |                                                  |                                       |                                |                                                                                                    |
| 29 踏板总成                                  | 17               | 用户记录                                                                               |                                                  | <b>December</b>                       |                                |                                                                                                    |
| 30 调节                                    |                  | <b>EXCHANGE</b>                                                                    |                                                  | <b>Septi</b>                          |                                | û                                                                                                  |
| 31 车架                                    |                  | 28.05.20 13:51                                                                     |                                                  |                                       |                                |                                                                                                    |
| 32 弹簧和悬挂装置                               |                  |                                                                                    |                                                  |                                       |                                |                                                                                                    |
| 39 从动轴                                   | 20               | A 003 997 38 48                                                                    | 数量: 2                                            | o.<br>868<br>A 74                     |                                |                                                                                                    |
| 40 车轮                                    |                  | 密封圈<br>$\overline{\nabla}$                                                         |                                                  | €14<br>V@                             |                                |                                                                                                    |
| 41 传动轴                                   |                  | 连接到空气压缩机的压缩空气管<br>EH SA: Z 533.400/02,Z 533.400/04,Z 533.400                       |                                                  | $\overset{23}{\circledcirc}$ 17       |                                |                                                                                                    |
| 42 制动系统                                  |                  |                                                                                    |                                                  |                                       |                                |                                                                                                    |
| 43 发动机制动装置                               | 23               | N 080705 026003                                                                    | 数量: 2                                            |                                       |                                |                                                                                                    |
| 46 转向装置                                  | 螺母               | $\overline{\nabla}$<br>连接到空气压缩机的压缩空气管                                              |                                                  |                                       |                                |                                                                                                    |
| 47 燃油系统                                  |                  | EH SA: Z 533.400/02,Z 533.400/04,Z 533.400                                         |                                                  | $\frac{1}{20}$                        |                                |                                                                                                    |
| 48 机油罐                                   |                  |                                                                                    |                                                  | 158<br>$^{\circ}$ 0 182               |                                |                                                                                                    |
| 49 排气系统                                  | 41               | A 933 420 31 49                                                                    | 数量: 1                                            |                                       |                                |                                                                                                    |
| 50 冷却器                                   | 管路               | $\overleftarrow{\nabla}$<br>气压管路 18 X 1.5 MM                                       |                                                  | 图片识别号: drawing_B42025000015           |                                |                                                                                                    |
| 25 压缩空气管道 18MM 2                         |                  | 050 压缩空气管道 16 MM, 12 MM 2                                                          | 100 压缩空气管道 8 MM, 6 MM Ø                          | 110 压缩空气连接件的支撑件 2 155 压缩空气管道固定装置 2    |                                |                                                                                                    |
|                                          | ※ mgm   cp   etf |                                                                                    | 45 High   02   92   93   94<br>  9   9   94   94 | 프로그램<br><i>기계적</i><br>자체자체제게 <i>배</i> | $-0 - 0 - 0 - 0 + 0$<br>음원 : 이 | · 4.1·2019.1 19.5·                                                                                 |

插图 *104*"显示有关主组的记录"

您还可以设置记录的可见性,比如是否应在主组或分组中显示。

| 载重车 > 2532 L - 2555 L > 底盘      | $\mathsf{A} \mathsf{B} \mathsf{B} \mathsf{$<br>$A = 25.44$<br>and an experience and the state                                                                                                    |  |
|---------------------------------|----------------------------------------------------------------------------------------------------|--|
| 底盘 发动机 手动变速箱 * 转向 创建记录          |                                                                                                    |  |
| 主组                              | 目录 30M                                                                                                    |  |
| 24 发动机悬挂                        |                                                                                                    |  |
| 25 离合器 乌                        | 主题                                                                                                    |  |
| 26 变速箱                          |                                                                                                    |  |
| 28 分动箱                          | 记录文字                                                                                                    |  |
| 29 踏板总成                         |                                                                                                    |  |
| 30 调节                           |                                                                                                    |  |
| 31 车架                           | 说明的可见性                                                                                                    |  |
| 32 弹簧和悬挂装置                      | ● 针对组 (42)                                                                                                    |  |
| 39 从动轴                          |                                                                                                    |  |
| 40 车轮                           |                                                                                                    |  |
| 41 传动轴                          | 关闭<br>保存                                                                                                    |  |
| 42 制动系统■                        |                                                                                                    |  |
| 43 发动机制动装置                      | KO E<br>N 080705 026003<br>23<br>数量: 2<br>螺母                                                                                                    |  |
| 46 转向装置                         | $\overleftarrow{\nabla}$<br>连接到空气压缩机的压缩空气管                                                                                                    |  |
| 47 燃油系统                         | $\frac{1}{170}$<br>• 158 R<br>10)<br>EH SA: Z 533.400/02,Z 533.400/04,Z 533.400                                                                                                    |  |
| 48 机油罐                          | $6/80$ 182                                                                                                    |  |
| 49 排气系统                         | 数量: 1<br>A 933 420 31 49<br>41<br>管路<br>$\overline{\nabla}$                                                                                                    |  |
| 50 冷却器                          | 气压管路 18 X 1.5 MM<br>图片识别号: drawing_B42025000015<br>$\mathbf{v}$                                                                                                    |  |
| )25 压缩空气管道 18M <mark>M</mark> 区 | 050 压缩空气管道 16 MM, 12 MM 区<br>100 压缩 空气管道 8 MM, 6 MM 区<br>110 压缩空气连接件的支撑件 2 155 压缩空气管道固定装置 2                                                                                                    |  |
| 健新的记录                           | de total cont<br>$\begin{array}{l} \begin{array}{c} \begin{array}{c} \mathcal{P}_{11}^{\mathcal{P}_{1}} \oplus \mathcal{P}_{2} \end{array} \\ \begin{array}{c} \mathcal{P}_{21}^{\mathcal{P}_{2}} \oplus \mathcal{P}_{2} \end{array} \\ \begin{array}{c} \mathcal{P}_{31}^{\mathcal{P}_{3}} \oplus \mathcal{P}_{3} \end{array} \\ \begin{array}{c} \mathcal{P}_{41}^{\mathcal{P}_{3}} \oplus \mathcal{P}_{4} \end{array} \\ \begin{array}{c} \mathcal{P}_{51}^{\mathcal{P}_{3}} \oplus \mathcal{P}_{4} \end$<br>정말리로 주의 사<br>국제제작<br>$\frac{a_1}{\sqrt[4]{\pi}}\frac{\lim_{\epsilon\rightarrow 0}\left a^{\epsilon}\right \left \frac{a^{\epsilon}}{a^{\epsilon}}\right }{\left \frac{a^{\epsilon}}{a^{\epsilon}}\right ^{2}}\frac{b_1}{\left a^{\epsilon}\right ^{2}}$<br>$\tau^{\prime} \oslash \sigma^{\prime} \oslash \tau \oslash \zeta^{\prime} \in \Psi$<br>الدراجداجداند<br><b>第一章</b><br>高速 建筑 人名英格兰人姓氏科尔的变体<br>in gan man "ai<br>John din Got Got<br>hRhIelejn<br>签<br>$\mathbb{R}^{D^2}_\mathbb{Z}$<br>吴<br>光明西西流病<br><u>gevr</u><br>$\mathbb{R} \otimes \mathbb{R} \rightarrow$<br>소스스스 카드 세포 |  |

插图 *105*"创建有关分组的记录"

### 您可以在调查期间创建有关零件号、图卡和数据卡的记录。为此点击记录标识即可。

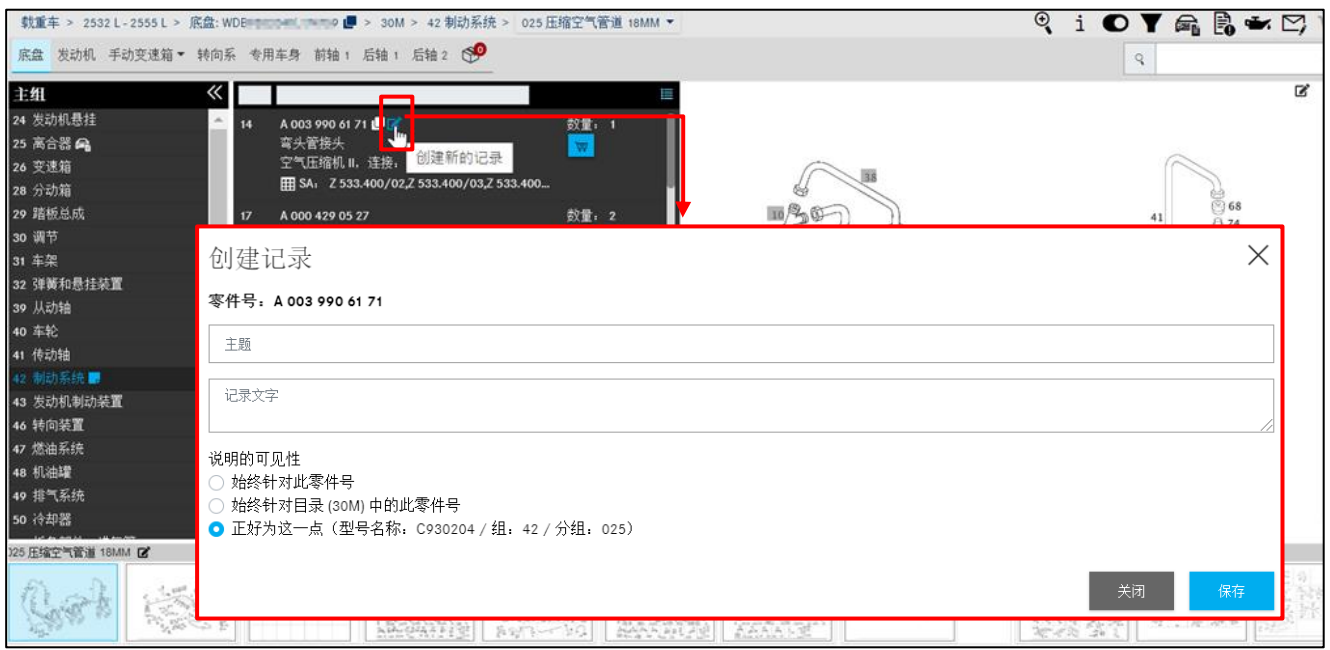

插图 *106*"创建有关零件号的记录"

点击"存在记录"图标,可以查看所有为该零件号创建的记录。

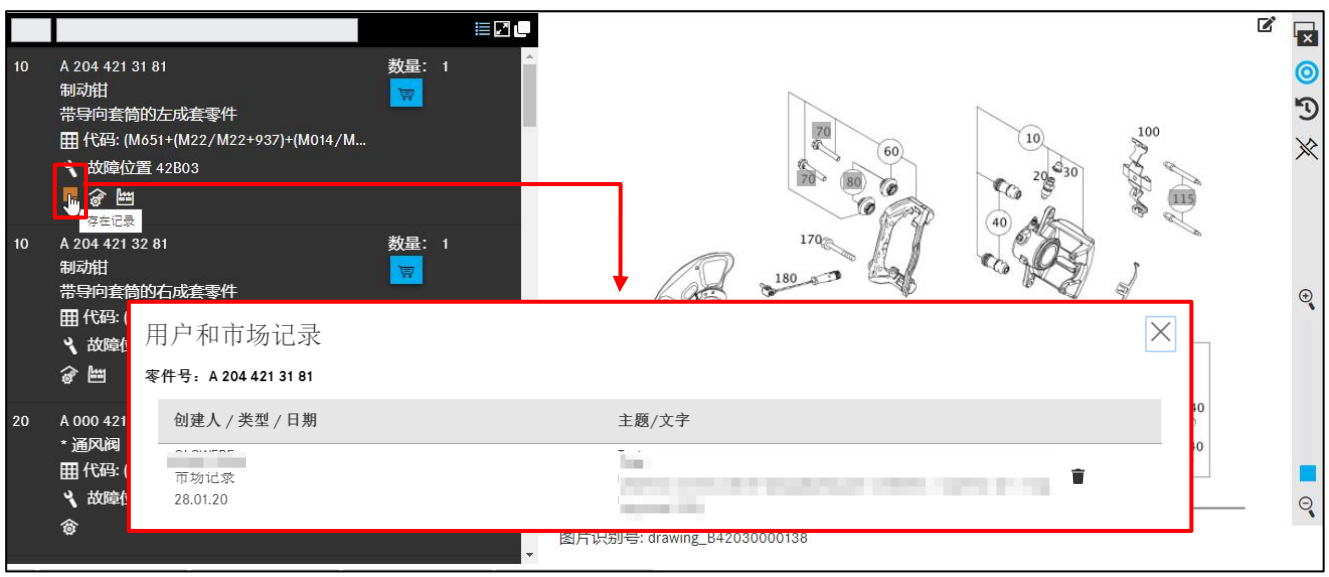

插图 *107*"显示有关该零件号的记录"

您也可以给整个图片创建记录。

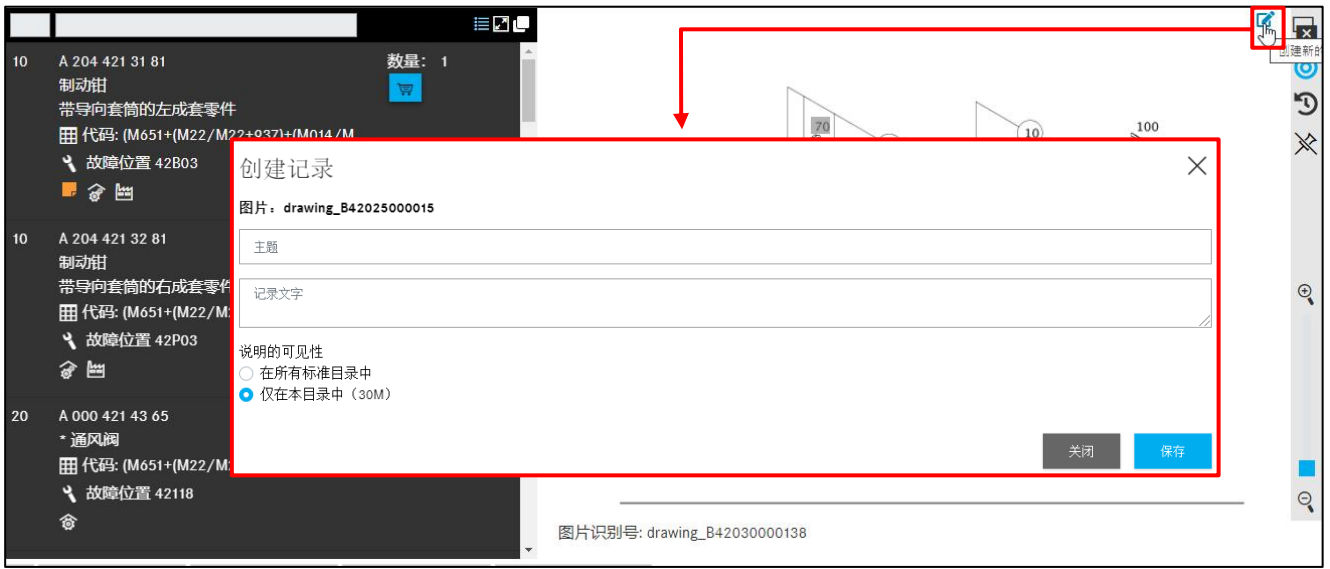

插图 *108*"创建整个图卡的记录"

您也可以给数据卡创建记录,然后显示。

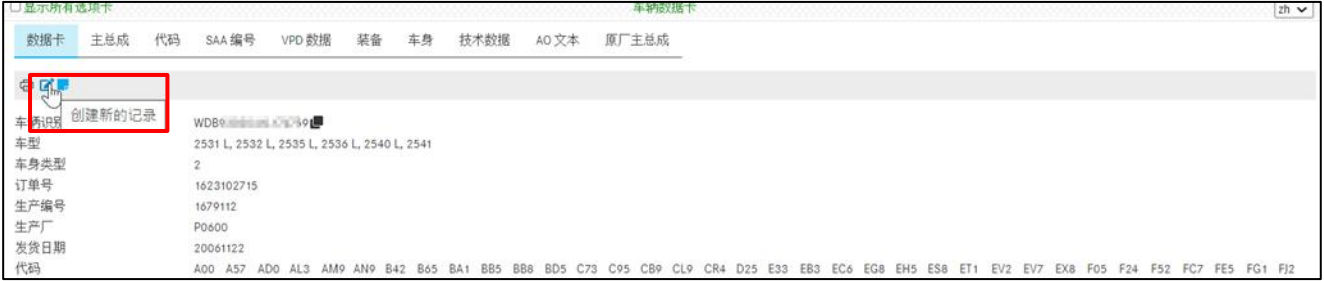

插图 *109*"在数据卡中创建记录"

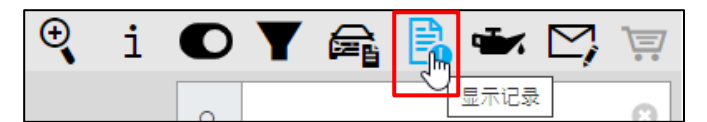

插图 *110*"显示记录"

您的全部记录可以通过显示记录按钮查看,您的维修间的所有用户都可以看到。您可以在该一 览表中更改或删除您的记录。

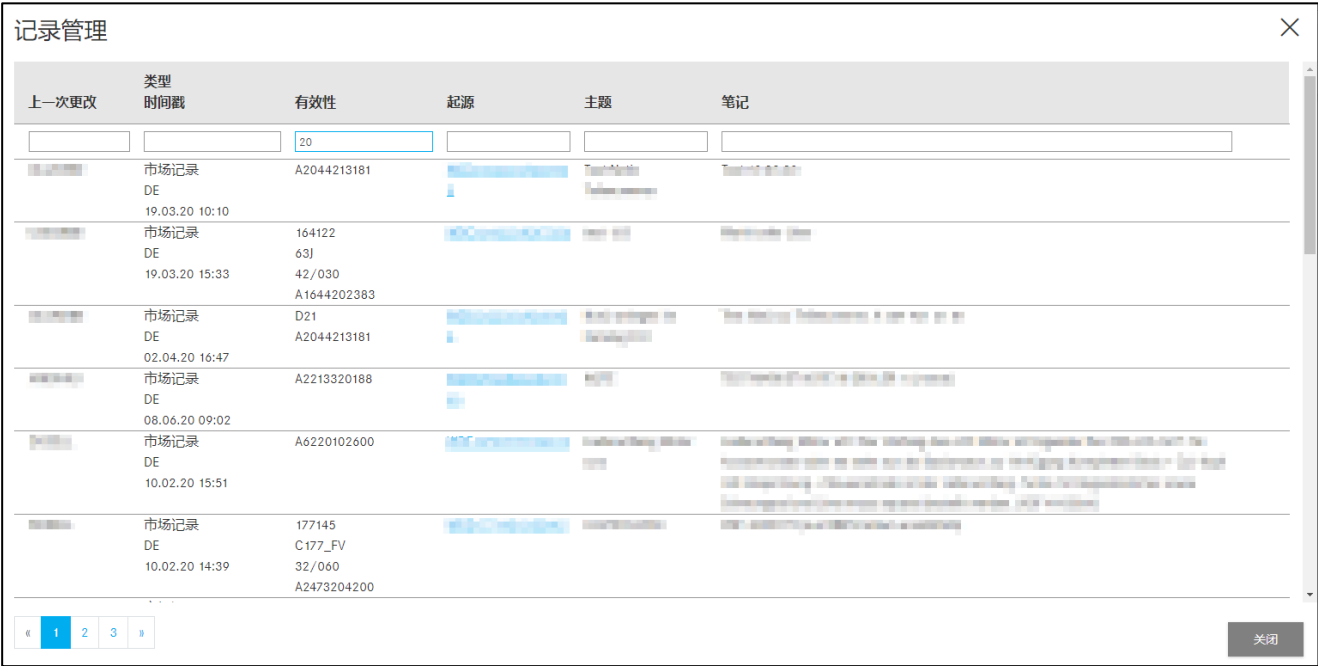

插图 *111*"显示记录"

## <span id="page-58-0"></span>**8** 基本数据(显示机油数据)

点击显示机油数据,可自动打开一个新窗口机油详细信息。您可以在这里查询车辆的加注量和 机油质量等数据。

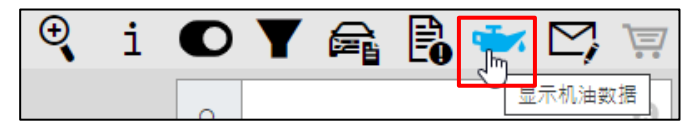

插图 *112*"显示机油数据"

当通过 VIN 进行了车辆确定,并且至少存在一个发动机主总成,那么将提供机油数据显示功能 作为车辆信息的扩展。

车辆对话窗口中的机油详细信息提供了车辆允许加注量和机油质量的概览。

如果存在与车辆相关的机油质量限制(例如柴油微粒滤清器),那么请您打开车辆数据卡并核 对车辆上是否安装了柴油微粒滤清器。

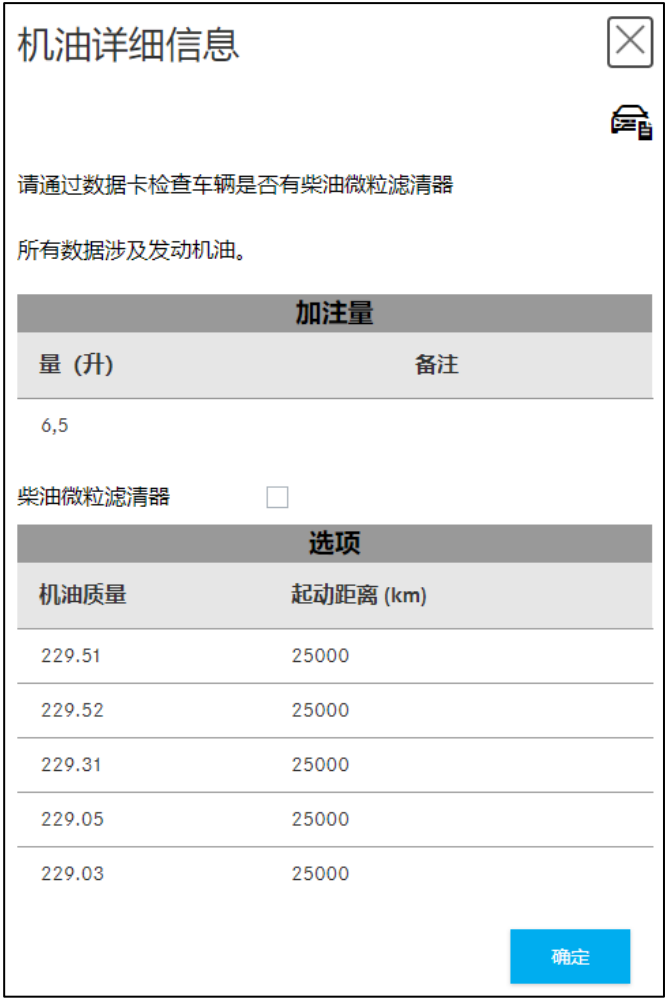

插图 *113*"机油详细信息"

提示:**显示机油数据**服务只提供给支持该服务的最新乘用车型号系列。

如果未能为某辆汽车确定数据,那么会显示一个带有信息的信息窗口。

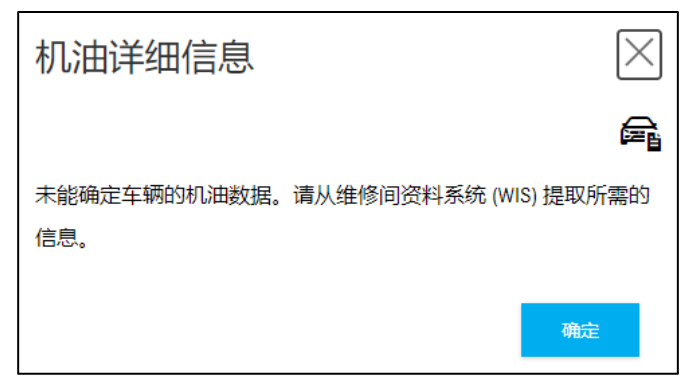

插图 *114*"机油详细信息"

## **9** 确定油漆和工作液

若要确定油漆和工作液,可点击左侧菜单中的油漆和工作液按钮。可以直接(无需车辆数据) 通过车型选择开始调查油漆和工作液。为此,请选择下拉式菜单产品等级中的车辆类别(乘用 车、载重车、smart)。然后在菜单分组中选择主组(例如 10 - 补漆笔)。通过按下按钮应 用选择,可显示查找的零件列表。

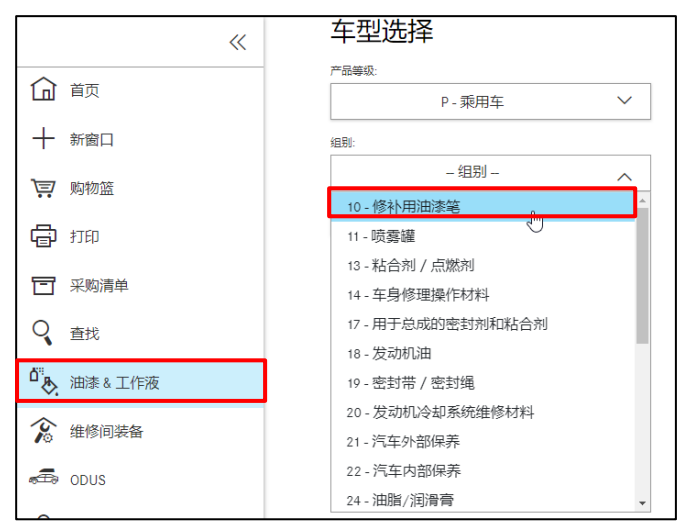

插图 *115*"车型选择下拉式窗口"

### 接着,例如您可以看到以下的零件列表:

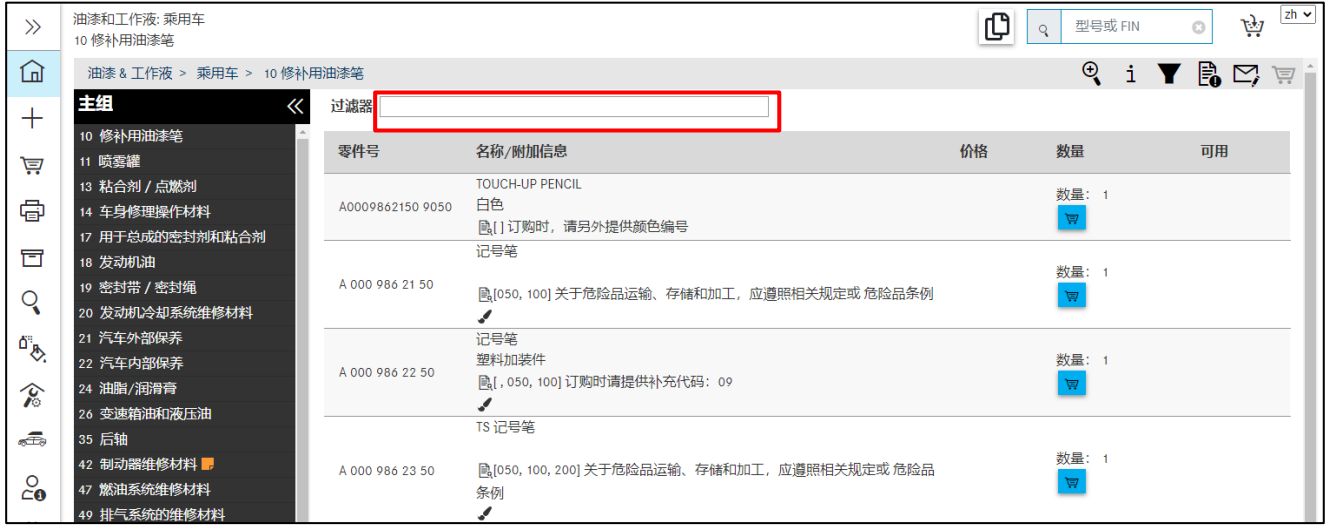

插图 *116*"关于修补用油漆笔的零件列表"

您可以从能够查看调查车辆规格的菜单栏启动调查。

| 车辆: WDD21 36 (D21)<br>E 250 CDI / D |                  | 颜色: 197 - undefined<br>装备: 701 -                                      |   |
|-------------------------------------|------------------|-----------------------------------------------------------------------|---|
|                                     |                  | 乘用车 > Ε250 CD!/D > 底盘: WDD:  ■■■■■■■■■■■■■ > D21 > 油漆&工作液 > 10 修补用油漆笔 |   |
| 底盘 发动机 自动变速箱                        | ଟ⁄               |                                                                       |   |
| 主组                                  | 油漆 & 工作液<br>过滤器  |                                                                       |   |
| 10 修补用油漆笔                           |                  |                                                                       |   |
| 11 喷雾罐                              | 零件号              | 名称/附加信息                                                               | 价 |
| 13 粘合剂 / 点燃剂                        |                  | <b>TOUCH-UP PENCIL</b>                                                |   |
| 14 车身修理操作材料                         | A0009862150 9050 | 白色                                                                    |   |
| 17 用于总成的密封剂和粘合剂                     |                  | <b>[B]</b> [] 订购时, 请另外提供颜色编号                                          |   |
| 18 发动机油                             |                  | 记号笔                                                                   |   |
| 19 密封带 / 密封绳                        | A 000 986 21 50  | ■ [050, 100] 关于危险品运输、存储和加工,应遵照相关规定或 危险品条例                             |   |
| 20 发动机冷却系统维修材料                      |                  |                                                                       |   |
| 21 汽车外部保养                           |                  | 记号笔                                                                   |   |
| 22 汽车内部保养                           | A 000 986 22 50  | 塑料加装件                                                                 |   |
| 24 油脂/润滑膏                           |                  | 亀[,050,100] 订购时请提供补充代码: 09                                            |   |
| 26 变谏笛油和液压油                         |                  |                                                                       |   |

插图 *117*"关于修补用油漆笔的零件列表"

### 过滤功能的使用

通过在过滤器栏中输入零件号的组成部分或名称,即可使用此过滤功能。

提示: 在过滤器输入栏中将查找限定在输入的文字范围:

- 忽略大小写
- 不允许使用通配符(例如 \*)
- 不允许使用变元音(例如 Ä 或 Ö)

为了准确确定油漆和工作液中的某个零件号,请务必考虑以下信息:

- 附加信息
- 必须分析脚注

对于数量/长度数据和容器尺寸,**ES1** 代码是强制需要的,因此必须手动收入到零件的购物篮 中。**ES1** 代码(补充代码 1)可以在脚注中查看。

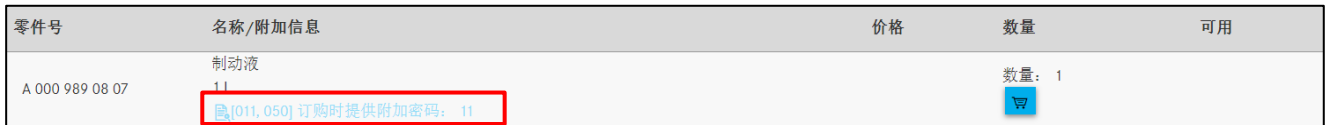

插图 *118*"零件列表脚注"

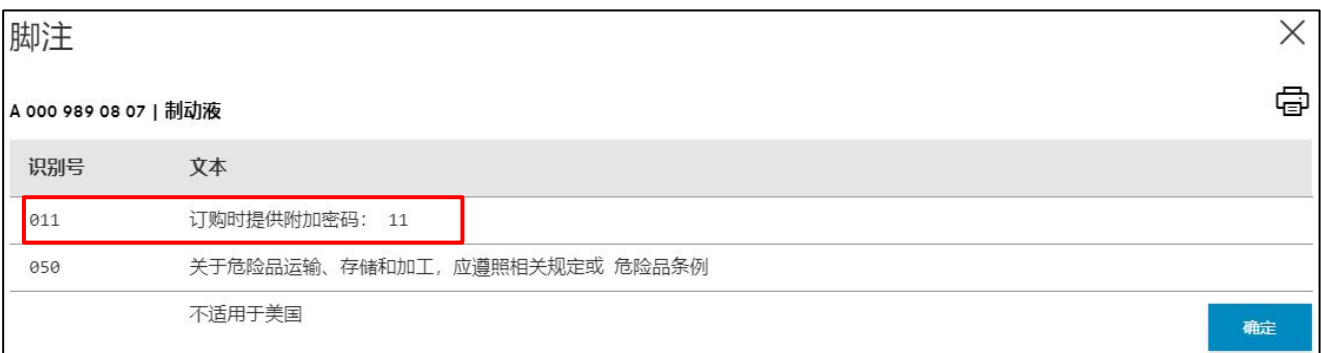

插图 *119*"脚注弹出式窗口"

### ES1 代码现在可以输入到购物篮中。

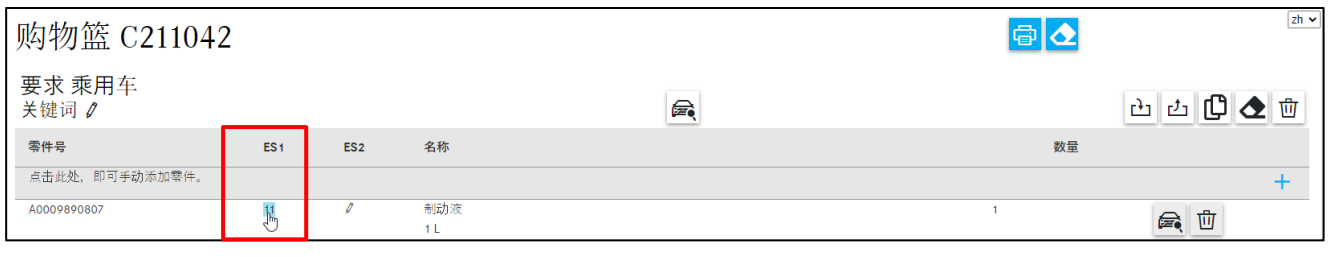

插图 *120*"购物篮视图"

## 如果针对零件号有多个 ES2 代码可供选择,则会在附加信息中用一个图标 对其进行标记。

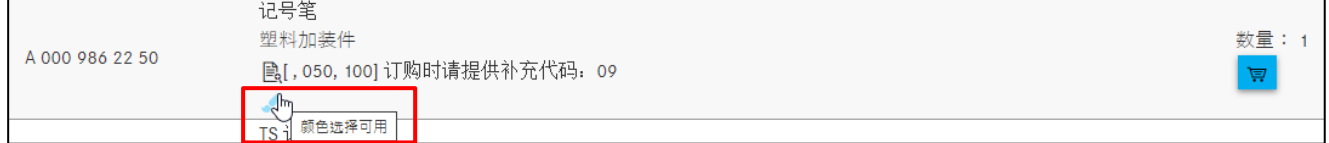

插图 *121*"颜色脚注超级链接"

在将带有多个 ES2 代码的零件号加入购物篮时,作为中间步骤将显示一个含有可用于零件号的 所有代码的表格。

|                       | 零件号颜色选择                    |       |  |  |  |  |  |  |
|-----------------------|----------------------------|-------|--|--|--|--|--|--|
| A 000 986 22 50   记号笔 | Ø                          |       |  |  |  |  |  |  |
| ES <sub>2</sub>       | 颜色                         | 有效性   |  |  |  |  |  |  |
| 3442                  | SILK GLOSS BENGAL RED      |       |  |  |  |  |  |  |
| 7129<br>n             | GALENA GRAY, SEMI-POLISHED |       |  |  |  |  |  |  |
| 7167                  | DEEP DARK GREY             |       |  |  |  |  |  |  |
| 7387<br>O             | 岩羚羊灰色                      |       |  |  |  |  |  |  |
|                       |                            |       |  |  |  |  |  |  |
|                       |                            | 纳入购物篮 |  |  |  |  |  |  |

插图 *122*"关于颜色脚注的详细信息"

只需点击几下鼠标,即可选择所需的代码编号并将其纳入购物篮中。ES2 代码将被自动纳入购 物篮,并显示在 **ES2** 列中。

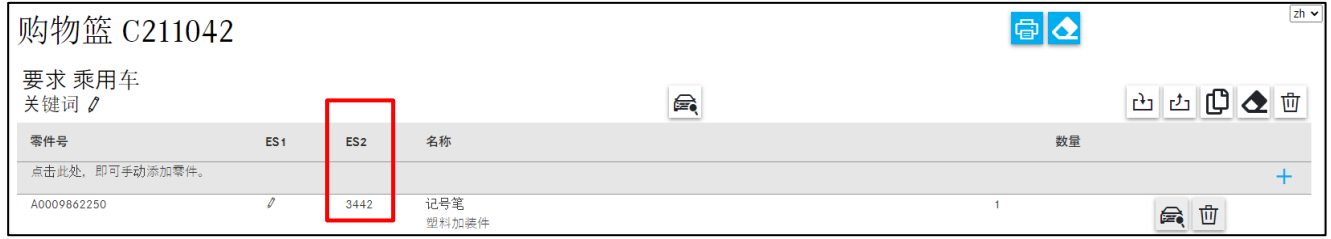

插图 *123*"购物篮中关于 *ES2* 代码的信息"

提示: 选择只存在一个明确的颜色编号 (ES2) 的零件时, 将在不出现问询对话框的情况下直接 将该零件纳入购物篮中。

## **10** 管理采购清单**/**客户要求

### **10.1** 购物篮概览

所有已保存的购物篮可以在左侧的采购清单菜单项向下重新找到。在此列出所有带 FIN / VIN 创建的、最长保存 3 个月的购物篮。仅含有一个型号名称的购物篮可查看的时间更久。 该列表可通过激活仅限我的任务切换按钮过滤出自己创建的任务。

通过点击购物篮图标,可打开所选的带内容的购物篮。可以通过点击回收站,将各个购物篮 (调查)从列表中删除。

| $\ll$                     | 采购清单               |                   |     |                |                    | 找到的任务数: 4                             |   | $zh \vee$ |
|---------------------------|--------------------|-------------------|-----|----------------|--------------------|---------------------------------------|---|-----------|
| 命 颜                       | 名称                 | 创建人               | 订单号 | 上一次更改 >        | 采购清单               |                                       |   |           |
| $+$<br>新窗口                |                    |                   |     |                |                    |                                       |   |           |
| □ 购物篮                     | WDD21<br>436       | GSP-ORE, Test-Use |     | 05.07.21 13:40 | WDD21 436          |                                       |   | 草面        |
| 電 抑                       | WDD21 3436         | GSP-ORE, Test-Use |     | 01.05.21 00:14 |                    | Workshop equipment, VP, WDD212<br>436 | 芦 | 面         |
| □ 采购清单                    | C211042            | GSP-ORE, Test-Use |     | 30.04.21 22:56 |                    | PC, 乘用车, WDD2 436, C211042            | 闫 | 動         |
| Q 查找                      | Workshop equipment | GSP-ORE, Test-Use |     | 30.04.21 10:13 | Workshop equipment |                                       |   | 芦山        |
| 4 热 油漆 & 工作液              |                    |                   |     |                |                    |                                       |   |           |
| ◎ 维修间装备                   |                    |                   |     |                |                    |                                       |   |           |
| $\overline{\bullet}$ obus |                    |                   |     |                |                    |                                       |   |           |
| Co 协议数据                   |                    |                   |     |                |                    |                                       |   |           |
| 83 设置                     |                    |                   |     |                |                    |                                       |   |           |

插图 *124*"采购清单*/*购物篮概览"

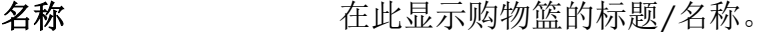

创建人 有效对中您可以查看谁创建了购物篮。

订单号 对于 计多列包含购物篮的任务编号。

上一次更改 有法核列中您可以查看购物篮的最后更改时间。

采购清单 不由思示某一购物篮的所有要求名称。

您可以将查找文字输入到所需的列上方的过滤器栏中,即可查找特定的购物篮。 当您点击列名称时,会出从新对购物篮列表进行排序。打开购物清单时的默认排序方式为购物 篮的最后一次更改。

### <span id="page-64-0"></span>**10.2** 购物篮详细视图

应用了查找的零件后,可以通过点击购物篮图标来显示所选购物篮的内容。 从零件列表传送过来的数量取决于车辆的生产状态。如果需要零件的数量较大或较小,可以相 应地修改或重新删除数量。

在购物篮功能中您可以打印购物篮,更改属性或者将所有零件号从购物篮中删除。

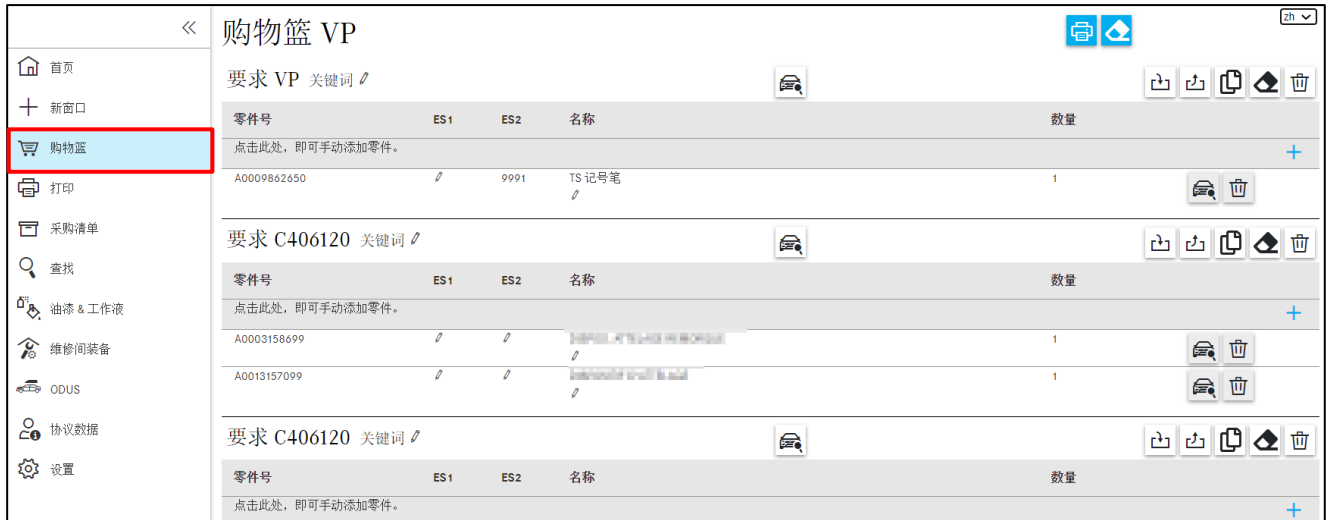

插图 *125*"购物篮详细视图"

您可以在已有的购物篮中进行下列调整:

- 添加 ES1 代码
- 添加 ES2 代码
- 添加名称
- 更改已选零件的数量
- 将新的零件号添加到购物篮中(每个要求)
- 将零件号从要求中删除
- 从购物篮中删除所有零件号
- 记录新的要求,或者删除已有的要求
- 导出或导入每个要求的零件
- 更改属性
- 将所有零件从购物篮中删除

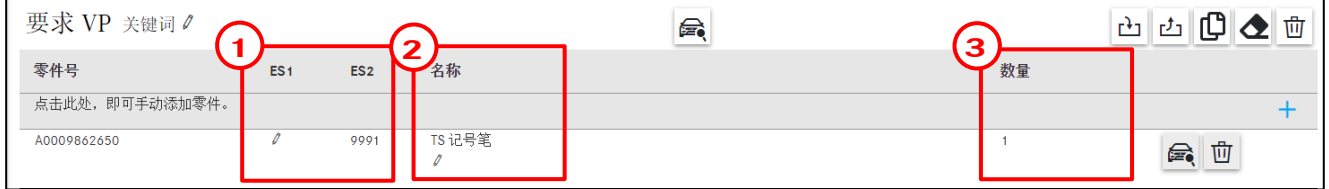

插图 *126*"可选信息"

有下列可选的调整可能(所有输入都会自动保存):

**1. ES1** 或 **ES2** 代码输入 **(**插图 **126**:**1)**

输入 2 位 **ES1** 代码。

在以下情况下强制要求 ES1 代码(补充代码 1):

- 数量/长度数据
- 容器尺寸
- 可更换零件(ES1 代码 80 = 已准备的新零件)

输入 4 位 **ES2** 代码。在订购与颜色**/**装备相关的零件时强制需要 ES2 代码(补充代码 2)。 **ES2** 代码可以在颜色脚注中查看。

SMART 车辆的 ES2 代码包含在 Q 物品号中(涉及 SMART CITY-COUPE、CABRIO、ROADSTER)。

#### **2.** 零件号名称 **(**插图 **126**:**2)**

您可以在此处添加零件号的名称。

提示:不会检查输入的正确性。

#### **3.** 输入**/**更改数量 **(**插图 **126**:**3)**

从零件列表传送过来的数量取决于车辆的生产状态。如果需要零件的数量较大或较小,可以相 应地修改数量。

点击输入栏,然后输入需要的数量。这样就可以覆盖数量。输入的数量可以不带也可以带小数 点(例如 1 或 1.5)。

### **10.3** 导出**/**导入零件

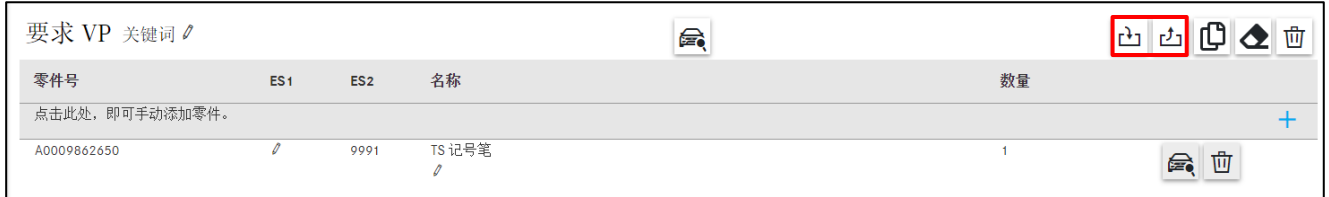

同时 *127*"导出*/*导入零件"

您可以随时从购物篮中导出每个要求的零件号,或者除要求外导入新的零件号。您可以在用户 设置中设定文件类型 (XFR)。

### **10.4** 添加其他的客户要求

如果您要为同一辆车创建新的调查,请点击复制按钮。被选择的要求采用车辆数据,然后将您 引导到调查界面。现在可以为所选的车辆调查新零件,或者为另外的客户要求调查套餐。 如果您想要为新的 FIN/VIN 或新的型号名称创建新的客户要求,那么您还需要按下 Home 按 钮,然后开始新的车辆确定。

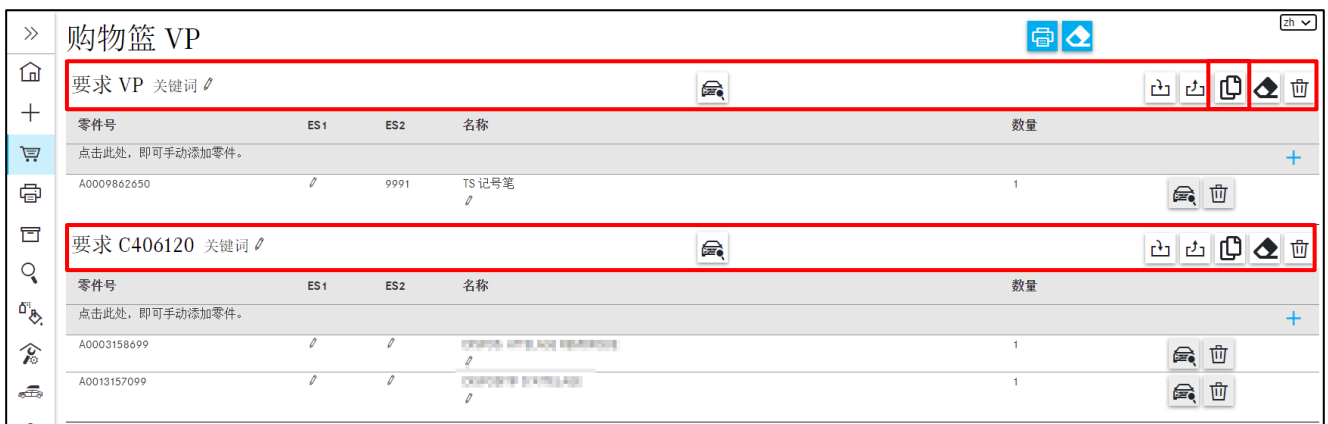

插图 *128*"复制调查功能"

提示: 这样可以对零件过程进行结构化处理(例如:零件范围: 制动器, 零件范围: 离合 器,…)。

为当前车辆创建另一个要求的第二种方法直接位于零件调查界面上[\(章节](#page-44-0) 4.5.2)。

#### **10.5** 删除零件和要求

点击零件号旁边的回收站按钮,可从要求中逐个删除不再需要的零件。 点击橡皮擦按钮可以将所有零件从要求中删除,或者从整个购物篮中删除。 点击要求旁边的回收站按钮可删除不再需要的要求。

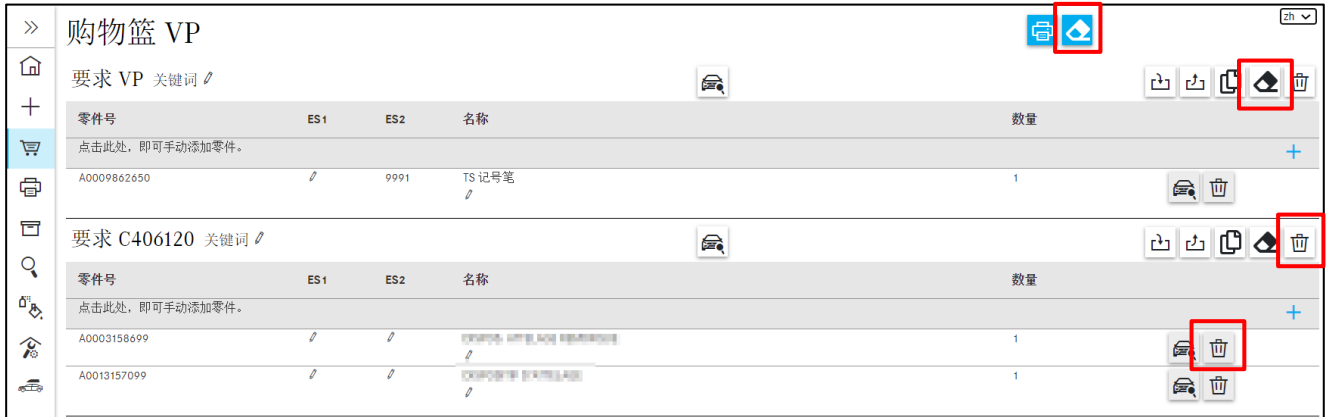

插图 *129*"删除功能"

提示:您可以在"用户设置/购物篮"中关闭或再次打开将某一零件从购物篮中删除的确认 对话框。

点击要求旁边的在目录中显示按钮,您会被引导到所选要求所属的相关车辆调查视图。 如果您想要查看某个特定零件号的详情,请点击所需零件号旁边的在目录中显示按钮。

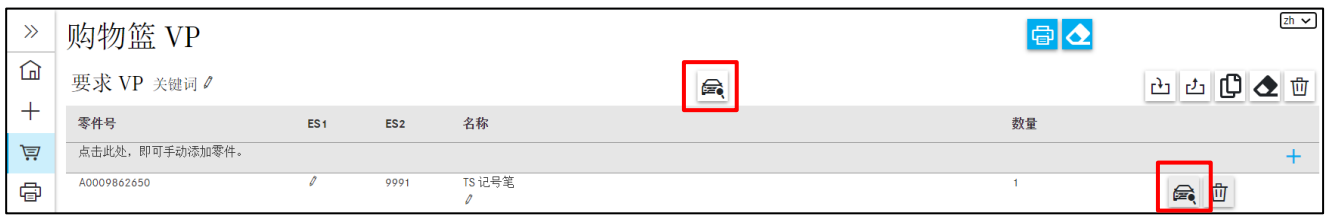

插图 *130*"在目录中显示功能"

### **10.7** 确定损坏代码

在约 200 种最常见的会引起损坏的零件中,从系统技术上至少将一个故障位置与零件号关联, 按下工具代码图标后可显示给用户。

提示:该服务仅提供给乘用车型号系列。

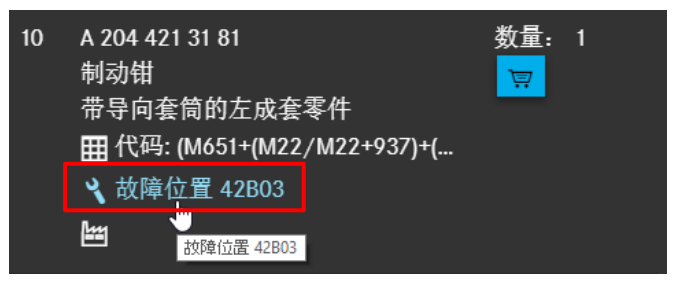

插图 *131*"损坏代码图标"

在将调查好的零件纳入购物篮时,将自动采用故障位置。购物篮在列表中显示所选的备件带有 一个故障位置。

| $\gg$                | 购物篮 WDD21 11 14 1 0436            | $zh \vee$       |                 |                             |   |    |       |
|----------------------|-----------------------------------|-----------------|-----------------|-----------------------------|---|----|-------|
| ⋒                    | 要求 WDD212           0436<br>关键词 ∥ |                 |                 |                             | € |    | 山山田也田 |
| 闫                    | 零件号                               | ES <sub>1</sub> | ES <sub>2</sub> | 名称                          |   | 数量 |       |
| 骨<br>冒               | 点击此处, 即可手动添加零件。<br>A2044213181    |                 |                 | 制动钳<br>带导向套筒的左成套零件<br>42B03 |   |    | 会 曲   |
| $\mathbf{Q}$<br>-889 | A2044213281                       |                 |                 | 制动钳<br>带导向套筒的右成套零件<br>42P03 |   |    | 会 曲   |

插图 *132*"显示购物篮中的损坏代码"

### **10.8** 手动添加零件

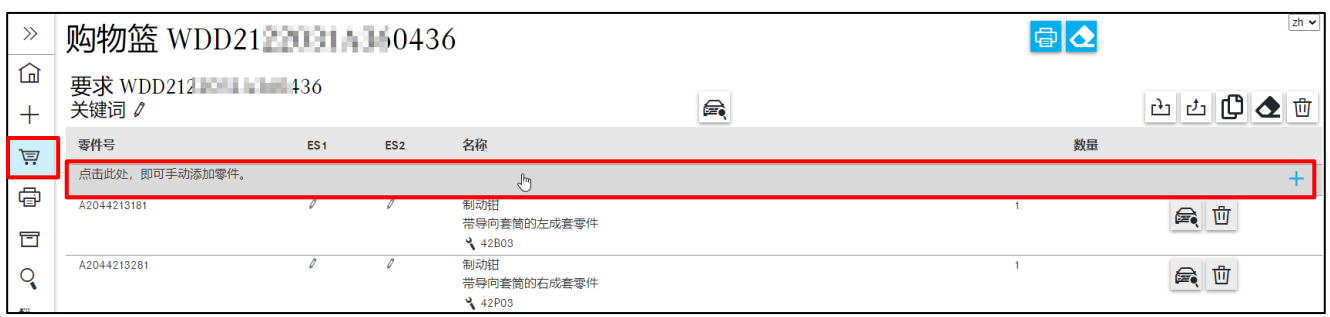

插图 *133*"手动添加零件"

在弹出式菜单中也可以管理购物篮。当您点击文字点击这里,以手动添加零件。 输入必须不含空格。请注意正确的位数,不会检查输入的正确性。ES1 代码或 ES2 代码为可选 输入项。

#### **10.9** 打印整个购物篮

若要打印当前整个购物篮,请点击购物篮,然后点击压力图标。会生成一个打印预览。您可以 在右侧调整打印设置。点击打印按钮可以继续。点击取消按钮,可以取消打印过程。

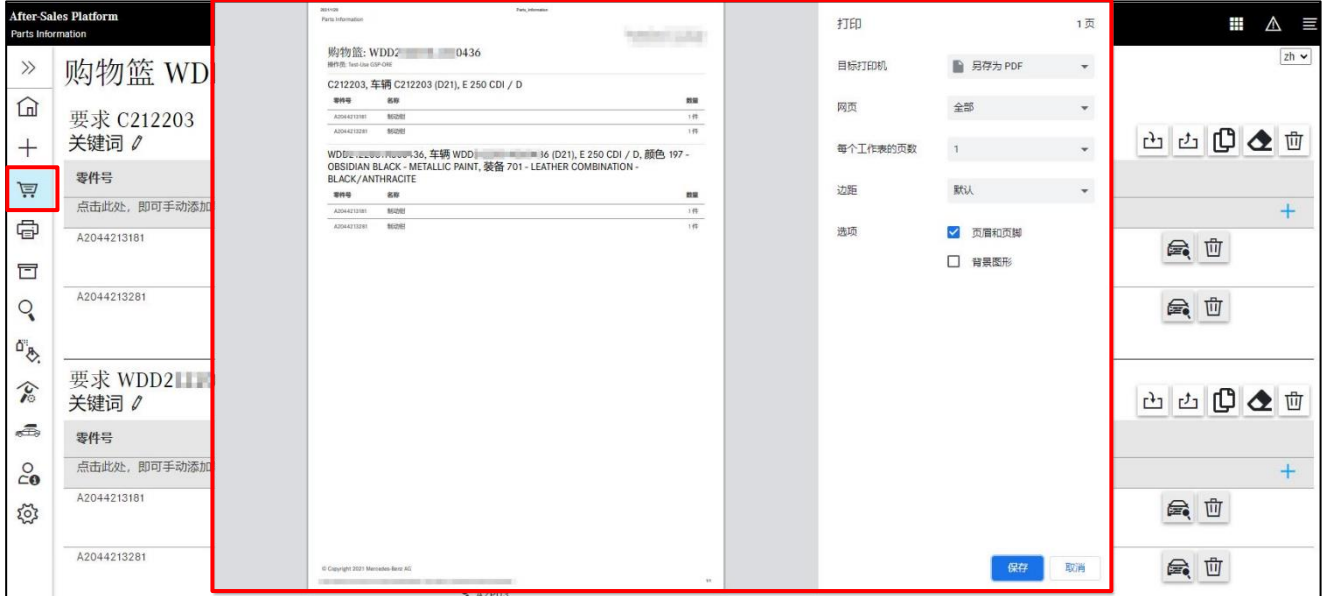

插图 *134*"打印整个购物篮"

### **10.10** 关键词功能

为了让调查更具结构性,您可以给每个调查任务/要求分配一个关键词。 您可以通过点击铅笔图标,随时更改每个要求的调查名称。

| $\gg$                         | 购物篮 WDD21:2051A360436        | $zh \vee$                   |                 |                             |   |    |                 |
|-------------------------------|------------------------------|-----------------------------|-----------------|-----------------------------|---|----|-----------------|
| 仚<br>$^{+}$                   | 更 立 C212203<br>关键词 /         |                             |                 |                             | 夤 |    | 山山田人山           |
| 闫                             | 零件号<br>点击此处, 即可手动添加零件。       | ES <sub>1</sub>             | ES <sub>2</sub> | 名称                          |   | 数量 |                 |
| ⋴                             | A2044213181                  | $\mathcal{Q}$               | D               | 制动钳<br>带导向套筒的左成套零件          |   |    | $\ddot{}$<br>会面 |
| 冒<br>Q                        | A2044213281                  | $\mathcal{D}$               | $\mathcal{D}$   | 42B03<br>制动钳<br>带导向套筒的右成套零件 |   |    | 会 曲             |
| $\overline{Q}$                |                              |                             |                 | 42P03                       |   |    |                 |
| $\hat{v}$                     | 要求 WDD21 11 11 1436<br>关键词 ♪ |                             |                 |                             | 夤 |    | 山山田也田           |
| æ,                            | 零件号                          | ES <sub>1</sub>             | ES <sub>2</sub> | 名称                          |   | 数量 |                 |
| $\overset{\circ}{\mathbf{c}}$ | 点击此处, 即可手动添加零件。              |                             |                 |                             |   |    | $+$             |
| छुँदे                         | A2044213181                  | $\mathcal{D}_{\mathcal{A}}$ | $\theta$        | 制动钳<br>带导向套筒的左成套零件          |   |    | 会曲              |

插图 *135*"关键词功能"

只要配备有相应的 DMS 功能接口,那么将关键词输入文本栏后,它将自动保存并随后被传输 到 DMS。

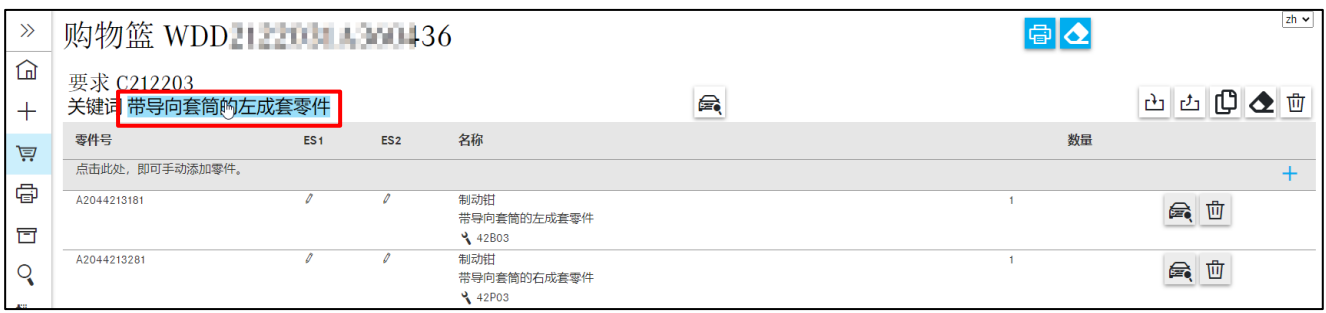

插图 *136*"关键词功能 *II*"

提示:关键词文本栏中也可以输入保修/优惠代码或结算标记等。

## **11** 查找功能

#### **11.1** 简单查找

将零件号或零件名称等搜索关键词输入到输入栏中,然后点击回车键,开始查找。所有与您的 输入相匹配的命中结果都显示在一个单独的窗口中。点击零件号,会自动转到图卡和相关的项 目编号。

| 车辆: WDD21<br>436 (D <sub>21</sub> )<br>E 250 CDI / D |        |                 | 颜色: 197 - undefined                                    |                         | ſО       | 型号或 FIN<br>$\Omega$ |  |                                                | $\frac{1}{\sqrt{3}}\sqrt{\frac{2h}{\sqrt{3}}}}$ |  |
|------------------------------------------------------|--------|-----------------|--------------------------------------------------------|-------------------------|----------|---------------------|--|------------------------------------------------|-------------------------------------------------|--|
| 乘用车 > E 250 CDI                                      | 查找     |                 |                                                        |                         | $\times$ |                     |  | $\epsilon$ $\epsilon$ $\rightarrow$ $\epsilon$ | 芦                                               |  |
| 发动机 自动3 <mark></mark><br>底盘                          | 型号     | 目录              | 零件                                                     | 组别                      | 相关内容     |                     |  | <b>MERCEDES</b>                                | $\odot$                                         |  |
|                                                      | 212203 | D <sub>21</sub> | A2138203202适配器 - MERCEDES ME 适配器                       | 98-附件<br>120 - 电气设备及功能  | 52       |                     |  |                                                |                                                 |  |
|                                                      | 212203 | D <sub>21</sub> | A2186800035盖板条 - 成套部件, 前部照明车门槛 MERCEDES BENZ           | 98-附件<br>080-车内设备       | 42       |                     |  |                                                |                                                 |  |
|                                                      | 212203 | D <sub>21</sub> | A2128101164TS 饰板 - (零件包), 转向信号灯自由供货, 仅用于<br>DESIGNO 喷漆 | 72-前车门<br>331-左侧车外后视镜   | 16       |                     |  |                                                |                                                 |  |
|                                                      | 212203 | D <sub>21</sub> | A2128109100TS 盖板 - (零件包), 转向信号灯自由供货, 仅用于<br>DESIGNO 喷漆 | 72-前车门<br>331 - 左侧车外后视镜 | 16       |                     |  |                                                |                                                 |  |
|                                                      | 212203 | D <sub>21</sub> | A2128101064TS 饰板 - (零件包), 转向信号灯自由供货, 仅用于<br>DESIGNO 喷漆 | 72-前车门<br>332 - 右侧车外后视镜 | 16       |                     |  |                                                |                                                 |  |
|                                                      | 212203 | D <sub>21</sub> | A2128109000TS 盖板 - (零件包), 转向信号灯自由供货, 仅用于<br>DESIGNO 喷漆 | 72- 前车门<br>332-右侧车外后视镜  | -16      |                     |  |                                                |                                                 |  |
|                                                      |        |                 |                                                        |                         | 关闭       |                     |  |                                                |                                                 |  |

插图 *137*"简单查找"

除了输入零件号或零件名称外,您也可以输入设计组。例如您输入"42",就会调出设计组 42, 然后转到子组视图。

接着, 您也可以通过键盘输入需要的子组编号。最后一步您可以输入需要的项目编号, 然后按 下"回车"键确认。输入后,相应的零件被标记。

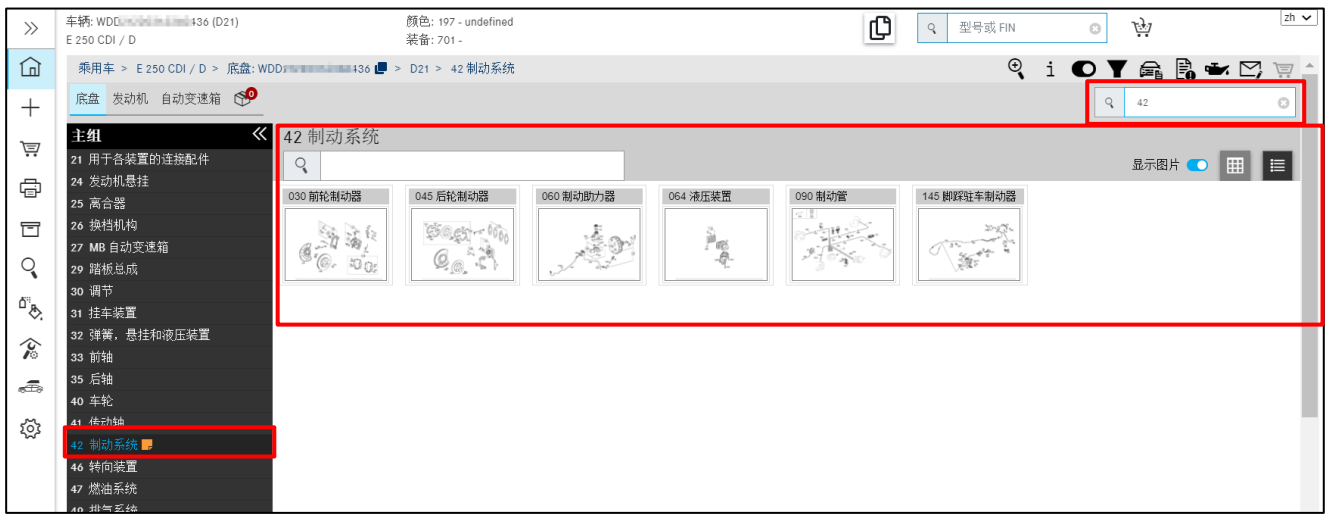

插图 *138*"通过设计组查找"

根据同样的原理,您也可以快速地标记多个零件。若要重新取消已标记的零件(例如错误输入 时),只需再次点击项目编号,然后点击"回车"键确认。

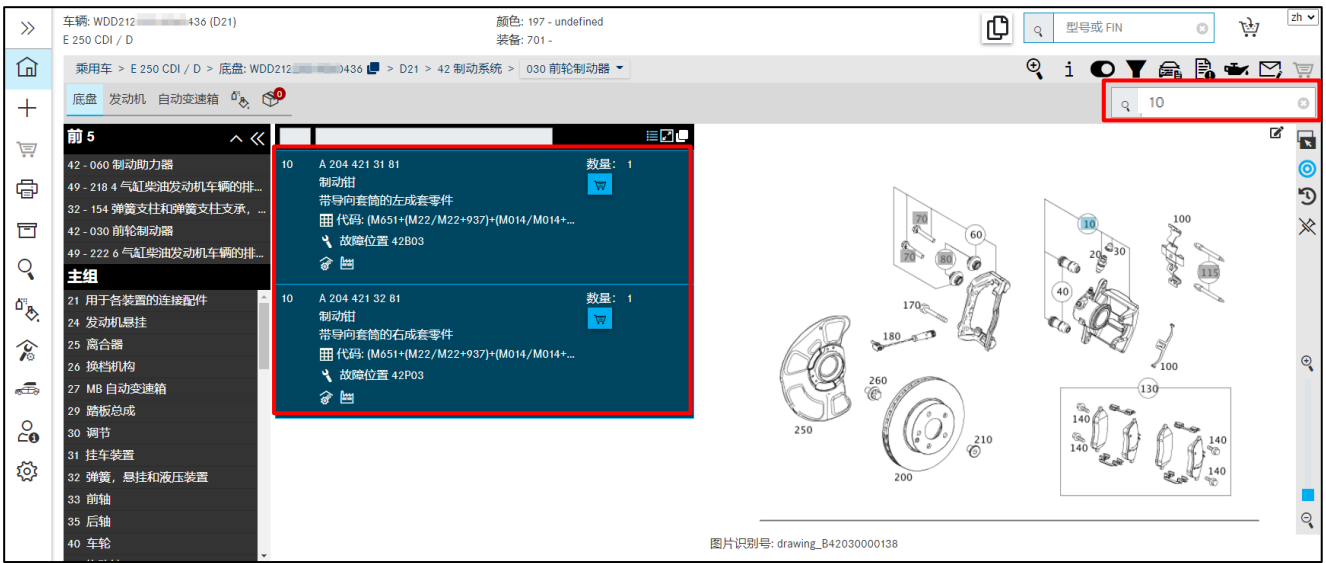

插图 *139*"利用查找功能标记零件"

此外,您可以通过键盘输入切换主组。例如,您处于主组"42 制动器",子组"030 前轮制 动器"下,然后点击"46",就可以转到主组"46 转向系"。

<span id="page-71-0"></span>提示:如果一个零件的查找未获得结果,会出现提示信息"对于查找文本 ... 未找到任何零件"。

#### **11.2** 利用车辆数据进行高级查找

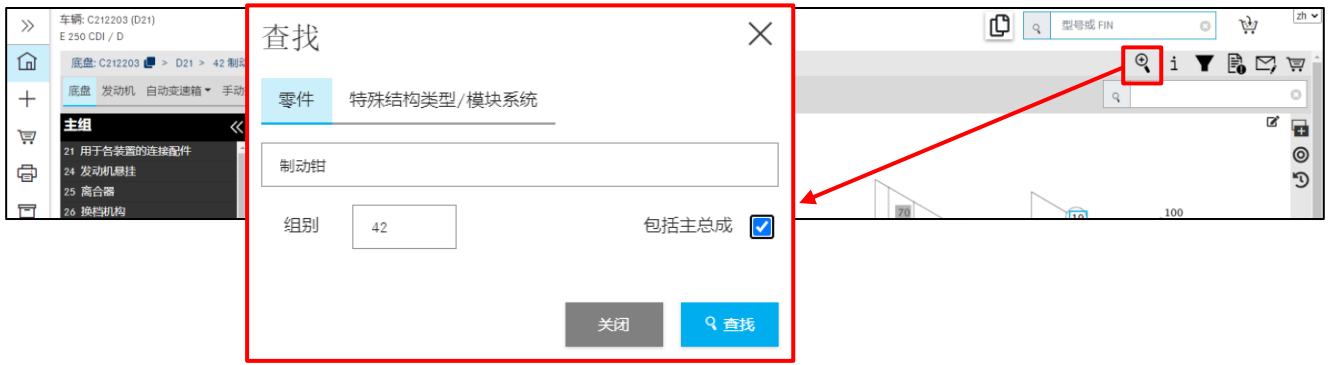

插图 *140*"利用车辆数据进行高级查找"

通过点击放大图<sup>图</sup>,您可以进行高级查找,此时您可以使用不同的过滤功能。

除了简单的文本查找输入外,您还可以使用以下过滤器:

#### 组别

过滤所有不包含在指定的组别 ID 的零件。最多能够指定一个组别 ID。

### 关于名称的附加信息

过滤所有不包含指定附加信息的零件。
### 包括主总成

该复选框用于激活或停用是否参考主总成。

命中结果列表可以根据型号名称、目录、零件名或组别/分组进行过滤。

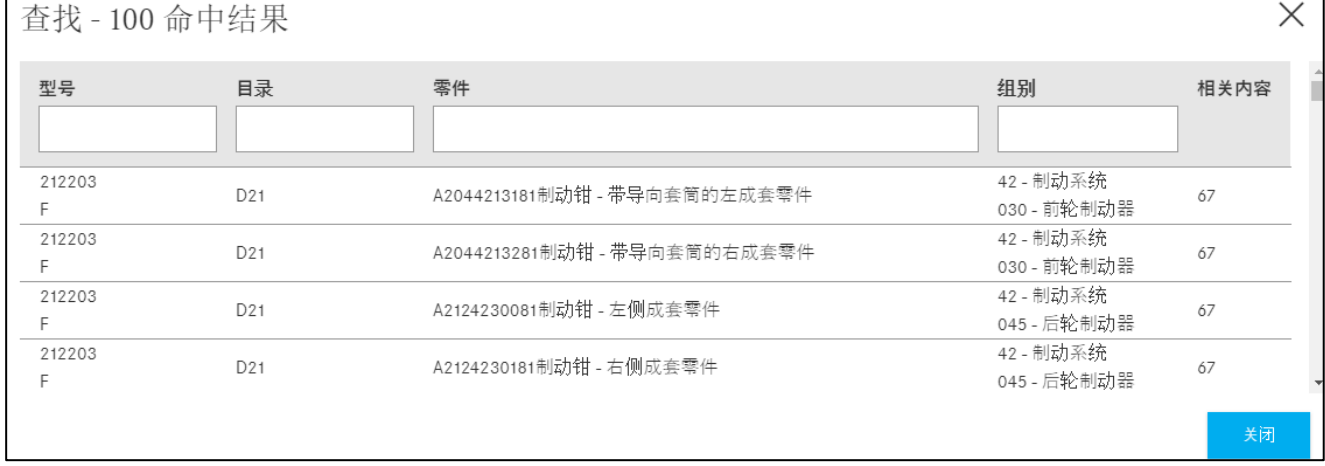

<span id="page-72-0"></span>插图 *141*"包括主总成查找"

#### **11.3** 确定维修间装备**/**专用工具

#### **11.3.1** 通过 **VIN** 或型号名称确定车辆

在维修间装备类别中可以查找专用工具。根据提供给您的车辆数据,您可以开始全部权限(通 过 VIN 确定)或部分权限(通过分类等级或型号名称确定)的查找。

在理想情况下,应通过车辆识别号 (VIN) 确定零件。

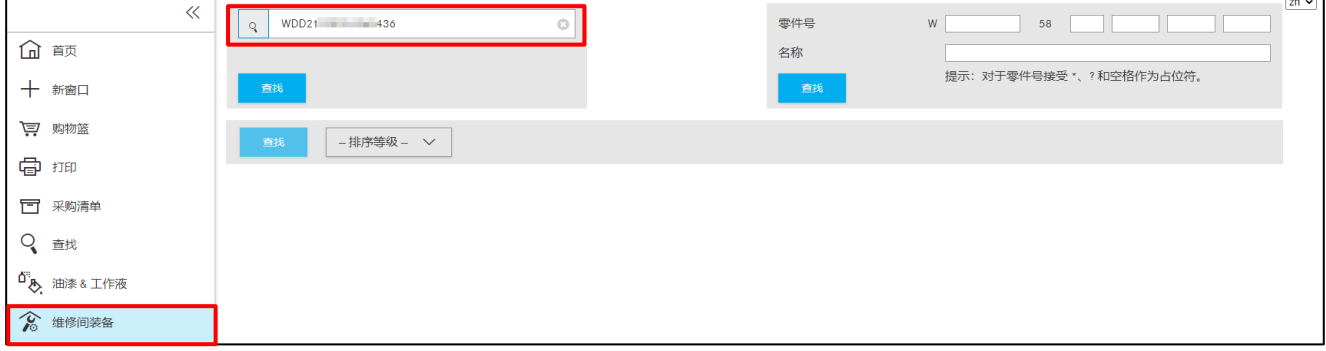

<span id="page-72-1"></span>插图 *142*"通过 *VIN* 确定车辆"

输入 **VIN** 并点击查找后,即可开始零件调查。显示专用工具零件列表。您可以使用过滤功能来 限制您的查找结果。

| $\gg$<br>五                                                                                   | 维修间装备 (317) 过滤器 (5)<br>⋴<br>过滤器<br>拉出器 |                                                                                                    |                                                                                                    |       |    |    |  |  |
|----------------------------------------------------------------------------------------------|----------------------------------------|----------------------------------------------------------------------------------------------------|----------------------------------------------------------------------------------------------------|-------|----|----|--|--|
| $\pm$<br>芦<br>Ð<br>冒<br>Q<br>$\Phi^{\rm H}_{\rm c}$<br>$\widehat{\mathcal{C}}$<br>$\sqrt{2}$ | 零件号                                    | 名称                                                                                                    | 有效性                                                                                                    | 组别    | 组件 | 图片 |  |  |
|                                                                                              | W 203 589 02 33 00                     | 拉出器<br>预定用途: 用于分动箱上的前传动轴凸缘的拉拔器.                                                                                     | T (汽車): 20308, 20309, 20328, 20329, 20408, 20409, 20428,<br>20429, 20490, 20493, 20498, 20499, 205, 20738, 21108.<br>21109, 21128, 21129, 212, 213, 216, 217, 218, 22008, 22018,<br>22108, 22109, 22118, 22119, 222, 223, 238, 253, 257, 290 | 28.33 | B  |    |  |  |
|                                                                                              | W 140 589 00 63 00                     | 止推片<br>用于保护各种拉出器六角套筒的止推片, M14×1.5. 说明: 车<br>型 140, 仅适用于特殊保护, 车型 171, 适用于拉拔器 124 589<br>03 33 01 或 124 589 03 33 00. | T (汽車): 140, 163, 164, 169, 171, 190, 197, 203, 209, 210, 211,<br>215, 216, 219, 220, 221, 230, 245, 251                                                                                                    |       |    |    |  |  |
|                                                                                              | W 001 589 50 33 00                     | 拉出器<br>用途:用于圆锥滚珠轴承内座圈的拉拔器(基本装置,尺寸<br>$5$ ).                                                                         | T (越野车): 461, 463<br>T (運輸者): 9030, 9030, 9030, 9034, 9034, 9034, 9040, 9040,<br>9040, 9044, 9044, 9044<br>T (汽車): 1242, 1243, 204, 205, 207, 211, 212, 216, 217, 218,                                                                       | 28    |    |    |  |  |

<span id="page-73-0"></span>插图 *143*"专用工具零件列表"

若要将零件放入购物篮,请点击零件号列中的购物篮图标。

#### **11.3.2** 通过分类等级手动确定

如果不存在型号名称或 VIN, 那么您也可以通过分类等级手动进行查找。请可以在分类等级选 择列表中输入条目乘用车。

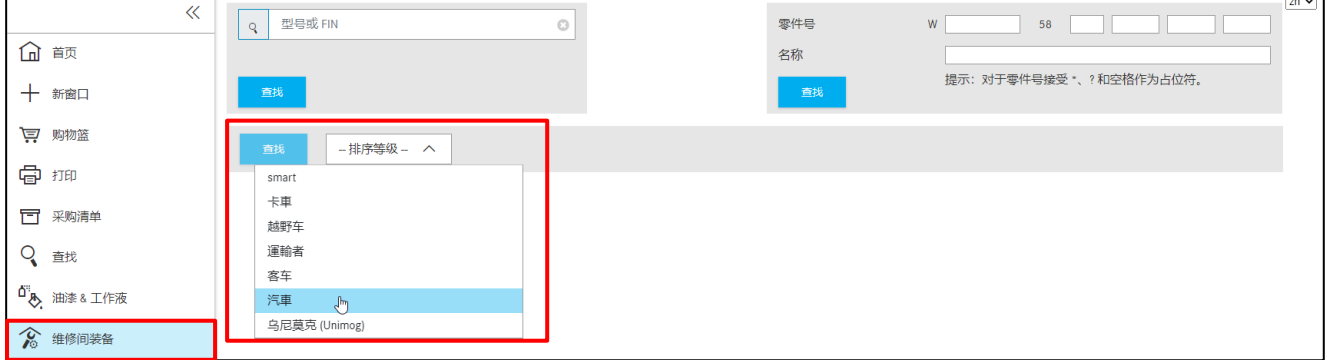

<span id="page-73-1"></span>插图 *144*"选择分类等级"

带有型号名称和其他搜索标准的复选框选择列表被展开。

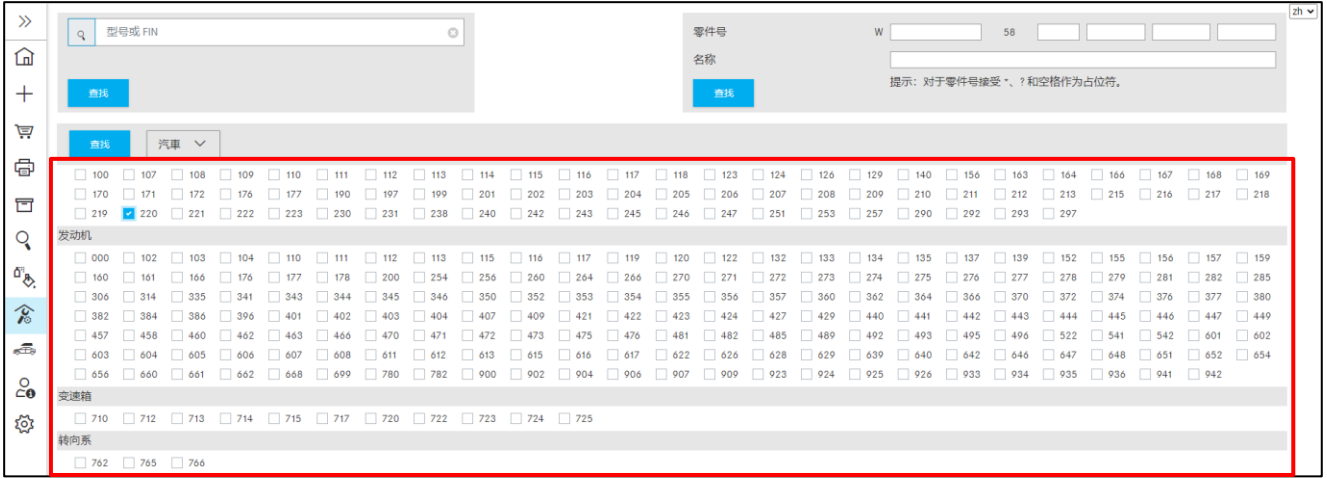

<span id="page-73-2"></span>插图 *145*"型号名称、发动机、变速箱和转向系选择功能"

接着在查找界面中选择需要的型号名称和主总成。选择并点击查找按钮后将开始调查。

提示:可以多选。

#### **11.3.3** 通过零件号**/**名称快速查找

除了车辆确定和手动查找功能外,您也可以通过零件号**/**名称快速查找功能寻找专用工具。为 此请输入零件号或零件名称,然后按下查找按钮开始调查。

现在将为您显示关于所有分类等级、型号名称和主总成的所有可用零件。当您输入过滤标准 后,将相应地过滤专用工具零件列表。

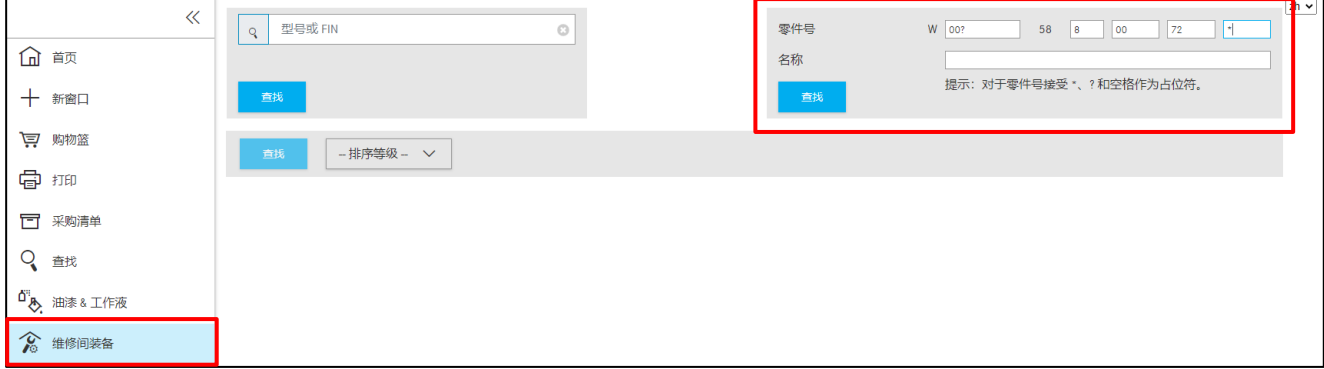

<span id="page-74-0"></span>插图 *146*"不利用车辆数据查找维修间装备"

#### 您可使用以下搜索标准:

零件号: 维修间装备零件号由单独的零件组成。每一个零件号结构如下: "W" + "XXX" + "58" + "X XX XX XX"。可以利用占位符(\*; ?; 空格)进行零件号自由文本搜索。

名称: 过滤所有不包含指定名称的工具。不考虑大小写。

### **11.3.4** 打印维修间装备**/**专用工具的标签

输入车辆数据后将显示含有专用工具的列表。现在将所需的专用工具放入购物篮,接着点击打 印按钮。

| $\gg$<br>仚                                                                                    | $\sqrt{zh}$<br>维修间装备 (444)<br>过滤器 |                                                                                                    |                                                                                                    |       |    |    |  |  |
|-----------------------------------------------------------------------------------------------|-----------------------------------|----------------------------------------------------------------------------------------------------|----------------------------------------------------------------------------------------------------|-------|----|----|--|--|
| $\pm$<br>闫<br>虛<br>冒<br>$\overline{Q}$<br>$\phi_{\rm p}$<br>$\hat{\mathcal{C}}$<br>aā,<br>ಭ್ರ | 零件号                               | 名称                                                                                                    | 有效性                                                                                                    | 组别    | 组件 | 图片 |  |  |
|                                                                                               | W 271 589 10 63 00<br>1 章 面       | 止推杆                                                                                                    |                                                                                                    |       |    |    |  |  |
|                                                                                               | W 001 589 00 03 00<br>1 章 曲       | 套筒扳手套头<br>开口式套筒扳手套头, 10 mm, 带方形接头 12x9 mm.<br>对于车型 172, 还用于松开和紧固气囊控制单元上的<br>螺栓.                                                                                                    | T (轻型载重车): 967<br>T(小轿车): 164, 166, 167, 172, 204, 205, 207, 211, 212,<br>213, 216, 219, 221, 222, 238, 240, 251, 257, 290, 292<br>T (重型载重车): 963, 964                                   |       | R  |    |  |  |
|                                                                                               | W 140 589 08 43 00<br>1 ≑ 団       | 拔取和嵌入工具<br>用于车轮支架中的车轮轴承和插入前轴处的凸缘的拔<br>取和嵌入工具                                                                                                    | T (小轿车): 163, 164, 166, 172, 203, 204, 209, 212, 216,<br>218, 220, 221, 251, 292                                                                                                    |       | R. |    |  |  |
|                                                                                               | W 220 589 06 43 00                | 拔取和嵌入工具<br>用途: 车型 171, 172, 203, 204, 205, 207, 209, 211, 213,<br>215, 216, 219, 220, 221, 222, 230, 231, 238, 253, 257<br>用于横杆,支撑杆和弹簧控制臂人造橡胶轴承的压出/<br>压入工具. 车型 164, 166, 169, 245, 251 用于前轴和后<br>轴车轮轴承的压出/压入工具, | T (小轿车): 164, 166, 169, 171, 172, 203, 204, 205, 207,<br>209, 211, 212, 213, 215, 216, 217, 218, 219, 220, 221,<br>222, 230, 231, 238, 245, 251, 253, 257, 292                           | 33.35 | B  |    |  |  |
|                                                                                               | W 126 589 02 09 00                | 套筒扳手套头<br>套筒扳手套头 30 mm, 十二角, 3/4" 方头, 用于传动小<br>齿轮凸缘上的凸缘螺母 注意: 齿圈直径为 185, 187,<br>198, 210 mm.                                                                                                    | T (越野车): 460, 461, 463<br>T(小轿车): 107, 123, 124, 126, 129, 140, 166, 168, 170,<br>171, 172, 201, 202, 203, 204, 207, 208, 209, 210, 211,<br>212, 21638, 230, 292<br>T (厢式车 Vitoria): 414 |       | B. |    |  |  |

<span id="page-74-1"></span>插图 *147*"含有专用工具的零件列表"

会出现一个对话框,您可以选择所需的标签位置。您可以在所选的标签区域中分配和打印位于 购物篮中的零件。目前可以同时打印最多 8 个标签。

结束分配后,通过点击打印按钮打印标签。

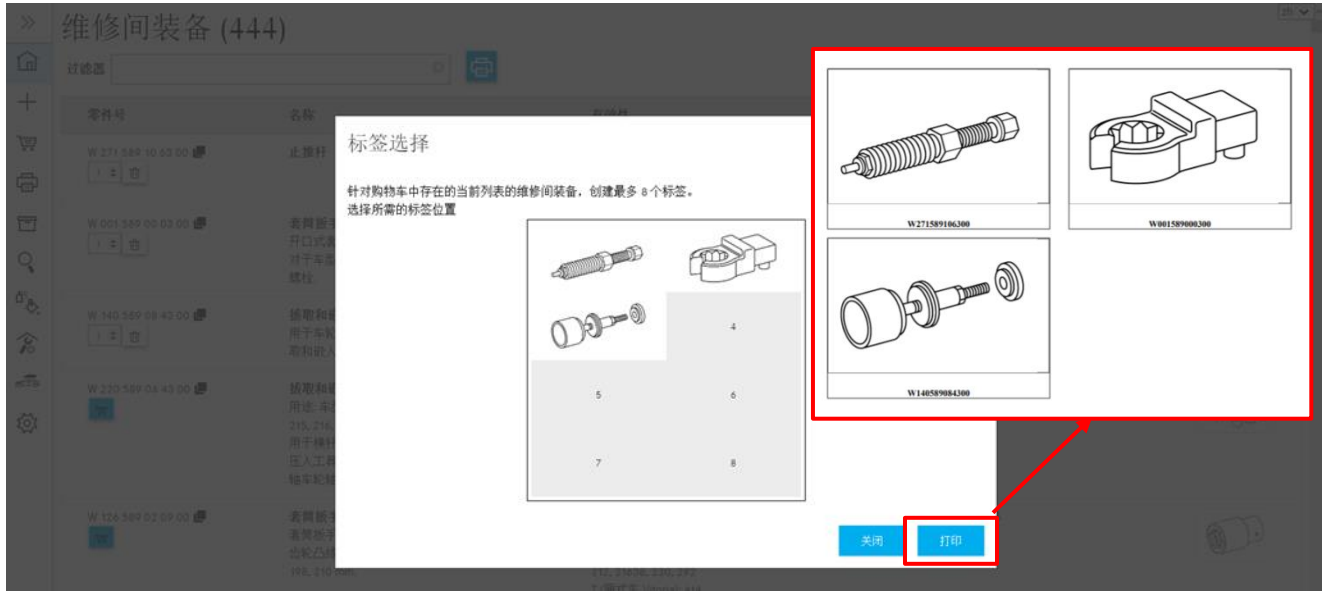

<span id="page-75-1"></span>插图 *148*"标签选择对话框"

# <span id="page-75-0"></span>**11.4** 在没有车辆数据的情况下查找零件

在 ISP Parts Information 首页上,您不利用车辆数据也能查找零件。为此,请在最右侧输入零件 号。自动打开一个新的对话窗口。您也可以在此处根据"型号名称"和"零件"过滤查找结 果。

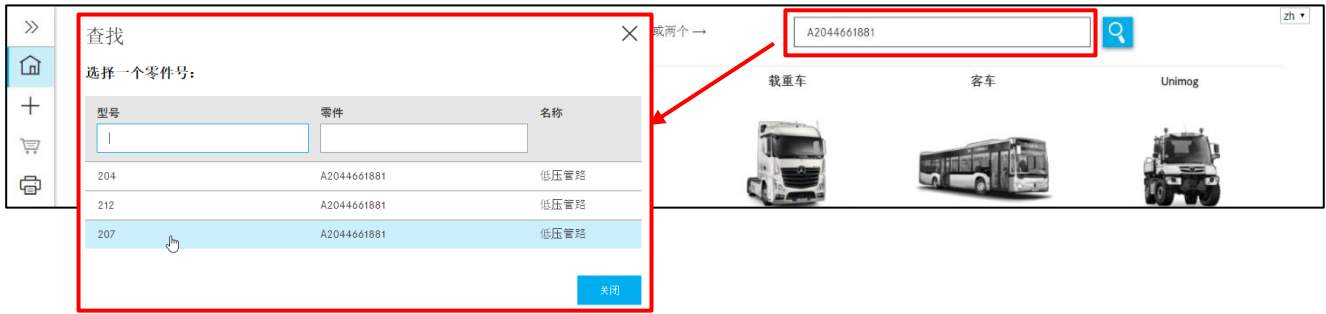

<span id="page-75-2"></span>插图 *149*"不利用车辆数据进行高级查找"

选择零件号后自动打开一个命中结果列表,在该表中可以根据**"**型号名称**"**、**"**目录**"**、**"**零件**"**名 或**"**组别/分组**"**进行过滤。

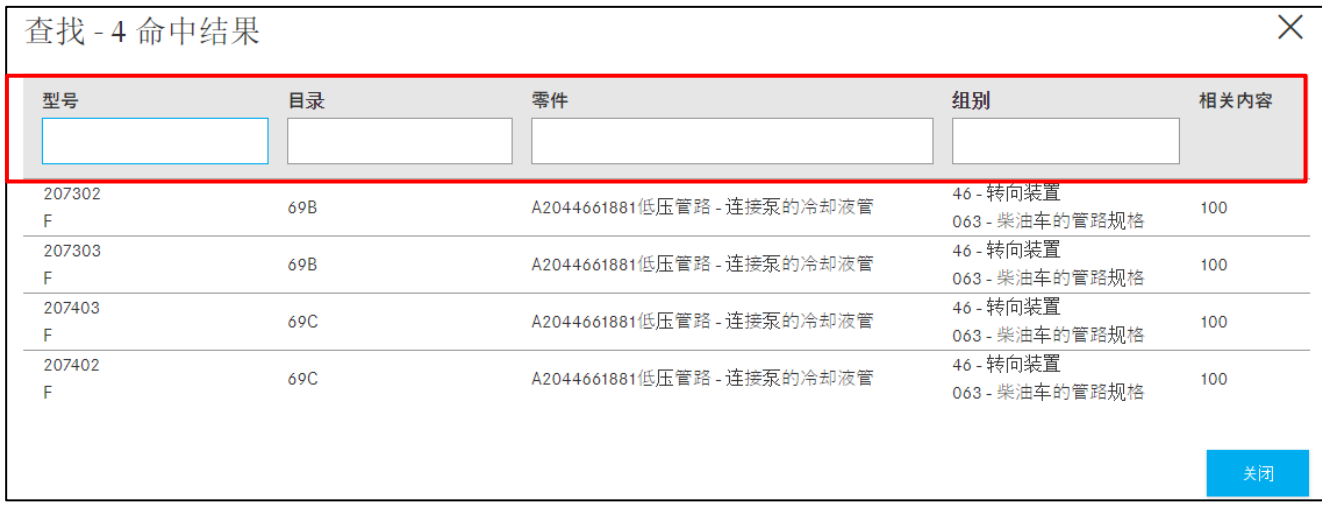

<span id="page-76-0"></span>插图 *150*"零件查找结果中的过滤方式"

# **12** 打印功能

您可以通过打印功能在同一个打印任务中打印不同的组件。若要启动打印任务,请点击左侧区 域中的打印菜单项。

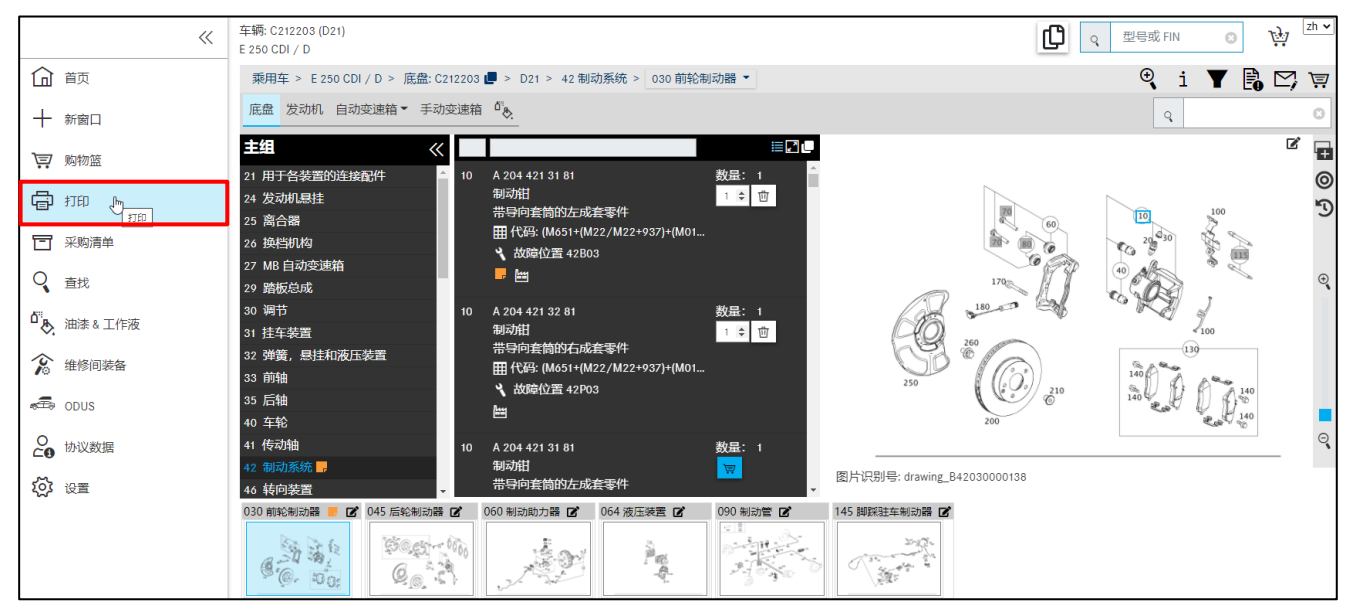

插图 *151*"从调查中启动打印任务"

<span id="page-77-0"></span>自动打开一个对话窗口。根据车辆确定和当前所处理的区域在对话窗口中激活用于打印选择的 组件。例如,您可以从调查视图中打印图卡,在其他视图中的图卡选择框则处于禁用状态。

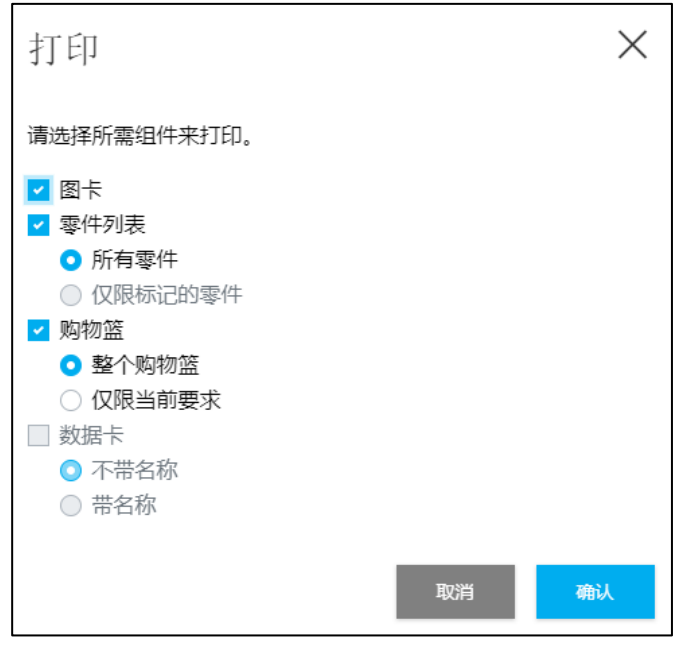

<span id="page-77-1"></span>插图 *152*"打印选择对话框"

确认打印任务后将打开另一个带进一步打印机设置选项的标准浏览器窗口。您可以在概览窗口 中查看缩小的打印任务视图。

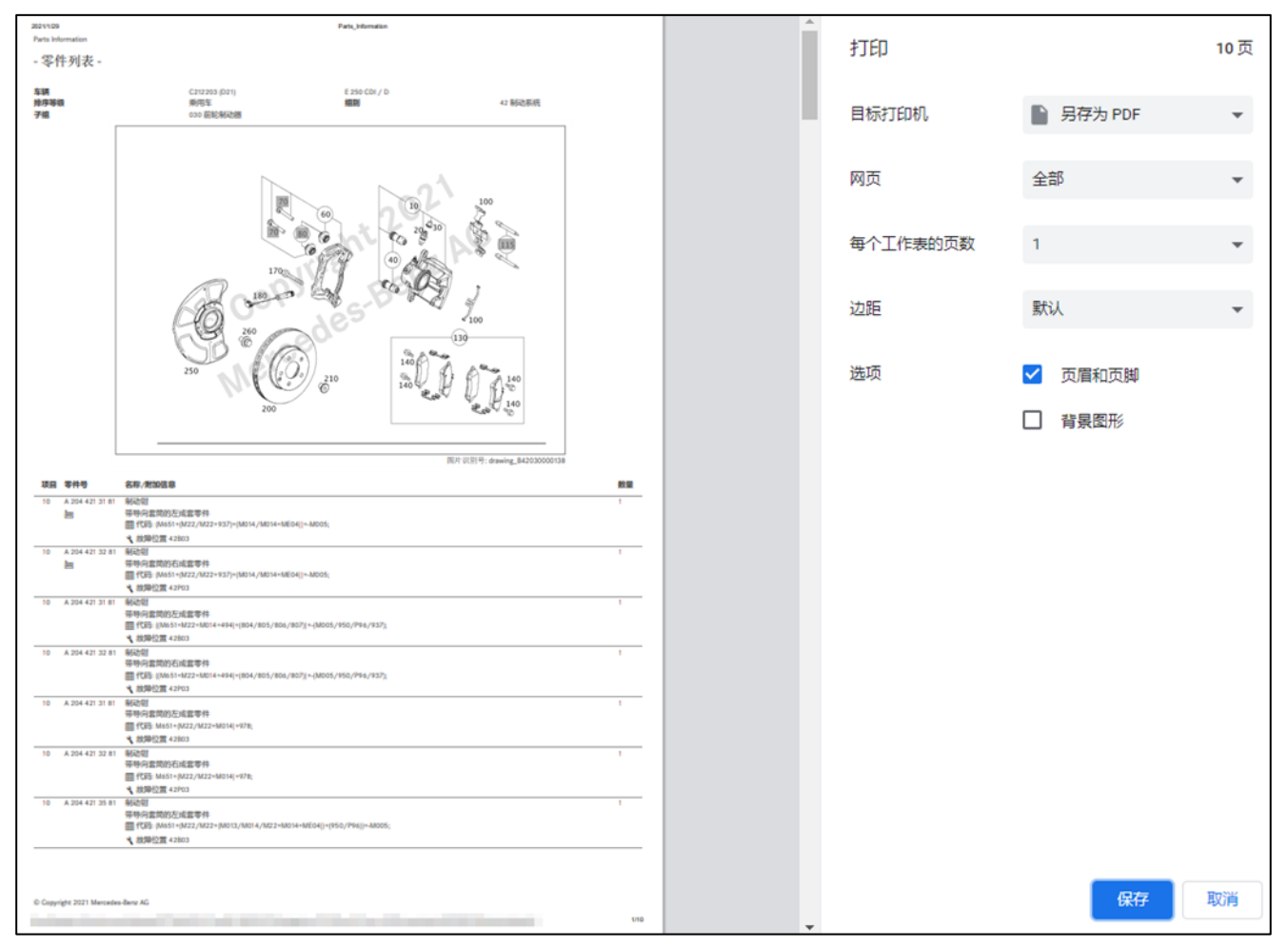

<span id="page-78-0"></span>插图 *153*"打印任务设置"

# **13** 服务与支持

#### **13.1** 显示提示和错误信息

售后服务平台操作期间,如果未能成功执行售后服务平台的操作,会出现错误信息。

一般情况下分为以下错误类别:

#### **1.** 数据错误

数据内容缺失或错误时发生这类错误,它们既可能因用户错误,也可能由售后服务平台或与之 相连的应用软件造成。

#### **2.** 权限错误

用户没有个别应用软件的授权或者授权到期时发生这类错误。

#### **3.** 连接错误

为了回答一个问询而过久地使用售后服务平台或相关应用软件时发生这类错误(又称:超时 错误)。

#### **4.** 其他错误

在该错误类别中可找到所有不能划分为上述任一类别的错误(例如调用错误或编程错误)。

通常情况下,售后服务平台中的信息分为以下几种:

#### **1.** 信息

对您只起告知作用的通知会作为信息显示。这些信息直接在相关的区域内显示。

#### **2.** 提示

提示告知您已成功确定一台车辆,或某个应用程度在您所在的国家尚未广泛使用等内容。

#### **3.** 警告

不影响售后服务平台操作的错误会作为警告显示。警告直接在相关的区域内显示。如果用户可 采取补救措施,则会显示该措施。

#### **4.** 错误

可影响售后服务平台操作的错误作为错误显示。错误直接在相关的区域内显示。如果用户可采 取补救措施, 则会显示该措施。

#### **5.** 严重错误

严重错误会妨碍您以用户身份继续操作售后服务平台。严重错误显示在弹出窗口中。

多条错误信息同时出现时,只会在相关的区域中显示一个简短的概要。点击带放大镜的图标, 您可在自动打开的弹出窗口中详细查看所有错误信息。

提示: 通过菜单中所显示的信封状支持按钮, 也可直接向售后服务平台支持部门提出支持 问询。

#### **13.2** 通过 **XSF** 提交服务支持请求

如果您有关于售后服务平台操作和使用方面的问题,请先求助用户文档和其中包含的常见问题 解答。如果您未在用户文档中找到问题的答案,可向售后服务平台的服务支持部门求助。 如果您在使用售后服务平台期间收到一条错误信息,或者想要提出技术问题,您可直接在该错 误信息中按压支持按钮,提出支持问询。

#### 创建 **XSF** 标签

您是否在零件文档中找到一个错误?点击按钮栏中的信封图标,启动支持过程。

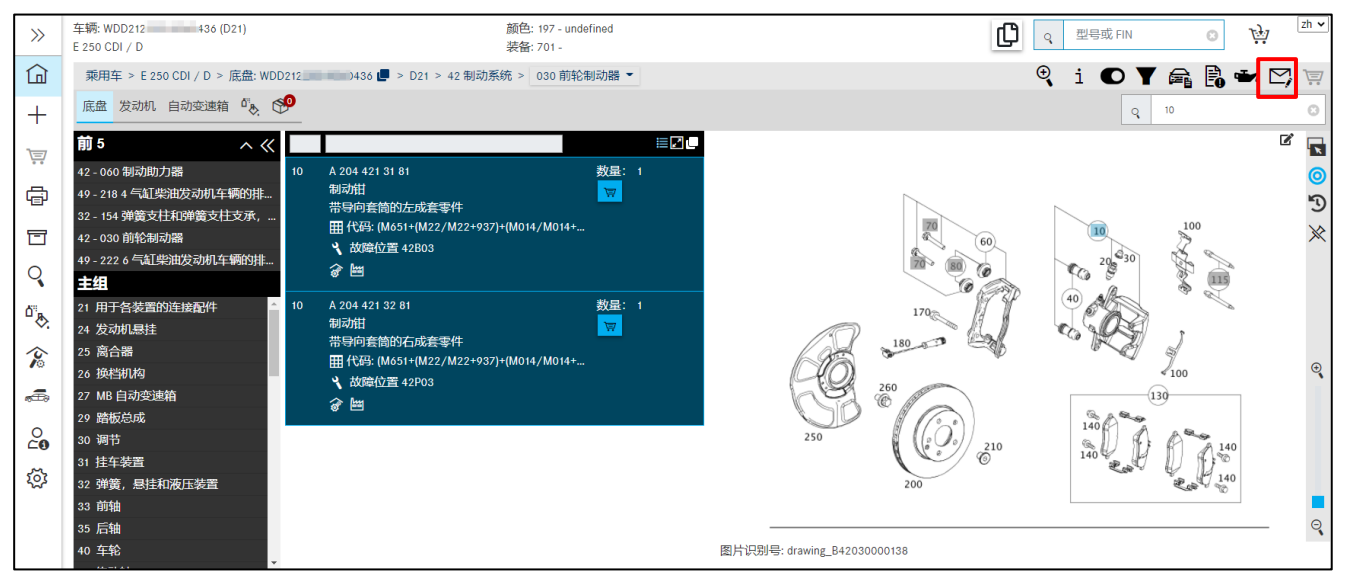

插图 *154*"创建 *XSF* 标签"

<span id="page-80-0"></span>支持和反馈系统自动打开。车辆/客户数据及联系方式将被传输到 XSF 系统。您可以在此处针 对您的零件问询进行进一步的输入。

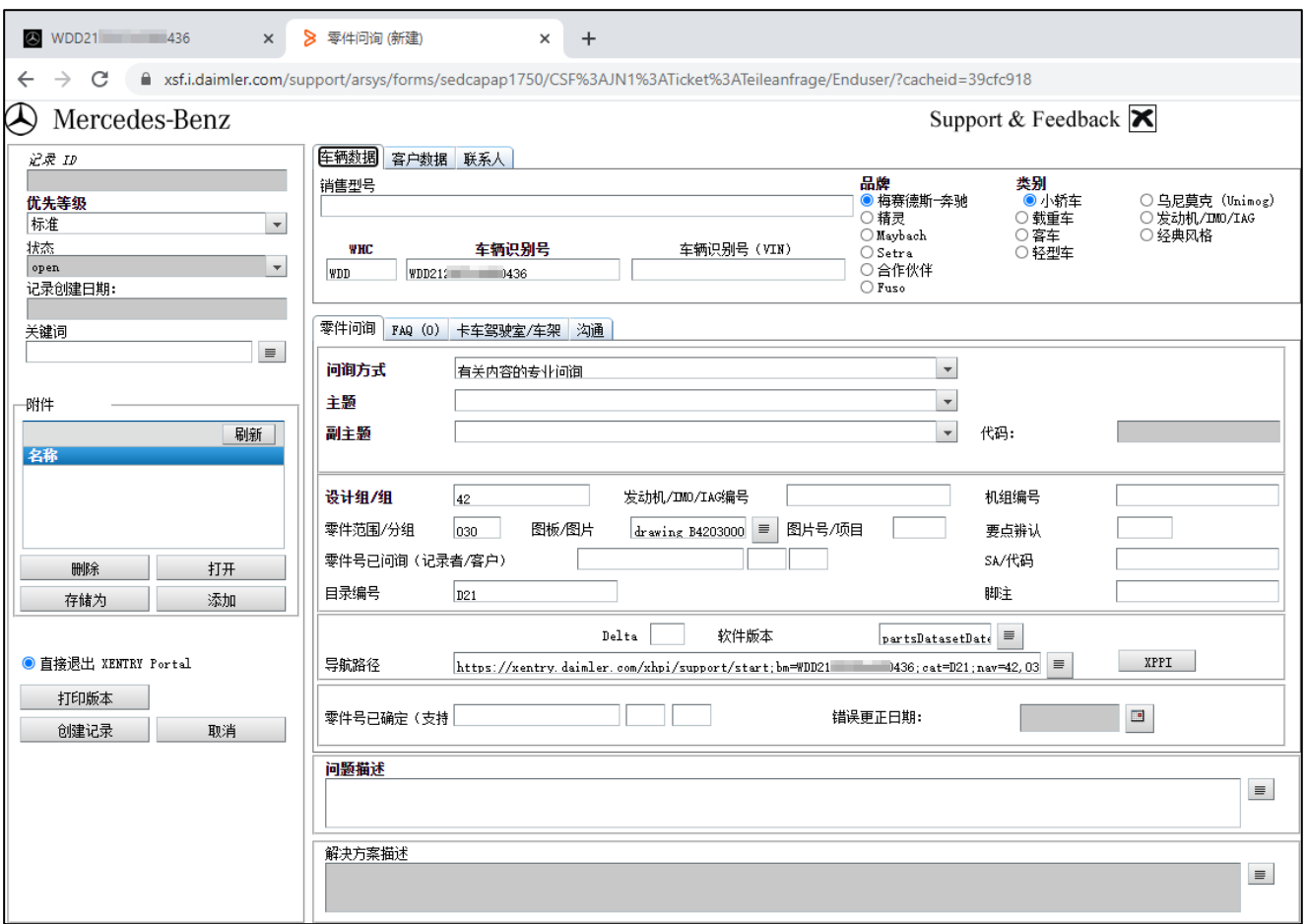

<span id="page-81-0"></span>插图 *155"XSF* 标签系统窗口 *–* 有关内容的专业问题*"*

例如,如果您想知道如何在 ISP 配件通中打印插图或显示替换的零件或者对操作有其他问题, 请在必填字段"问询类型"中选择选项**"**有关过程或操作的专业问题**"**。

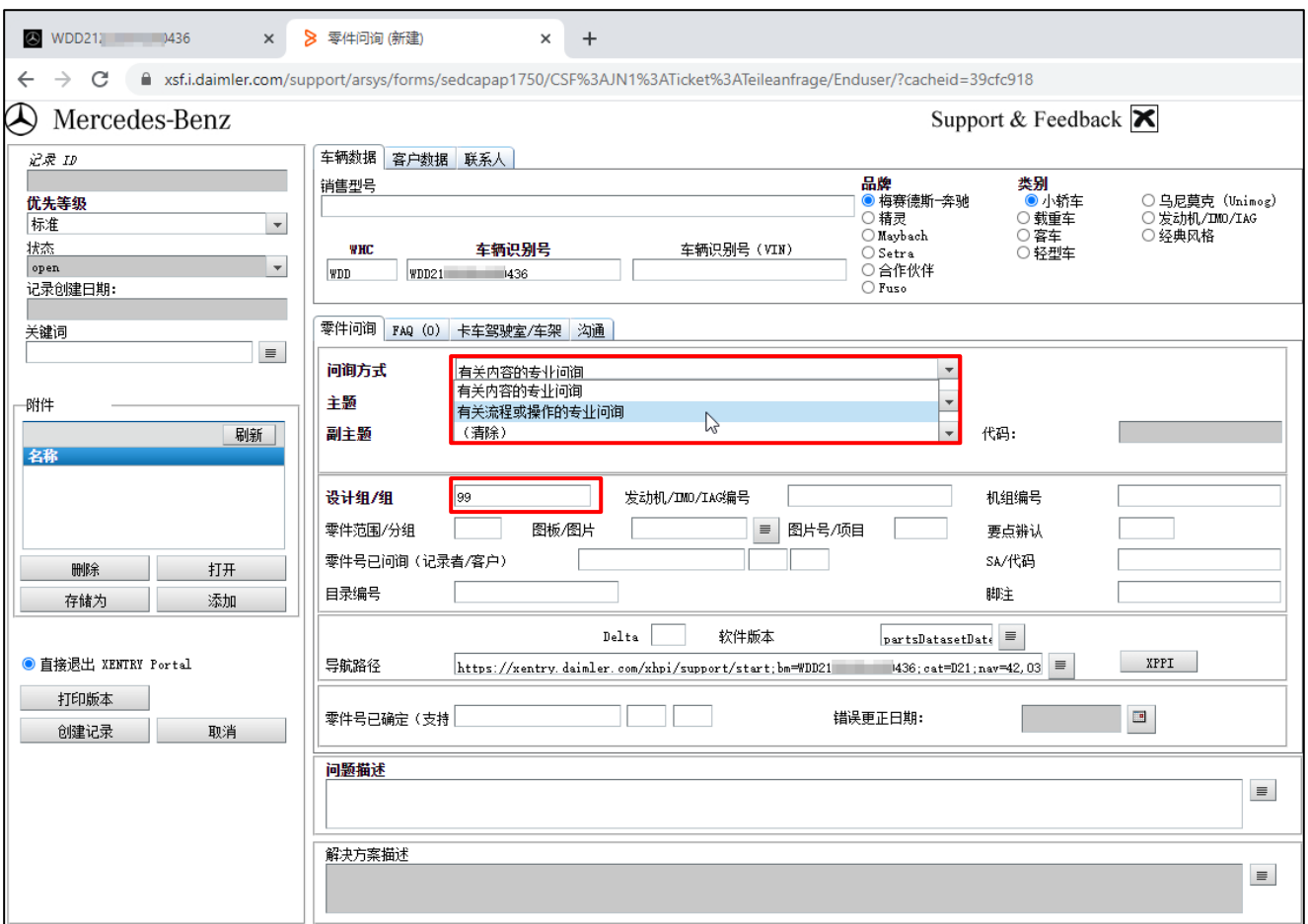

<span id="page-82-0"></span>插图 *156"XSF* 标签系统窗口 *–* 有关过程或操作的专业问题*"*

提示:对于有关过程或操作的专业问题,必须将 **KG/**组别填写为**"99"**。从而将带有过程/操作 问题的标签直接发送给系统负责人。

填完支持案例必需的所有条目后,点击创建标签按钮。标签将被发送给一级支持,然后会转发 给主管的专业部门。

该标签得到一个标签 ID 号,该 ID 号也会被发送到随附的电子邮件地址上。通常该地址是您设 置的电子邮件地址。

一旦有解决方案可解决您的问题,我们将通过电子邮件通知您。然后您在电子邮件中可找到一 个跳转至您个人 XSF 标签系统窗口的链接,在该窗口中可看到您所提问题的解决方案。

为了更快、更好地处理您的支持问询,我们强烈建议您使用 XSF 标签系统。最后一次故障信息 等背景信息或关于 After-Sales Platform 状态的详细信息等只能在创建 XSF 支持标签时同时发 送,帮助 Service Desk 尽快处理您的问询。

# **14 FAQ** — 常见问题

#### **14.1** 零件确定

*1.* 零件查找有哪些方法?

提供了多种查找选项:

- 无需车辆规格 (FIN/VIN) 或型号名称可以开始零件查找,不使用车辆数据。在该查找选 项中无法查找零件名。详情请参[见章节](#page-75-0) 11.4。
- 使用车辆数据查找零件时需要车辆的规格,输入车辆数据 (FIN/VIN) 或型号名称(6 位)皆可。零件号或零件名都可以被用作查找概念。除了这些选项外,还可以查找车辆 主总成的车型名称或查找某个型号名称的零件。

*2.* 知道零件号,如何确定零件的安装位置?

如果知道零件号,可以通过零件查找来确定安装位置。零件查找可以通过查找窗口**杳找**来调出。

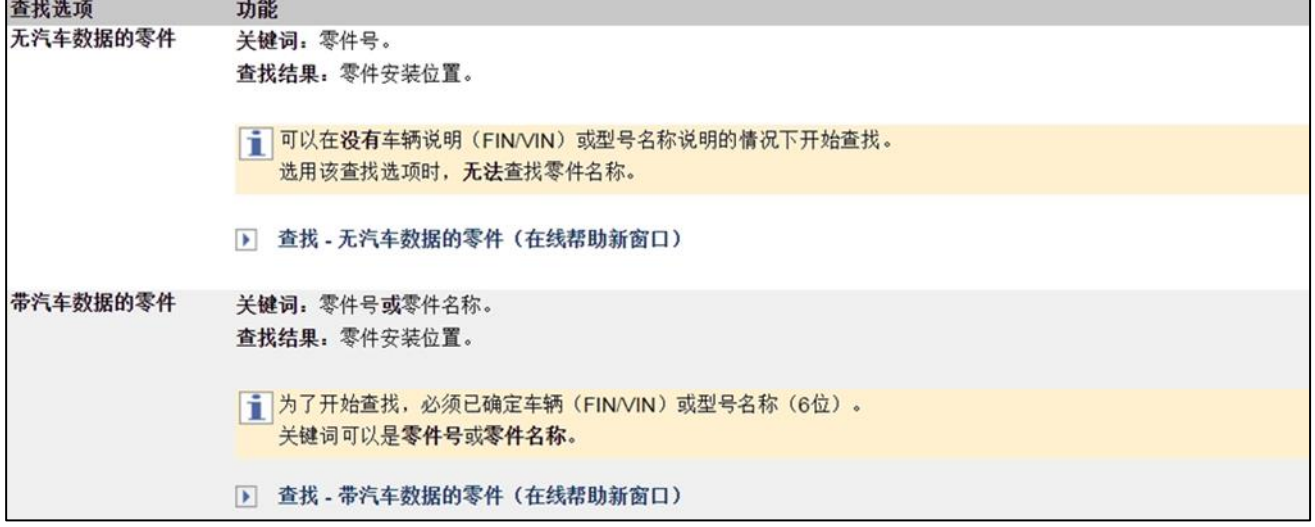

<span id="page-83-0"></span>插图 *157*"利用和不利用车辆数据进行零件查找"

*3.* 如何确定某个特定主总成安装在哪个型号名称上?

如果要确定某个特定主总成安装在所有哪些型号名称上,可以通过零件查找来确定。它可以通 过查找按钮调出。

*4.* 如果零件列表中有个零件被标注为"无效",但一定存在一个有效的零件,那么该 怎么做?

在确定带有颜色脚注的零件时,在个别情况下可能会出现,某个零件显示为"项目编号对该型 号名称无效",虽然一定存在一个有效的零件。当颜色脚注中存在几个相同权限的代码时,会 出现这个效果。为了仍然显示这个零件,必须关闭高级颜色过滤器。为此,要在显示**/**更改过 滤器窗口中停用相应的复选框。

提示:也可根据需要完全关闭数据过滤器。那么零件列表中将显示某个子组或 SA 更改序号的 所有零件号。

#### *5.* 如何进行乘用车的弹簧确定?

乘用车弹簧可以在 ISP Parts Information 中通过三种不同的方法进行确定。必须使用哪种方法, 这取决于型号名称。

# 方法 **1**:自动过滤器零件列表中的弹簧

自动过滤零件列表中的弹簧和弹簧垫。因此,在零件列表中显示的弹簧总是适用于车辆。

提示:可以为 2013 年第一季度起新生产的车辆显示过滤所需的车辆数据。

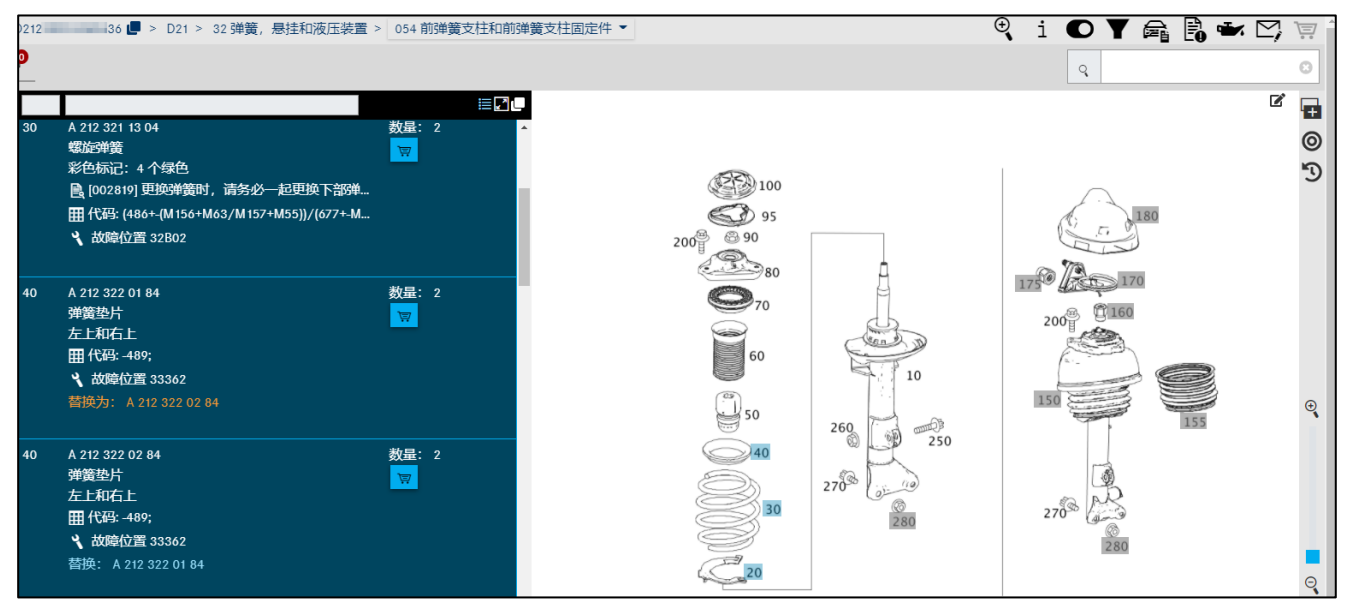

<span id="page-84-0"></span>插图 *158*"通过自动过滤器确定弹簧"

# 方法 2: 通过旧零件上的彩色标记确定

乘用车的前部和后部弹簧可以通过读取旧零件上的彩色标记进行确定。这个彩色标记应与零件 列表中的彩色标记进行比较。

提示:型号系列 C166、C197、C204、C207、C212 和 C218 只能通过读取旧零件上的彩色标 记来确定弹簧。这些型号系列无法再通过脚注中的弹簧表进行确定。

<span id="page-84-1"></span>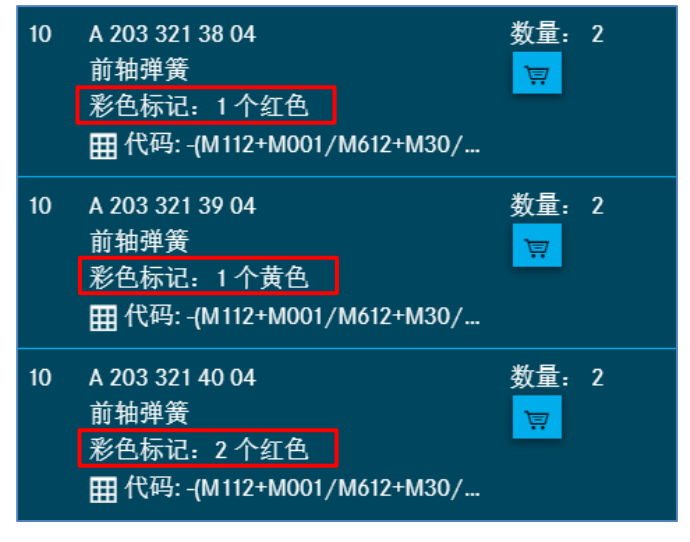

插图 *159*"通过彩色标记确定弹簧"

*6.* 导线维修时如何确定插头外壳和触点?

从型号系列 230 起,插头外壳和相关零件(例如汽车喇叭、仪表盘等)上的触点会被记录。各 个线束之间插接器的插头外壳应在线束上查找。

从型号系列 204 以及以下型号系列起,要通过插头外壳上附加名称中附带的触点类型来确定触 点。某个特定触点方式的插头外壳必须具有相同类型的触点。下例中举例显示了触点的确定。

从型号系列 204 起,线束维修时触点确定举例:

对于型号名称"204048"的仪表盘,必须确定正确的触点插口。

1. 在杳找栏中输入型号名称, 选择组别 54 (电气装备和仪表)。

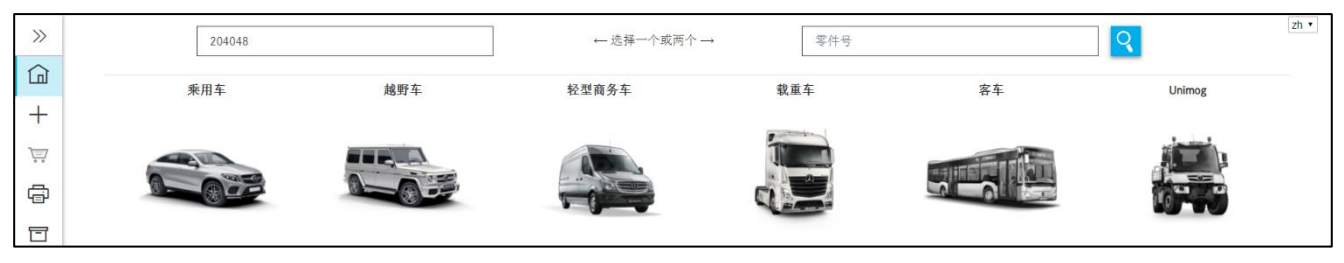

插图 *160*"通过查找栏确定联系人"

<span id="page-85-0"></span>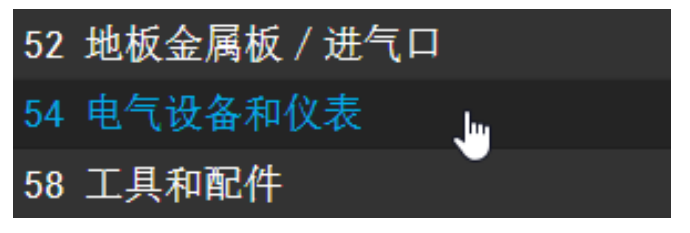

插图 *161*"电气设备和仪表盘主组"

<span id="page-85-1"></span>2. 选择子组 585(仪表盘)。在图卡中选择项目 900(接口外壳)。记下附加信息中附带的 针脚数"18针"及触点类型"MQS"。

<span id="page-85-2"></span>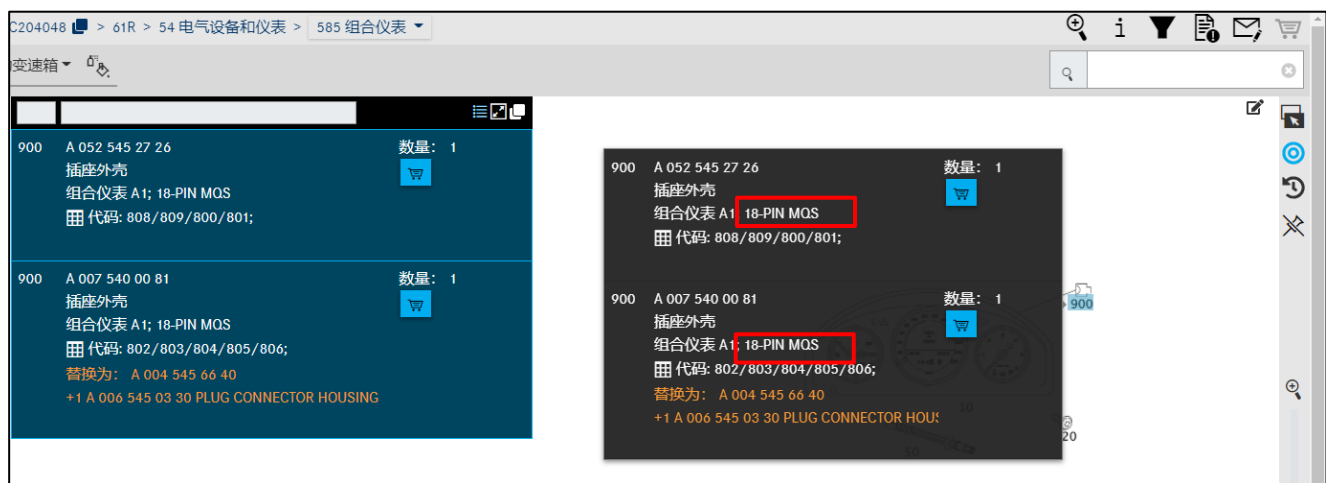

插图 *162*"组合仪表子组"

3. 切换到子组 019(触点部件)。通过该子组中的图片确定触点。

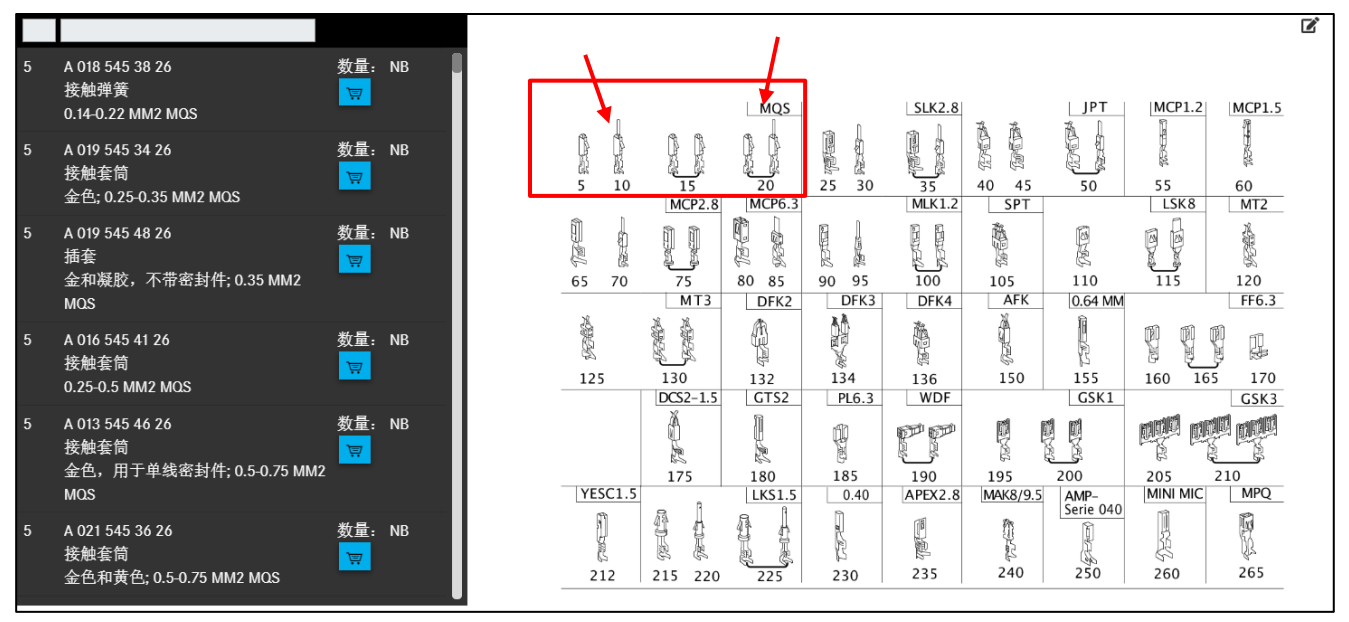

插图 *163*"接触件子组"

<span id="page-86-0"></span>4. 通过插头外壳确定的触点类型"MQS"可限定选择范围。 在触点类型中根据技术情况和插图选择合适的触点。

提示: 维修电缆(电缆接头)用连接线进行了标记。 请注意插图。

*7.* 哪里可以找到修理线束用的维修工具材料?

论米计价的电力线等修理线束使用的一般维修工具材料请在"油漆和工作液"模式下查找。

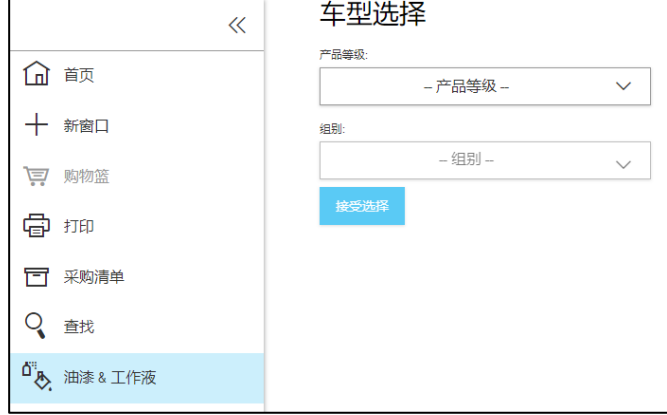

<span id="page-86-1"></span>插图 *164*"油漆 *&* 工作液查找*"*

*8.* 如何确定车辆专用线束的零件号?

在确定线束的零件号时要注意,一个子组可能有多个图卡。 第一个图卡上(例如这里的图卡编号 1,子组 545)通常显示了车辆专用的全套线束和线束插 接器,以型号系列 204 为例:

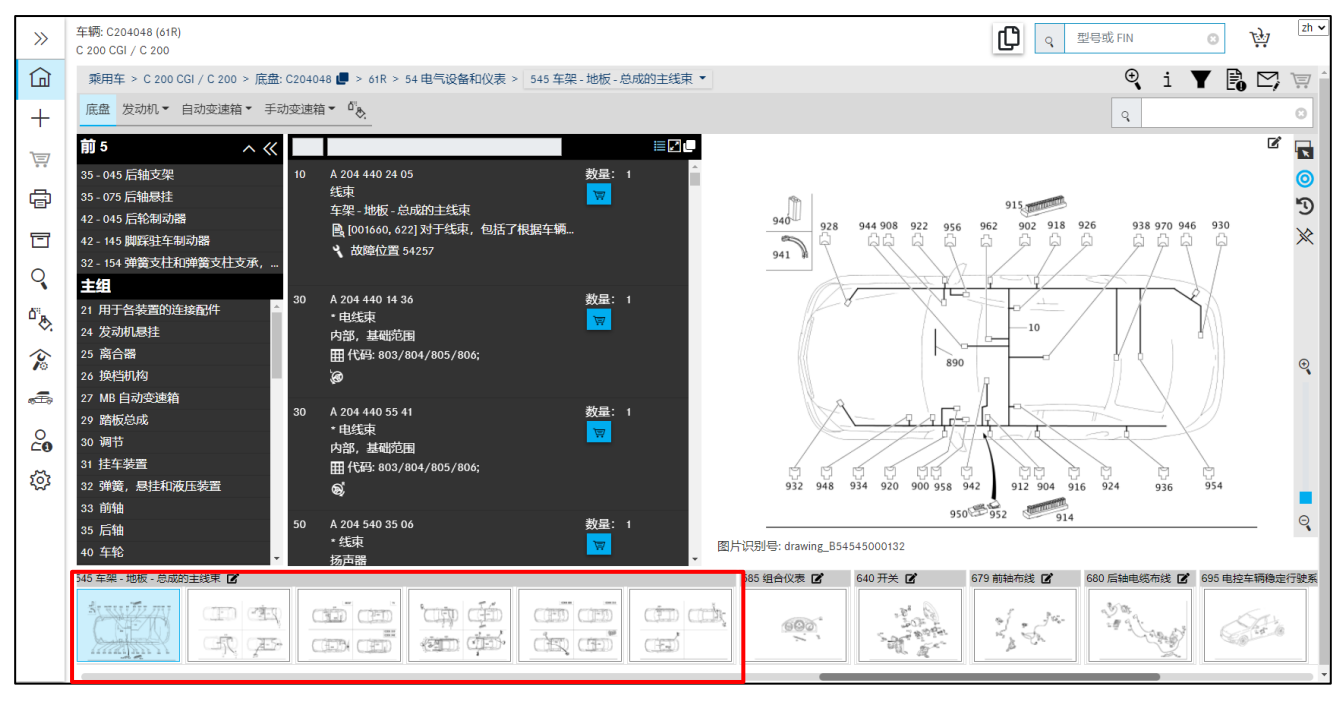

<span id="page-87-0"></span>插图 *165*"车辆专有整套线束"

上述图卡上显示着全套线束的零件范围(单个模块),例如扬声器、AUX 插座的线束模块等。

提示:利用键盘上的左/右方向键可以在子组图卡之间快速导航。

提示:要特别注意结构等级、补充文字和图卡中可能出现的图标。

*9.* 如何确定车辆用户手册的零件号?

车辆用户手册一般应在配件通组结构的以下组别中寻找:

- 组 58 工具和附件以及相应的子组,例如 300
- 用于附件或选装装备相关组别中的附件和选装装备

车辆用户手册也可以利用**查找 - 带车辆数据的零件**功能,根据名称确定。此时使用正确的查找 概念非常重要。例如,查找概念可以由被查找概念的某一部分组成。

*10.* 如何调整某个零件号的数量?

一个零件号的数量可以在购物篮中调整。

请点击购物篮中数量列中的数量,然后输入所需的数量。输入的数量可以不带也可以带小数点 (例如 1 或 1.5 或 1.5)。您的输入将被自动保存。

*11.* 如何使用通配符(*\** 或 *?*)查找零件?

零件号是根据特定规则构成的。在考虑这些规则后,可以使用通配符(\*或?)查找零件。然 后通过菜单栏中的查找开始查找零件。

#### 举例:

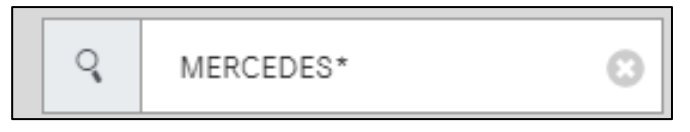

<span id="page-88-0"></span>插图 *166*"菜单栏查找栏"

- 通配符 **\*** 代替任意数量的字符。
- 通配符 **?** 代替一个字符。
- 通配符可以任意组合。
- 如果查找概念由太少的固定数字组成,或者从查找概念中得出的命中数量太多,那么会 通过信息窗口通知这个情况。

#### **14.2** 过滤

*1.* 什么是 *4* 位装备代码,它们如何影响零件查找?

4 位装备代码可精确定义与颜色/装备相关的零件。它们目前适用于 1998 年年中起生产的乘用 车型号系列。

利用这 4 位代码配合颜色代码信息,可显著地改进零件的确定。

如果数据卡中含有一个 4 位装备代码, 那么在零件识别时(利用车辆识别号认证登录时)将只 显示唯一有效的零件项目。

*2.* 如何通过过滤器获得更准确的查找结果?

为了能够获得更准确的查找结果,必须确保在设置中激活了高级颜色过滤器和高级代码评估。 利用车辆识别号登录时,ISP Parts Information 中的过滤器可减少零件列表中的数量,通常会为 一个项目编号提供唯一的某个零件。

• 高级颜色过滤器:

只显示能够确定 ES2 代码的颜色零件。

• 高级代码分析:

利用该过滤可以在零件项目上更精确地评估代码规则,只显示具有最高匹配指数的零件。

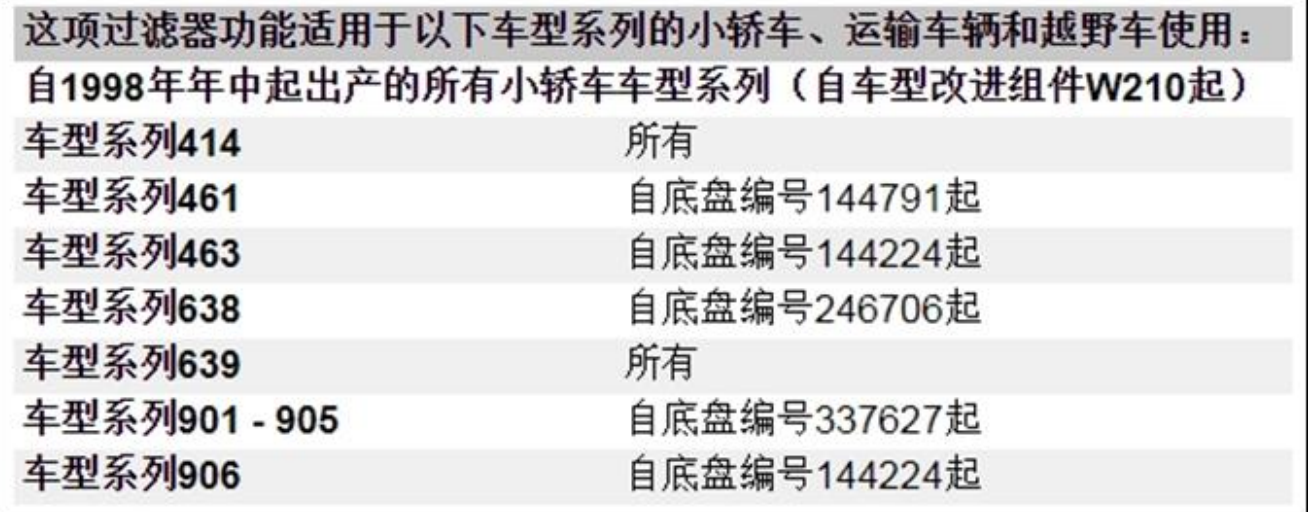

<span id="page-89-0"></span>插图 *167*"高级代码分析"

*3.* 如果在零件确定时关闭了数据过滤器,会发生什么?

如果在零件确定时完全关闭了数据过滤器,那么零件列表中将显示某个子组或 SA 更改序号的 所有零件号。利用 ISP Parts Information, 在后台会检查某个型号系列或型号名称的分配。 与该检测无关,针对各个零件会显示所有相关型号类型。

*4.* 如果没有根据车辆卡对变速箱型号名称进行过滤,那么要怎么办?

变速箱型号名称 711.653 / 654 / 655 / 656 / 670 在原来的乘用车逻辑中采用不同的形式进行 记录。

在零件确定时如果没有根据车辆数据卡进行过滤,就会识别到该变速箱型号名称。为了找到该 变速箱型号名称所属的零件,必须从车辆数据卡上查取变速箱识别号,然后通过识别号输入栏 调用。接着会显示上述变速箱型号名称相应的变速箱零件。

# 15 插图目录

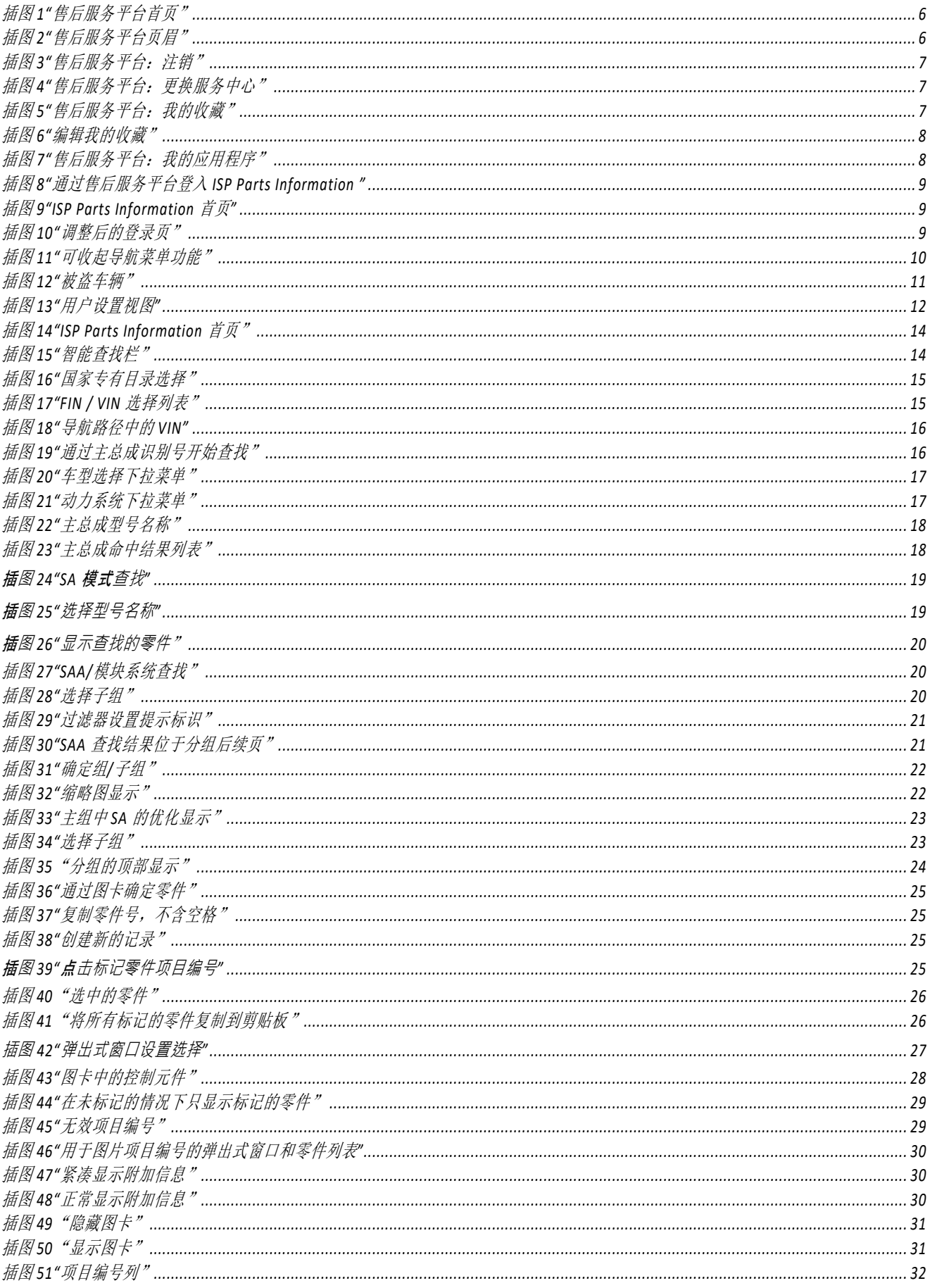

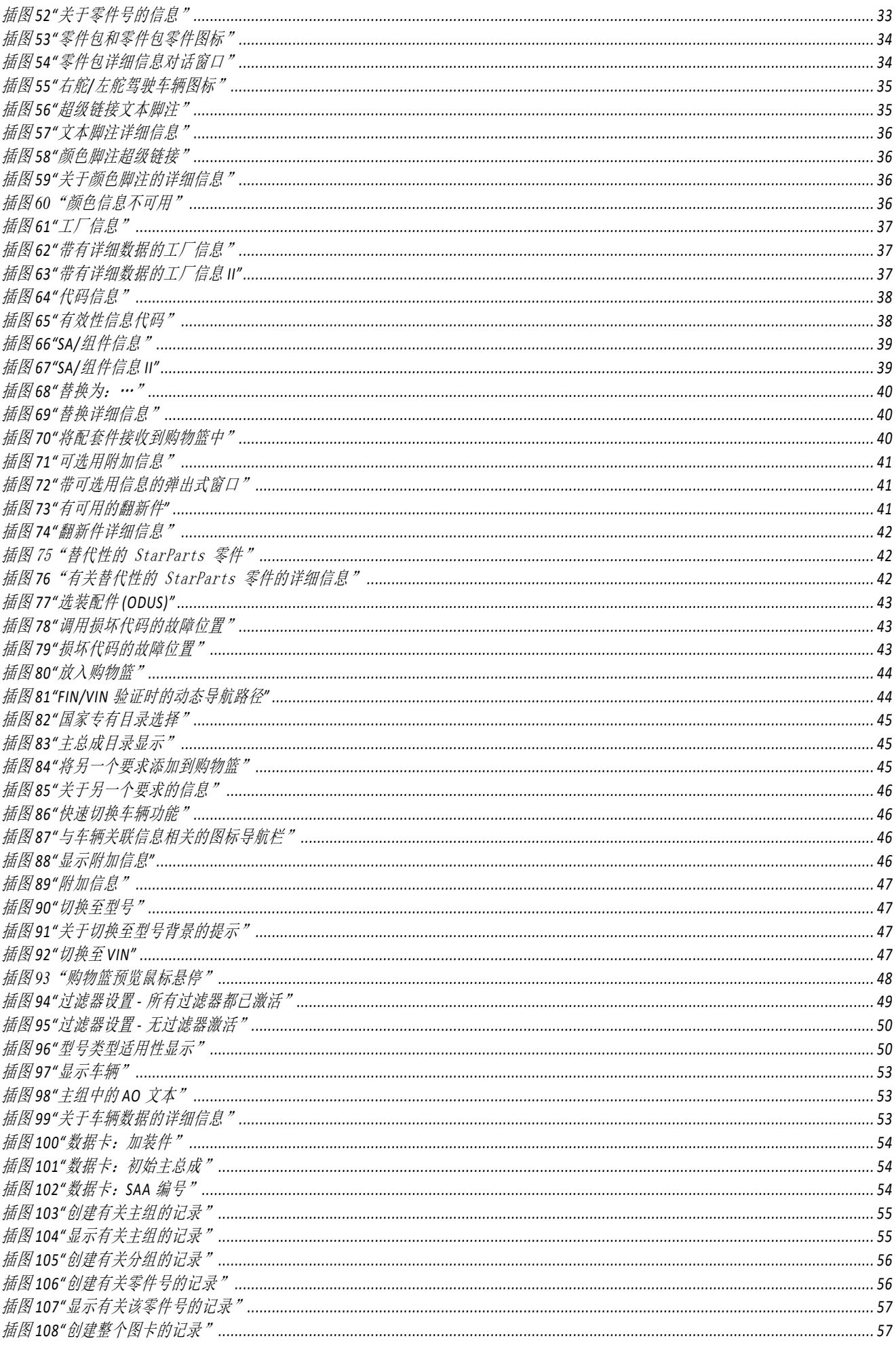

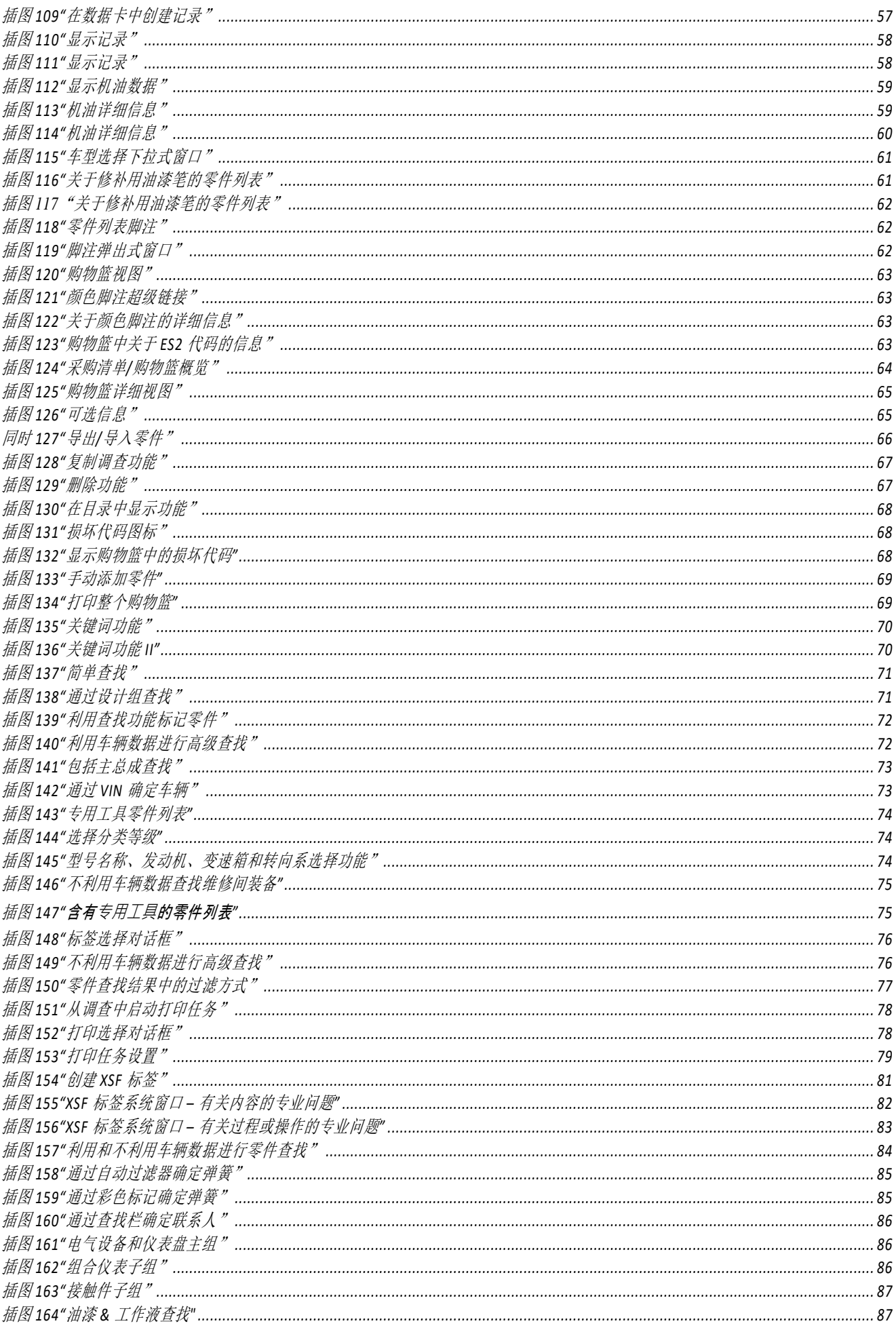

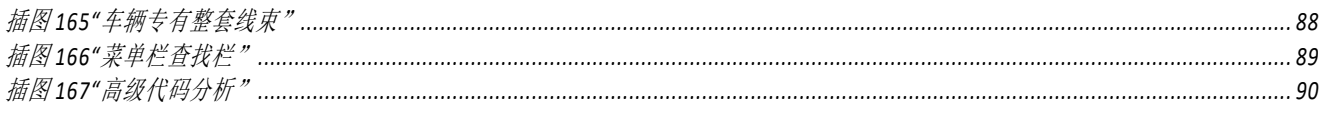

联系方式

本手册创建自:**GSP/ORE**

**ISP Parts Information** 产品管理 **GSP/ORE 70546 Stuttgart** 德国

Mercedes-Benz AG, GSP/OR, D-70546 Stuttgart https://aftersales.mercedes-benz.com/